# COFF Programming Utilities Guide

(

(

.(

for FLEXOS $TM$  386

Beta Edition: June 1987

Software Version: FlexOS 386 1.0

nnnn-nnnn-001

#### **COPYRIGHT**

Copyright 1987 Digital Research. All rights reserved. No part of this publication may be. reproduced, transmitted, transcribed, stored in a retrieval system, or translated into any language or computer language, in any form or by any means, electronic, mechanical, magnetic, optical, chemical, manual, or otherwise, without the prior written permission of Digital Research, 60 Garden Court, Post Office Box ORI, Monterey, California, 93942.

#### **DISCLAIMER**

DIGITAL RESEARCH MAKES NO REPRESENTATIONS OR WARRANTIES WITH RESPECT TO THE CONTENTS HEREOF AND SPECIFICALLY DISCLAIMS ANY IMPLIED WARRANTIES OF MERCHANTABILITY OR FITNESS FOR ANY PARTICULAR PURPOSE. Further, Digital Research Inc. reserves the right to revise this publication and to make changes from time to time in the content hereof without obligation of Digital Research Inc. to notify any person of such revision or changes.

#### **NOTICE TO USER**

From time to time changes are made in the filenames and in the files actually included on the distribution disk. This manual should not be construed as a representation or warranty that such files or materials and facilities exist on the distribution disk or as part of the materials and programs distributed. Most distribution disks include a "README.DOC" file. This file explains variations from the manual which do constitute modification of the manual and the items included therewith. Be sure to read this file before using the software.

#### **TRADEMARKS**

Digital Research and its logo are registered trademarks of Digital Research Inc. FlexOS is a trademark of Digital Research Inc. We Make Computers Work is a service mark of Digital Research Inc. CASM, CLINK, CLIB, and CSID are trademarks of Digital Research. Intel is a registered trademark of Intel Corporation.

#### ( **Foreword**

The COFF Programming Utilities Guide for the FlexOS<sup>(TM)</sup> 386 (hereinafter cited as the COFF Utilities Guide) assumes that you are familiar with the FlexOS operating system environment. It also assumes that you are familiar with Intel<sup>R</sup> 80386 processor architecture and assembly language programming as described in the Intel 80386 Programmer's Reference Manual, (Order Number 230985-001).

The COFF Utilities Guide describes several programs that aid programmers and system designers in developing software.

Chapter 1 describes CASM™, an assembler that translates 80386 assembly language statements into a relocatable object file. Chapter 2 describes the essential elements of CASM assembly language. Chapter 3 describes CASM directives that control code generation, linkage, conditional assembly, etc.

Chapter 4 describes  $CLINK^{TM}$ , a linkage editor that combines object modules into an executable file that can be loaded by FlexOS.

Chapter 5 describes  $CLIB^{TM}$ , a librarian that can create and manage libraries of program modules.

Chapter 6 describes  $CSID^{TM}$ , a symbolic debugger that can load and execute programs, display memory, set breakpoints, etc. Chapter 7 describes how CSID handles expressions. Chapters 8 and 9 describe the various CSID commands used to debug code.

Appendix A describes COFF, the Common Object File Format. Appendix B contains a listing of a sample CASM program.

**Contents** 

 $\ddot{\phantom{0}}$ 

 $\frac{1}{\sqrt{2}}$ 

### I CASM - COFF ASSEMBLER

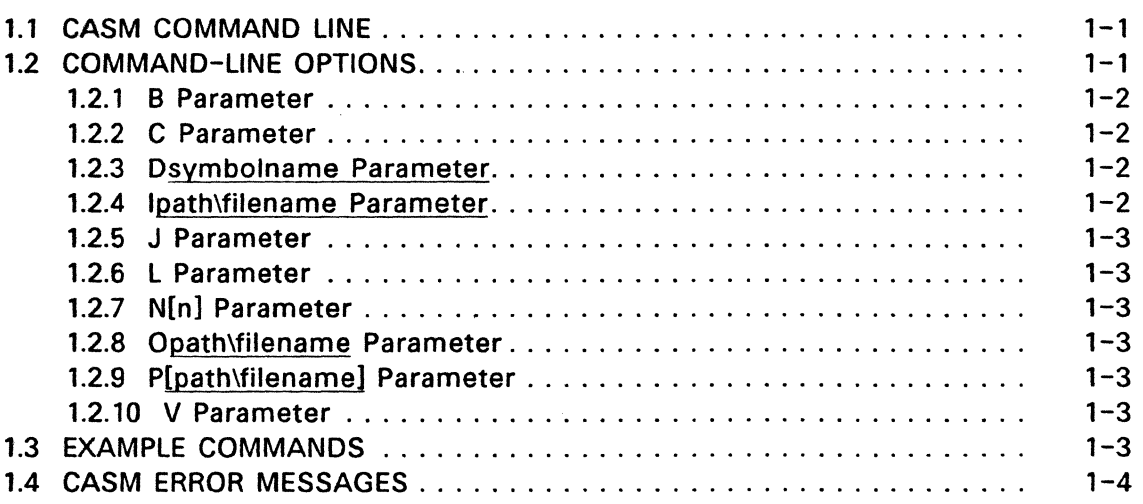

 $\downarrow$ 

## **ELEMENTS OF CASM ASSEMBLY LANGUAGE**

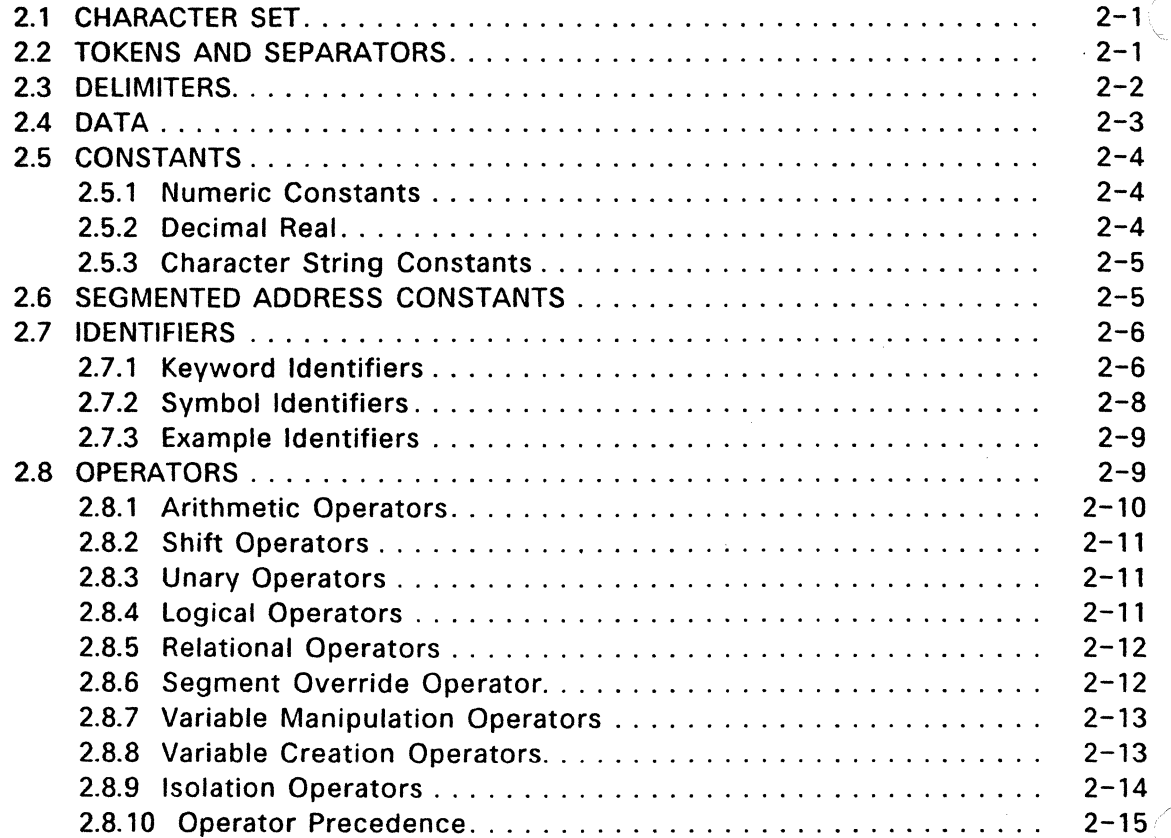

 $\ddot{\phantom{a}}$ 

 $\ddot{\phantom{0}}$ 

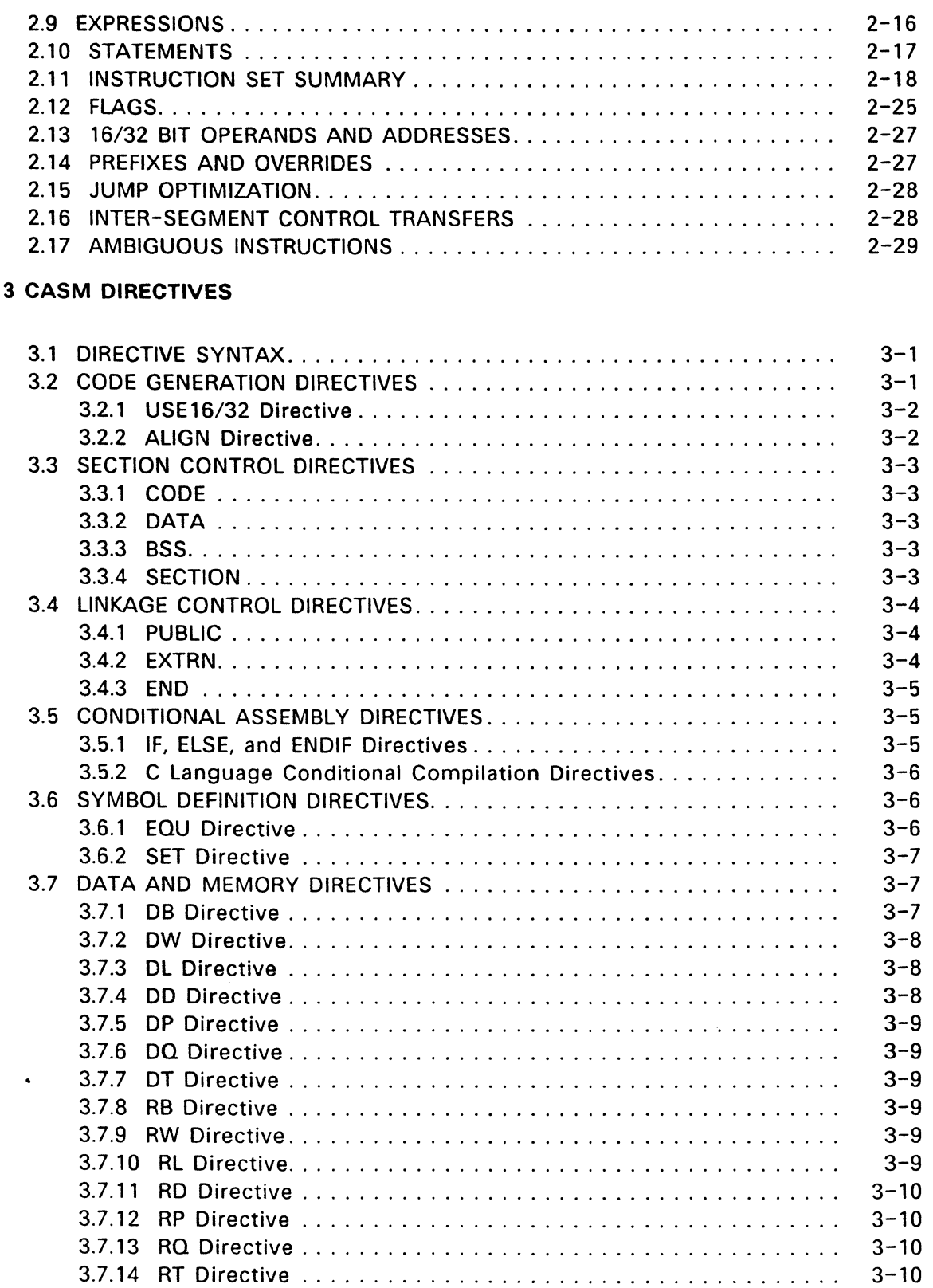

 $\overline{C}$ 

(

 $\bigcap$ 

 $\ddot{\phantom{a}}$ 

 $\omega \hat{\mathbf{a}}$ 

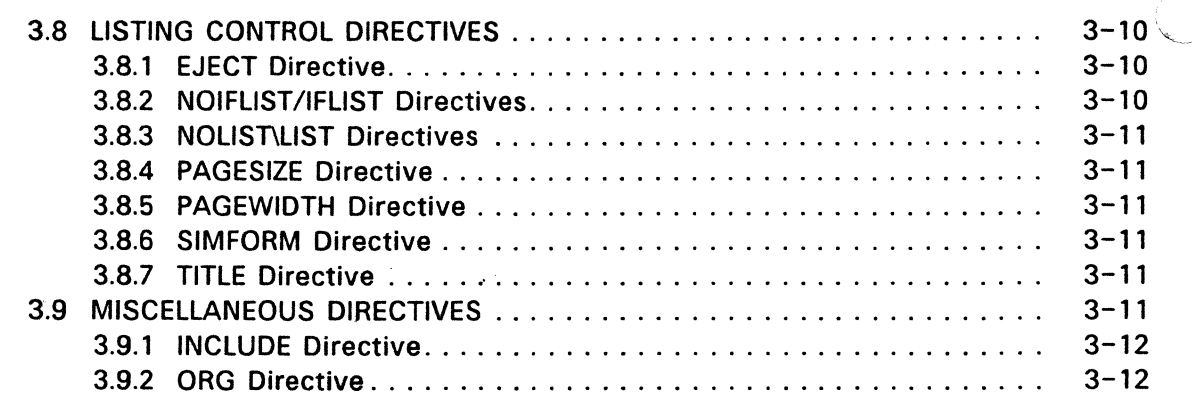

# 4 CLINK - LINKAGE EDITOR

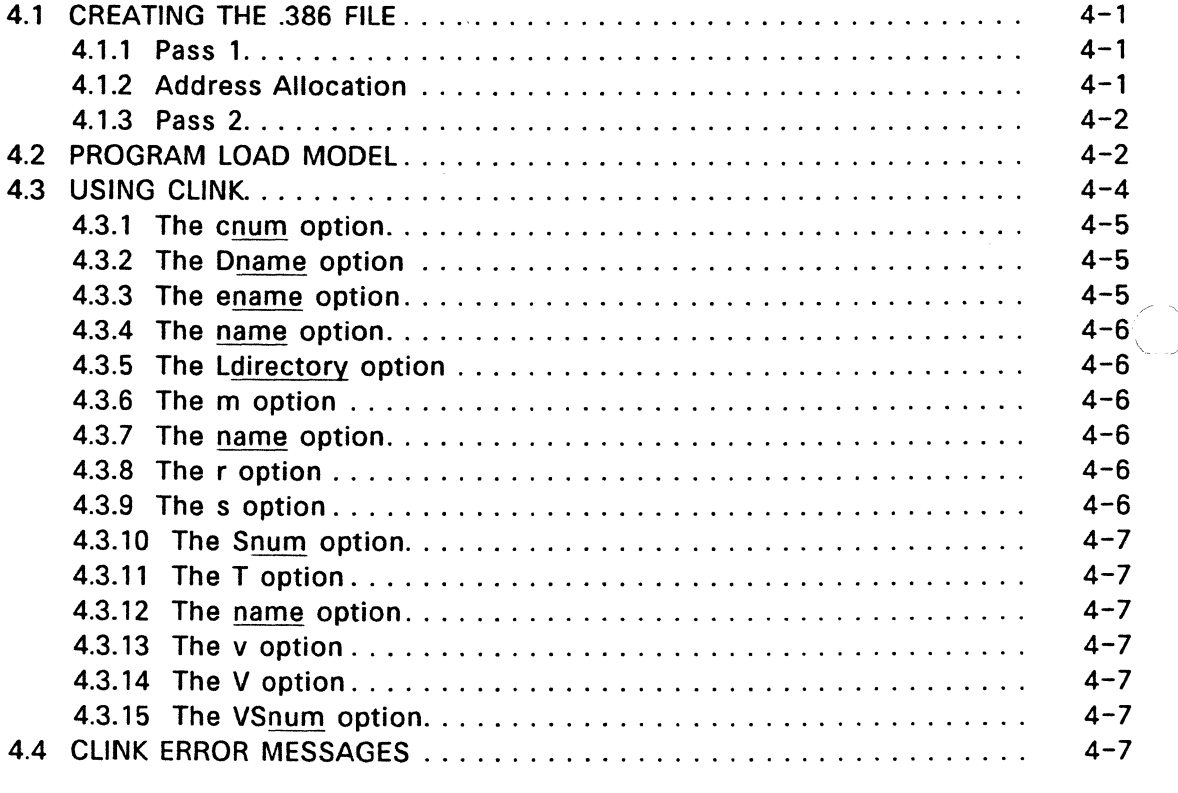

# 5: CLIB - COFF LIBRARIAN

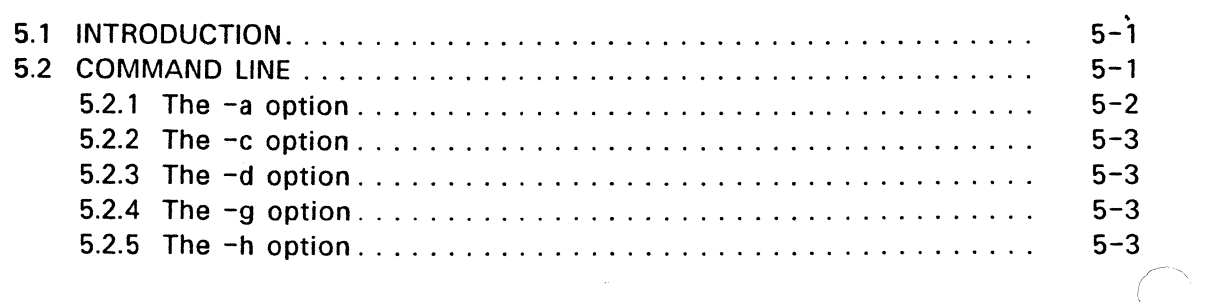

*\,\_\_\_/* 

ù.

 $\sim$   $\sim$ 

 $\mathcal{L}_{\mathrm{c}}$ 

 $\ddot{\phantom{a}}$ 

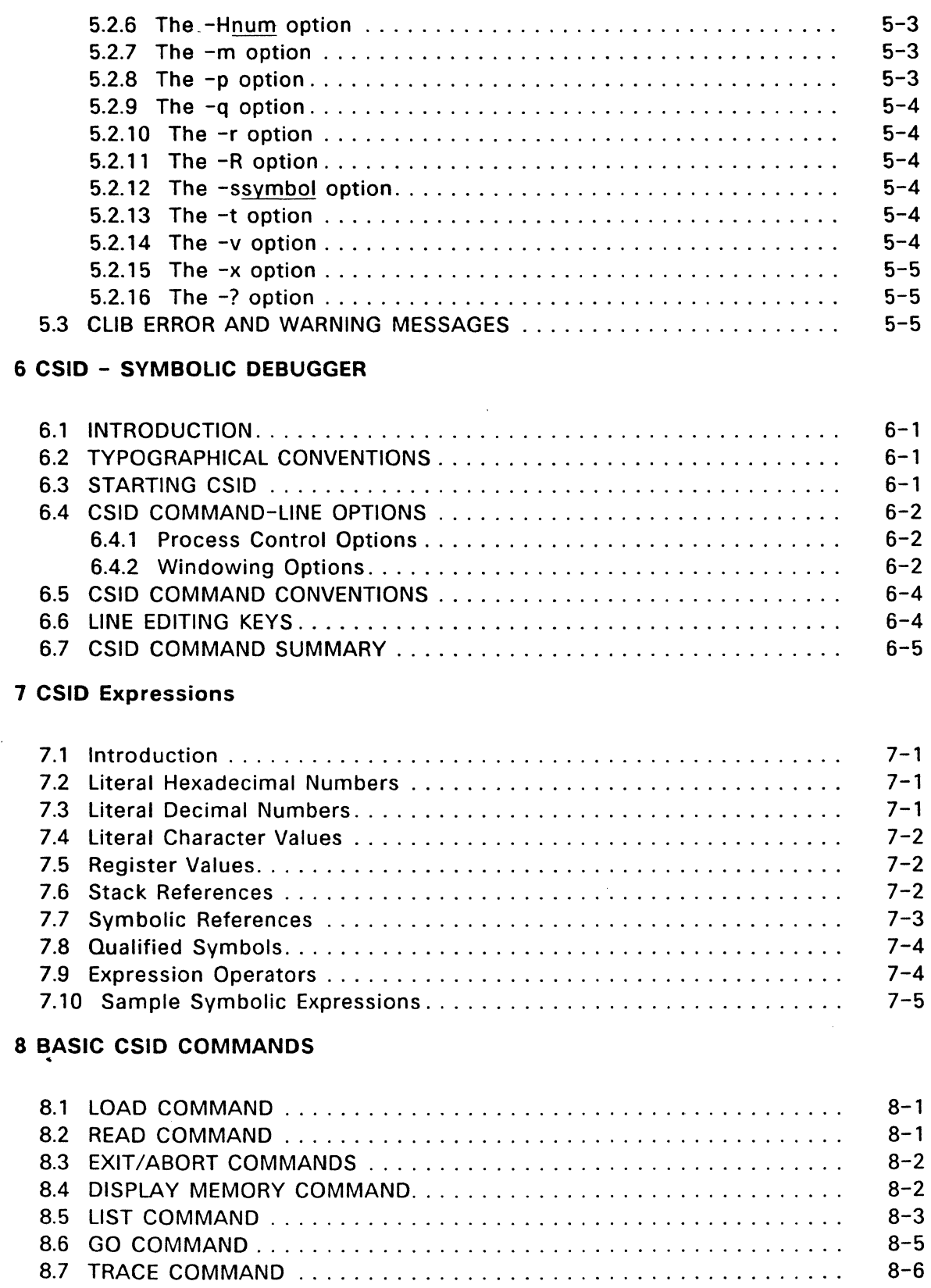

 $\overline{C}$ 

 $\blacklozenge$ 

 $\mathcal{L}_{\mathcal{L}}$ 

(

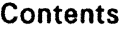

 $\bar{u}$ 

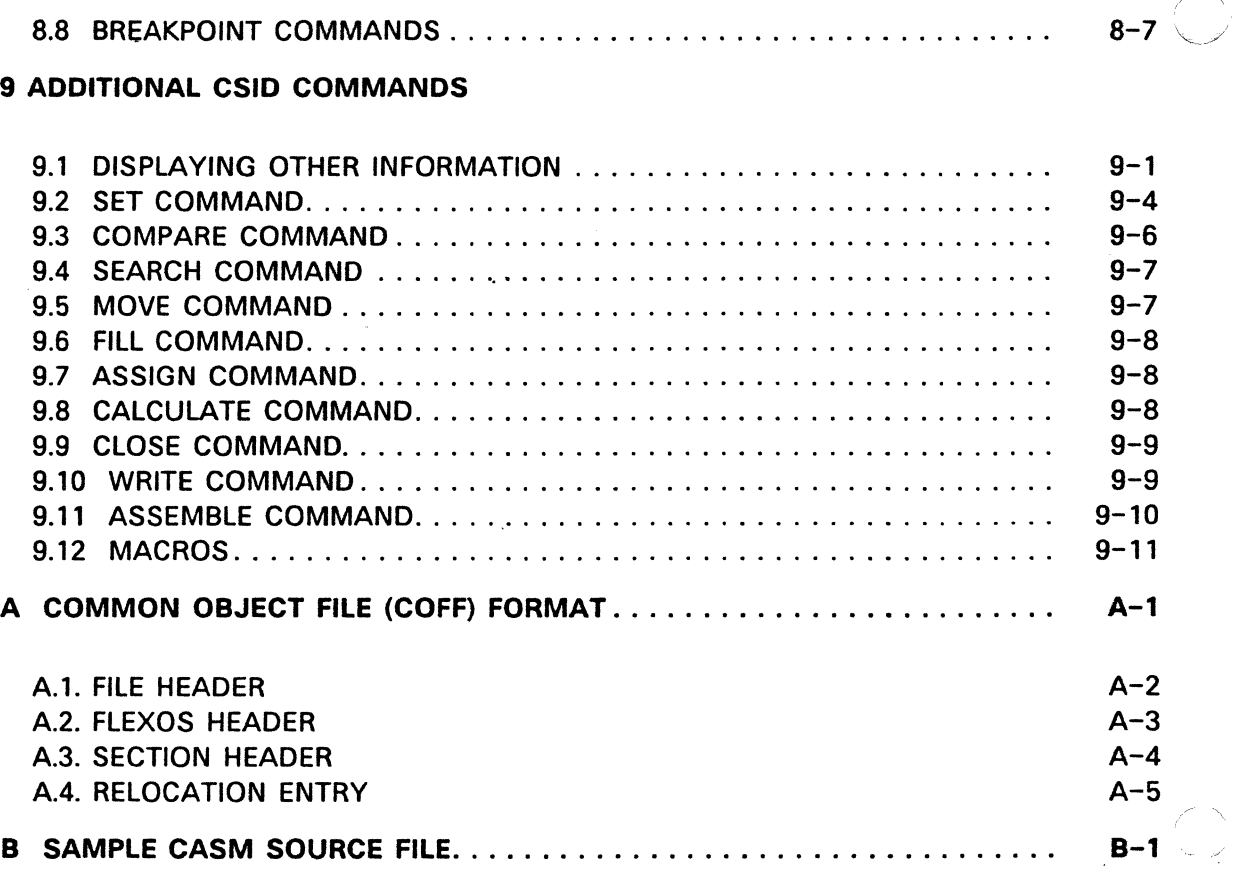

÷

# Tables

 $\ddot{\phantom{0}}$ 

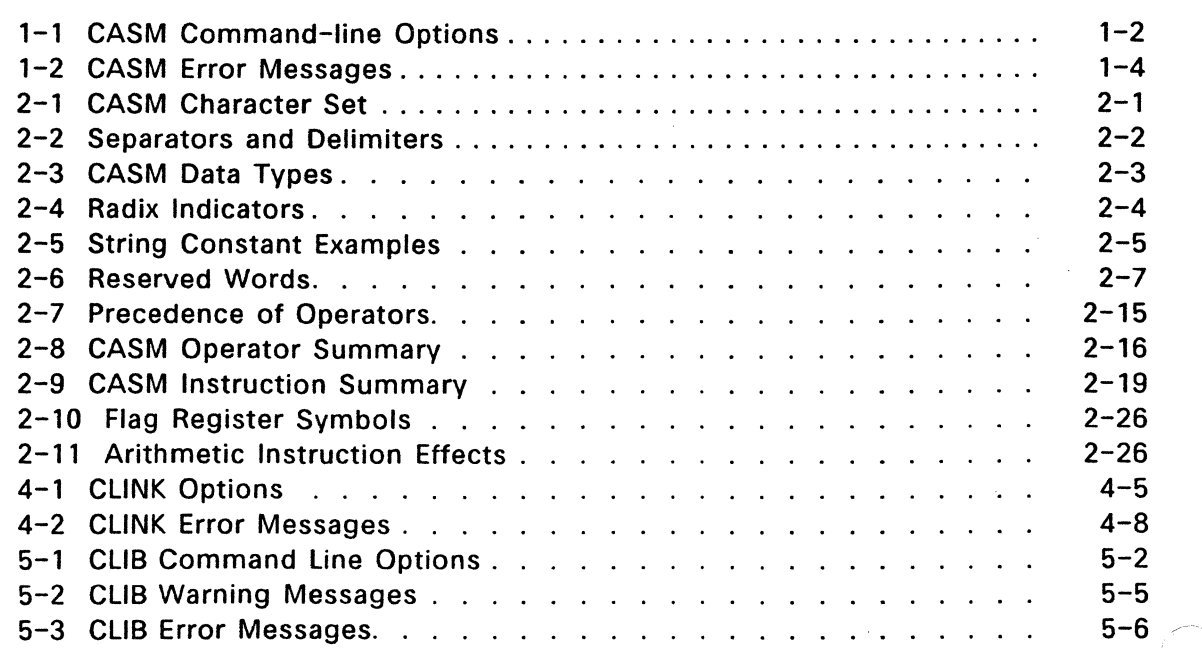

 $\sim$ 

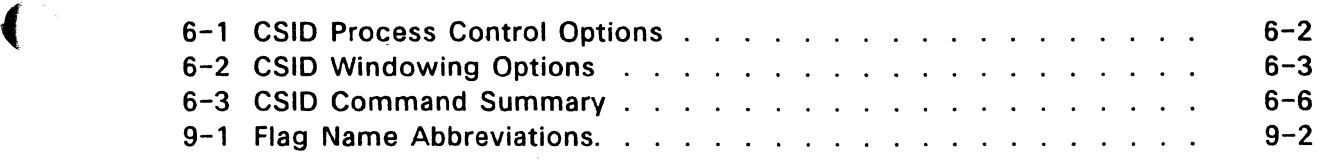

 $\overline{a}$ 

# Figures

ŷ.

 $\ddot{\phantom{0}}$ 

 $\blacksquare$ 

c

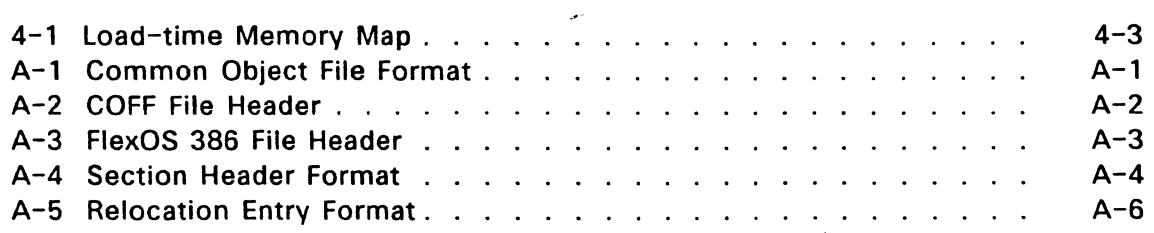

 $\bar{a}$ 

#### CASM - COFF ASSEMBLER

CASM™ converts a source file containing 80386 assembly language instructions into a machine language object file in  $COFF<sup>1</sup>$  format. In addition to the object file, CASM can produce a list file containing the assembly language listing with any error messages.

CASM produces the output files using the same filename as the source file. For example, if the name of the source file is DRIVER.A, CASM produces the files DRIVER.O, and DRIVER.LST.

#### 1.1 CASM COMMAND LINE

Invoke CASM with the following command form:

CASM filespec [-Ostring] [-Ostring] ...

where filespec is the name of the source file to be compiled, which can include an optional path specification denoting the file's location. A path specification is not needed if the source is in the current directory. If you do not specify a filetype, CASM assumes filetype .A. -Ostring is an option string that controls CASM operation as described below.

#### 1.2 COMMAND-LINE OPTIONS

Table 1-1 contains a summary of the CASM command-line options, described in detail in the following subsections. Options can be entered in any order. Options that do not require a parameter may be grouped following a single hyphen with no space between letters. Options that require a parameter must be entered separately with no space between the option letter and its parameter.

If you specify an invalid option in the command line, CASM displays:

Invalid command line option

Table 1-2 lists the error messages output by CASM.

<sup>&</sup>lt;sup>1</sup>COFF is an acronym for Common Object File Format; see Appendix A for a detailed explanation of COFF.

1.2 COMMAND-LINE OPTIONS COFF Utilities Guide

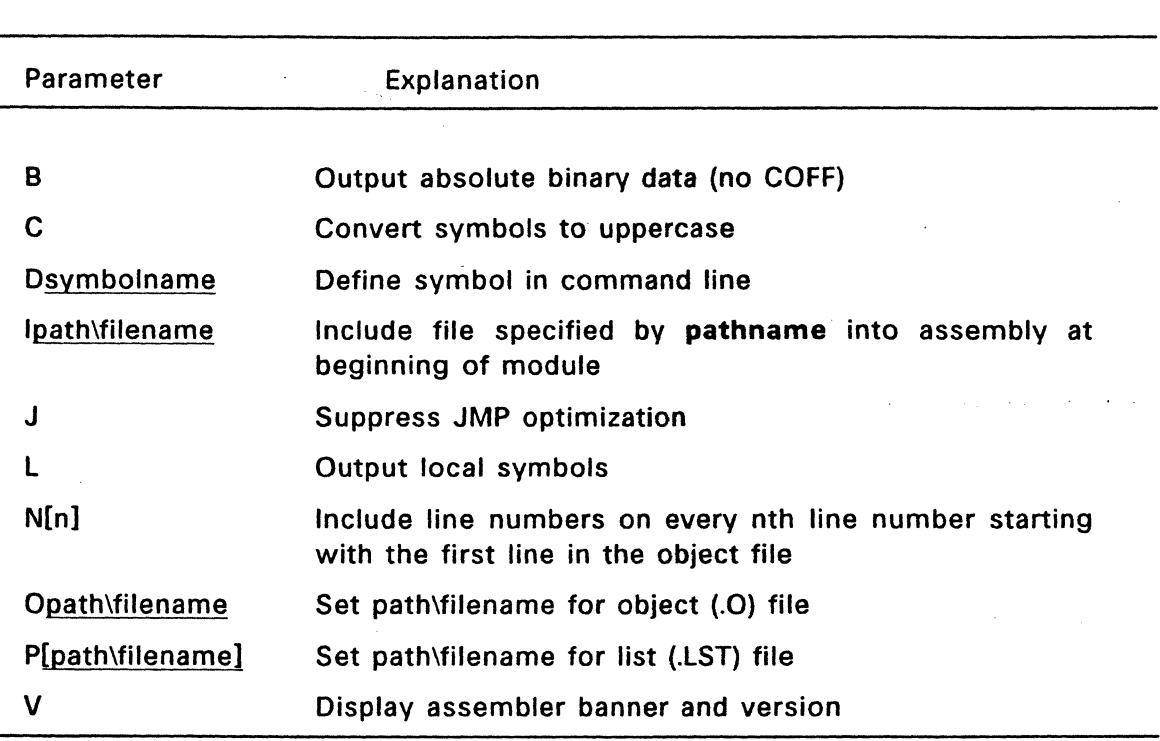

#### Table 1-1. CASM Command-line Options

#### 1.2.1 B Parameter

The B parameter directs CASM to output only binary machine code without any COFF information. If the source code does not reference any external labels or variables and needs no relocation, the object code output by CASM should. be executable, although not directly loadable by the FlexOS 386 program loader.

#### 1.2.2 C Parameter

The C parameter directs CASM to convert all symbols to uppercase.

#### 1.2.3 Dsymbolname Parameter

The D parameter directs CASM to use the symbol defined by symbolname in the command line as if it had been defined EXTRN in the source code .

# . . 1.2.4 lpath\filename Parameter

The I parameter directs CASM to include the contents of a specified file at the beginning of the module being assembled. The file must be identifed by a valid filename preceded by an I (upper case i). If no filename extension is specified, CASM assumes an extension of .A.

If you do not specify a path, CASM searches for the file in the current directory; if unsuccessful, it searches the directory containing the source file.

, .

#### 1.2.5 J Parameter

(

The J parameter directs CASM to not perform any code optimization for JMP instructions.

#### 1.2.6 L Parameter

The L parameter directs CASM to include local symbols in the object file.

#### 1.2.7 N[n] Parameter

The N[n] parameter directs CASM to include line number debugging symbols in the object file on every nth line beginning with line one. The default is  $n = 5$ .

#### 1.2.8 Opath\filename Parameter

The 0 parameter directs CASM to output the object file to the specified path\filename.

#### 1.2.9 P[path\filename] Parameter

The P parameter directs CASM to output a list file. If you do not specify path\filename, the -P option outputs the list file using source's path\filename with filetype LST.

#### 1.2.10 V Parameter

The V parameter directs CASM to display the logon banner with version number.

#### 1.3 EXAMPLE COMMANDS

The following are example CASM command lines:

A>casm test.a -jb

Assemble the source file "test.a", suppress JUMP optimization and output only binary code to the object file.

#### A>casm test -n -pb:\caslist

Assemble the source file "test.a", and send the listing file "test.1st" containing line numbers every fifth line to the directory "caslist" on drive B.

A>casm test -Idefines

Assemble the source file "test.a", and include the file "defines.a".

A>casm test -cl Assemble the source file "test.a", convert all the symbols to uppercase, and include local symbols in the object file.

#### 1.4 CASM ERROR MESSAGES COFF Utilities Guide

#### A>casm test -dmy\_varlable

Assemble the source file "test.a", and define the symbol "my\_ variable" as EXTRN. This is equivalent to using the statement

extrn my\_variable

in the source code.

#### 1.4 CASM ERROR MESSAGES

#### Table 1-2. CASM Error Messages

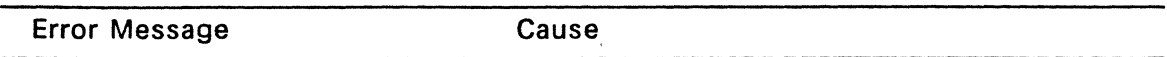

#### Syntax error

General purpose error message issued whenever CASM cannot properely parse an instruction or mnemonic. Check the syntax.

#### Ambiguous operand

The size of an instruction is not specified (BYTE, WORD, or LONG). Use the "type" operator.

#### Missing closing quote around string

There is no closing delimiter around a string. Supply the delimiter.

#### Symbol doubly defined

All variables and labels must have unique names. Use another name.

#### Initial value out of range

A value supplied with a DB, OW, or Dl directive is out of the range of values the variable can contain. Change the value or use different directive.

#### Invalid expression

 $\bullet$ 

CASM detected an error when parsing the expression. Check the syntax.

#### Invalid directive: ORG

CASM detected an error when parsing the argument to an ORG directive. Check the syntax.

#### Table 1-2. (Continued)

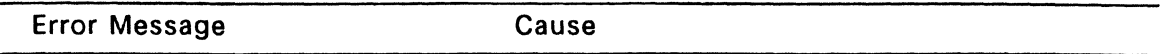

#### Invalid directive: EQU

CASM detected an error when parsing the argument to an EQU directive. Check the syntax.

#### Bad type

(

An invalid type was supplied to an EXTRN directive. Check the type.

#### ELSE directive with no corresponding IF

Self explanatory. Supply the missing IF clause.

#### ENDIF directive with no corresponding IF

Self explanatory. Supply the missing IF clause.

#### Invalid directive: TITLE

CASM detected an error when parsing the argument to a TITLE directive. Check the syntax.

#### Invalid directive: ALIGN

CASM detected an error when parsing the argument to an ALIGN directive. Check the syntax.

#### Invalid directive: LINE

CASM detected an error when parsing the argument to a LINE directive. Check the syntax.

#### Invalid directive: SECTION

CASM detected an error when parsing the argument to a SECTION directive. Check the syntax.

#### More than the maximum number of sections declared in this file

CASM supports a maximum of 9 sections.

#### Symbol defined by the EQU directive used before its declaration

Self explanatory. Change source text.

#### Symbol missing from expression

A symbol name is missing from a directive whose argument requires such a name. Supply the missing symbol name.

"' - /

#### Table 1-2. (Continued)

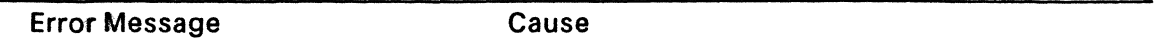

#### Illegal operand in expression

The argument to an isolation operator is not the correct size. Check the argument.

#### Missing operand in expression

An expression or directive does not contain a necessary argument. Supply the argument.

#### Register used illegally in expression

The name of a CPU register was used in an expression. Check the syntax.

#### Closing parenthesis missing from expression

Self explanatory. Supply the missing delimiter.

#### Types are mis-matched in instruction

This error can occur in several contexts. For example, the contents of a WORD register were stored in a BYTE variable. Check the instruction.

#### No instruction on line

CASM did not detect an instruction mnemonic, directive, or comment on the line being processed. Check the source text.

#### Bad DD directive

The argument to the directive is not in the form: constant:constant. Check the sytax.

#### Bad DP directive

The argument to the directive is not in the form: constant:constant. Check the sytax.

End of Section 1

#### **ELEMENTS OF CASM ASSEMBLY LANGUAGE**

This section describes the following elements of CASM assembly language:

- character set
- tokens and separators
- delimiters

(

(

 $\overline{\mathbb{C}}$ 

- constants
- identifiers
- operators
- expressions
- $\bullet$  statements

Also included is a discussion of memory addressing modes, instruction prefixes, and jump instruction optimizations.

#### **2.1 CHARACTER SET**

Table 2-1 lists the CASM character set.

#### **Table 2-1. CASM Character Set**

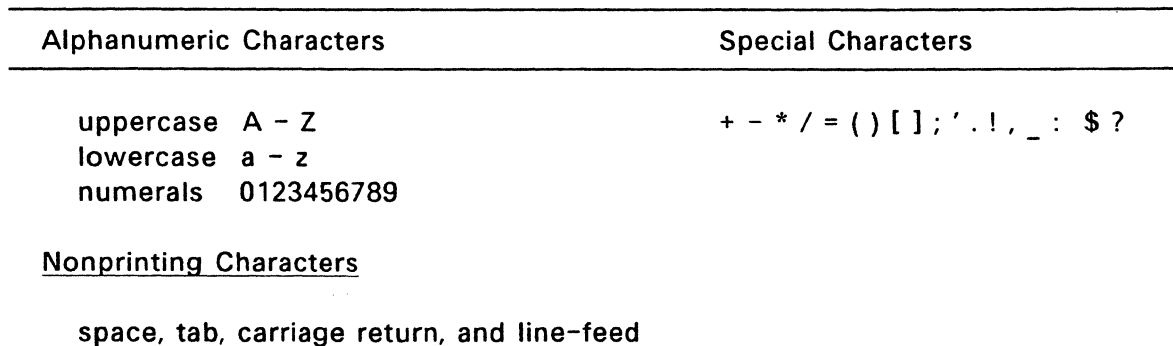

Only alphanumerics, special characters, and spaces can appear in a string.

**Note:** CASM treats lowercase letters as uppercase, except within strings and symbols. You can use the -C option to convert symbols to uppercase.

#### 2.2 **TOKENS AND SEPARATORS**

A **token** is the smallest meaningful unit of a source program. Examples of tokens are instruction mnemonics, operators, symbol and register names. Adjacent tokens within the source are commonly separated by a blank character or space. Any sequence of spaces can appear wherever a single space is allowed.

 $\curvearrowright\{\color{red} \curvearrowright\}$ 

CASM recognizes horizontal tabs as separators and interprets them as spaces. CASM expands tabs to eight spaces in the listing file.

#### 2.3 DELIMITERS

Delimiters mark the end of a token and add special meaning to the instruction; separators merely mark the end of a token. When a delimiter is present, separators need not be used. However, using separators after delimiters can make source code easier to read.

Table 2-2 describes CASM separators and delimiters. Some delimiters are also operators. Operators are described in Section 2.8.

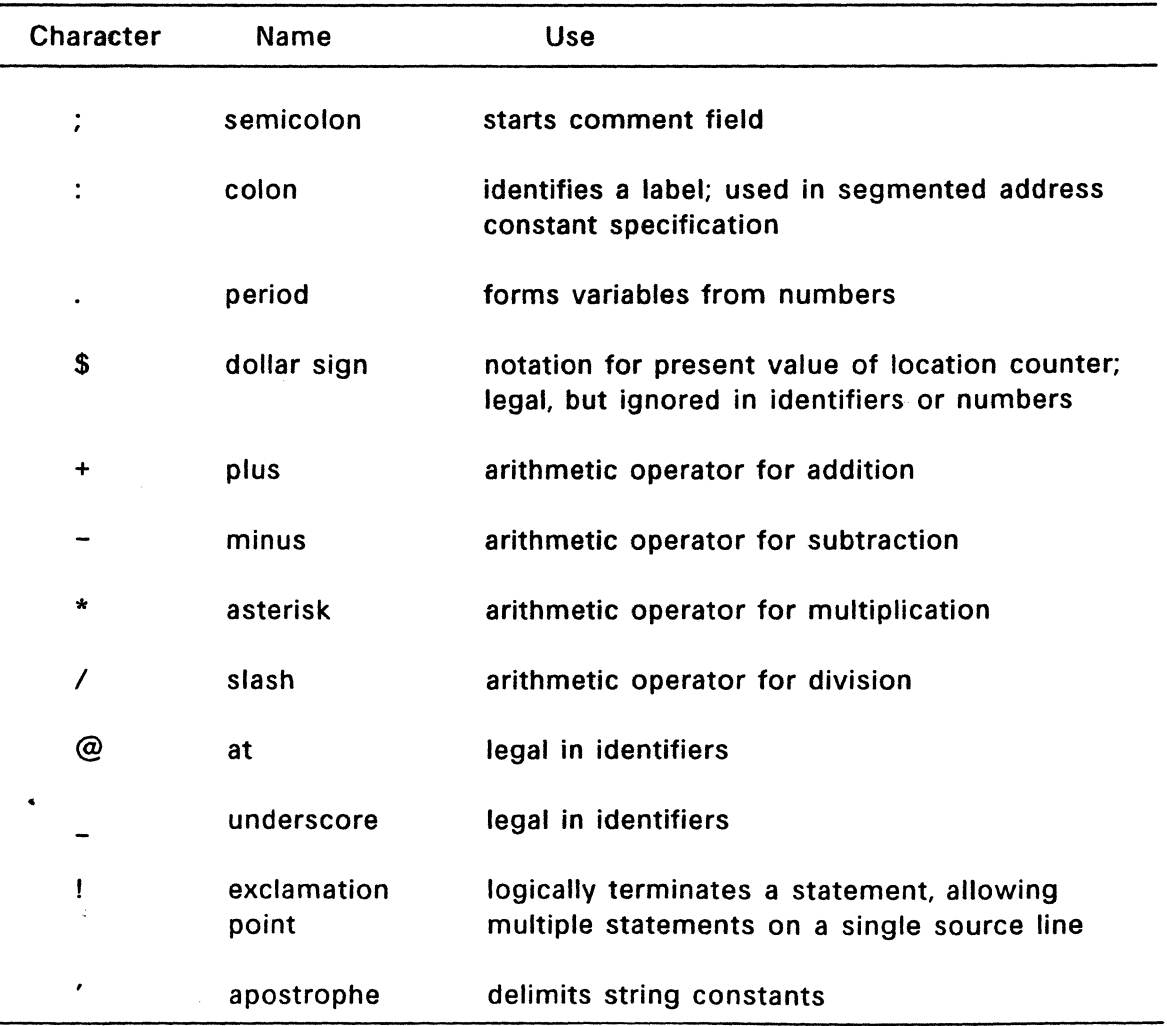

#### Table 2-2. Separators and Delimiters

| <b>Character</b> | <b>Name</b>     | <b>Use</b>                                                          |
|------------------|-----------------|---------------------------------------------------------------------|
| 20H              | space           | separator                                                           |
| 09H              | tab             | legal in source files, expanded in list files                       |
| <b>CR</b>        | carriage return | terminates source lines                                             |
| LF               | line-feed       | legal after CR; if in source lines,<br>it is interpreted as a space |

Table 2-2. (continued}

#### 2.4 DATA

(

Data can be either constants or variables and can be expressed in a variety of storage formats. The storage format determines how the data is internally represented and used by the processor. CASM performs type-checking to insure instructions match declared operand types. You can override type-checking by using the "type" operator (see Section 2.8.8}.

Table 2-3 describes the data types supported by CASM.

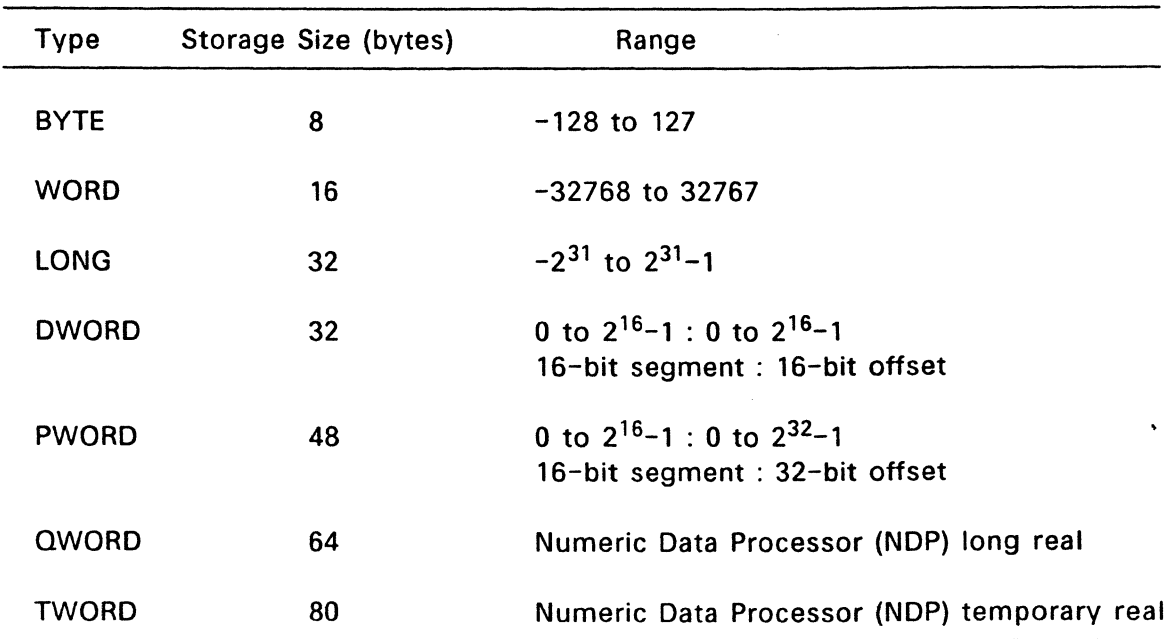

#### Table 2-3. CASM Data Types

#### 2.5 CONSTANTS

A constant is a value known at assembly time that does not change when the program runs. A constant can be either a numeric value or a character string.

#### 2.5.1 Numeric Constants

A numeric constant is a 32-bit integer value expressed in one of several bases. The base, called the radix of the constant, is denoted by a trailing radix indicator. Radix indicators can be uppercase or lowercase. CASM assumes that any numeric constant not terminating with a radix indicator is a decimal constant. Table 2-4 shows the radix indicators.

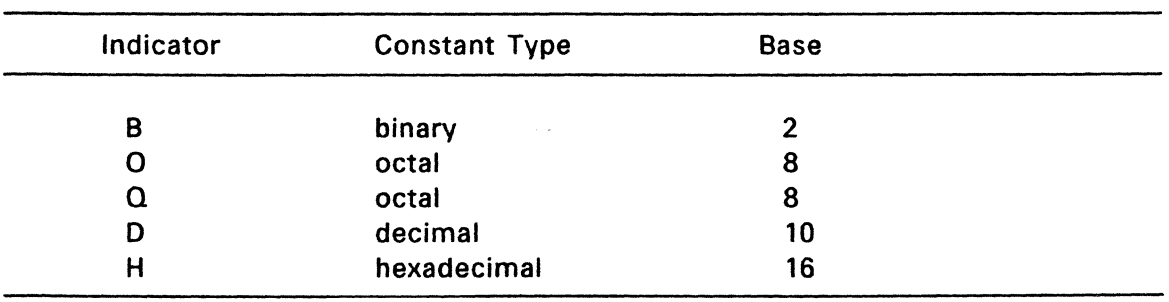

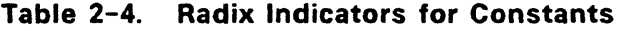

Binary constants must be composed of zeros and ones. Octal digits range from O to 7; decimal digits range from O to 9. Hexadecimal constants contain decimal digits and the hexadecimal digits A (10<sub>D</sub>), B (11<sub>D</sub>), C (12<sub>D</sub>), D (13<sub>D</sub>), E (14<sub>D</sub>), and F  $(15<sub>n</sub>)$ . The leading character of a hexadecimal constant must be a decimal digit so CASM doesn't confuse a hex constant with an identifier. The following are valid numeric constants:

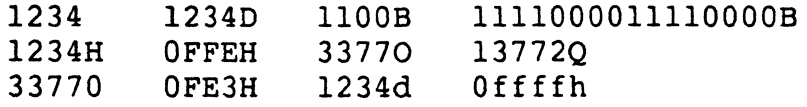

#### 2.5.2 Decimal Real

A decimal real constant is a fraction, which may be followed by an exponent. If no exponent is supplied, a decimal point is required. The exponent starts with E. The following are examples of valid decimal real constants:

1.4414 .001 l.OE23 9. 2E-3

 $\blacklozenge$ 

**c** 

#### **2.5.3 Character String Constants**

A character string constant is a string of ASCII characters delimited by apostrophes. All CASM instructions allowing numeric constants as arguments accept only one-, two-, or four-character constants as valid arguments. All instructions treat a one-character string as an 8-bit number, a two-character string as a 16-bit number, and a four-character string as a 32-bit number. In multi-byte strings, the value of the first character is in the high-order byte, and the value of the last character is in the low-order byte.

The numeric value of a character is its ASCII code. CASM does not translate case in character strings, so you can use both uppercase and lowercase letters. Note that CASM allows only alphanumerics, special characters, and spaces in character strings.

A DB directive is the only CASM statement that can contain strings longer than four characters (see Section 3.7.1). The string cannot exceed 255 bytes. If you want to include an apostrophe in the string, you must enter it twice. CASM interprets two apostrophes together as a single apostrophe. Table 2-3 shows valid character strings and how they appear after processing.

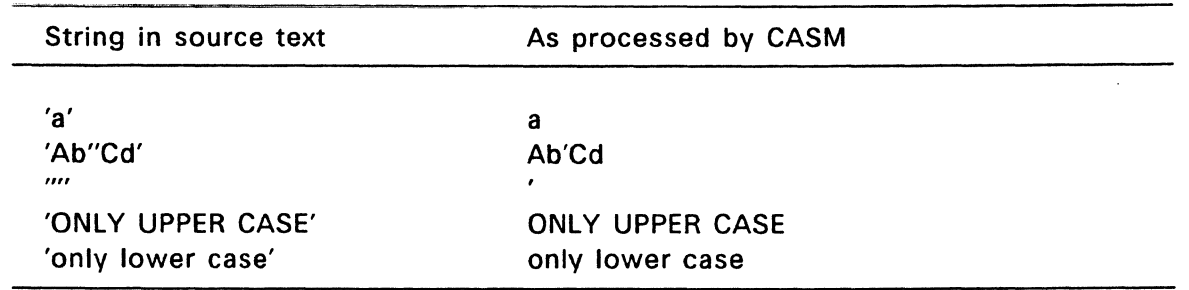

#### **Table 2-5. String Constant Examples**

#### 2.6 **SEGMENTED ADDRESS CONSTANTS**

CASM supports segmented address constants of the form:

numeric constant : numeric constant

The colon signifies a segmented constant. For example, given the definition:

CALL GATE equ 0067:1234BAC0h

the number can be stored only in a data type of PWORD (16:32).

target dp CALL GATE

Such a constant can also be used in immediate control transfers. For example,

callf CALL GATE

ilia.<br>Notae

likewise, a constant such as:

ADD! equ 1000:55AAh

can be stored in a DWORD {16:16) or PWORD (16:32) as follows:

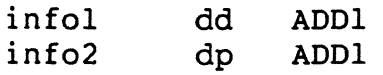

#### 2.7 IDENTIFIERS

The following rules apply to all identifiers:

- Identifiers can be up to 80 characters long.
- The first character must be alphabetic or one of these special characters: ?, @,or
- Any subsequent characters can be either alphabetic, numeric, or one of these special characters:  $?$ ,  $@$ ,  $'$ , or \$. CASM ignores the special character \$ in identifiers, so that you can use it to improve readability in long identifiers. For example, CASM treats the identifier interrupt\$flag as interruptf lag.

There are two types of identifiers:

**•** Keywords

• Symbols

Keywords have predefined meanings to CASM. Symbols are identifiers you define yourself.

#### 2.7.1 Keyword Identifiers

Keywords are reserved for use by CASM; you cannot define an identifier identical to a keyword. CASM recognizes five types of keywords:

- $\bullet$  instructions
- $\bullet$  directives
- operators
- registers
- 

• predefined numbers . Table 2-6 lists the CASM reserved words.

 $\bullet$ 

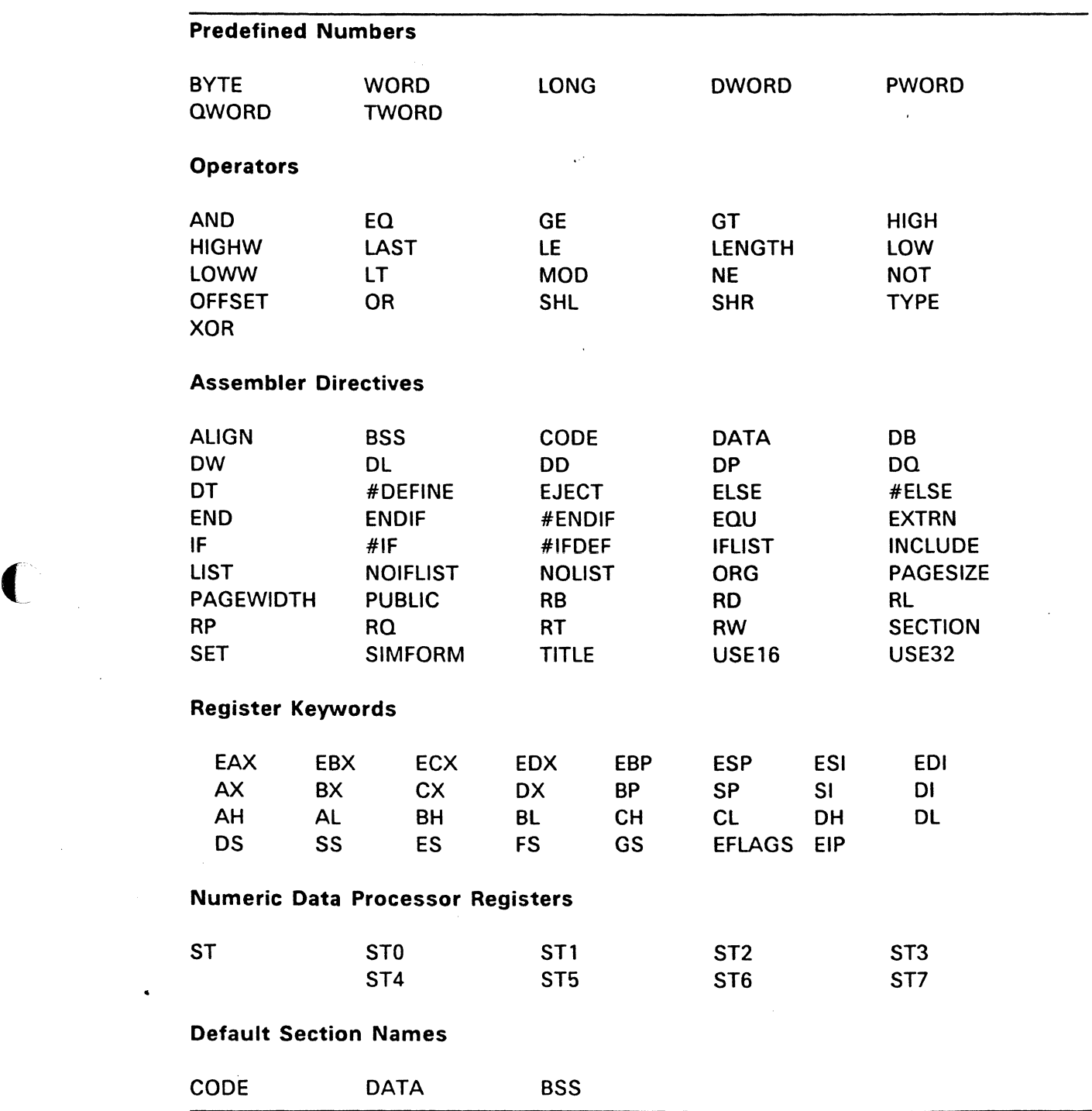

entity of the control of the control of the Table 2–6. Reserved Words of the control of the Table 2–6. Reserved Words of the control of the control of the control of the control of the control of the control of the control

Section 2.11 lists the 80386 instruction mnemonic keywords and the actions they initiate; Section 3 discusses CASM directives, and Section 2.8 defines operators.

-

#### **2.7.2 Symbol Identifiers**

A symbol is a user-defined identifier with attributes specifying the kind of information the symbol represents. Symbols fall into three categories:

- variables
- labels
- numbers

#### **Variables**

Variables identify data stored at a particular location in memory. All variables have two attributes:

- Offset determines the number of bytes between the beginning of the section and the location of the variable. The offset of a variable is the address of the variable relative to the starting address of the section. The offset is subject to relocation at link time. (See Appendix A).
- Type determines the number of bytes of data manipulated when the variable is referenced. A variable has one of the following type attributes:

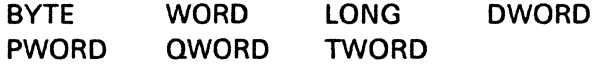

The data definition directives define a variable as one of these types (see Section 3). For example, the variable, my variable, is defined when it appears as the name for a data definition directive:

my\_variable db O

You can also define a variable as the name for an EOU directive referencing another variable, as shown in the following example:

another variable equ my\_variable

#### **Labels**

Labels identify locations in memory containing instruction statements. They are referenced with jumps or calls. All labels have two attributes: segment and offset. Label segment and offset attributes are essentially the same as variable segment and offset attributes. A label is defined when it precedes an instruction. A colon separates the label from instruction. For example,

my\_label: add ax,bx

A label can also appear as the name for an EOU directive referencing another label. For example,

another label equ my\_label

Labels can also appear on lines without instruction mnemonics.

#### **Numbers**

You can also define numbers as symbols. CASM treats a number symbol as though you have explicitly coded the number it represents. For example,

```
number_five equ 5<br>mov al, number five
         al, number five
```
is equivalent to the following:

mov al,5

Section 2.8 describes operators and their effects on numbers and number symbols.

#### **2.7.3 Example Identifiers**

The following are valid identifiers:

```
NOLIST
WORD 
AH 
Mean streets 
crashed 
variable number 1234567890
```
#### **2.8 OPERATORS**

CASM operators define the operations forming the values used in the final assembly instruction.

CASM operators fall into the following categories:

- arithmetic
- logical
- relational
- segment override
- variable manipulation
- variable creation

The following subsections define the operators in detail. Where the syntax of the operator is illustrated, **a** and **b** represent two elements of the expression. Unless otherwise specified, a and b represent absolute numbers, such as numeric constants, whose value is known at assembly-time. A relocatable number, on the other hand, is a number whose value is unknown at assembly-time, because it can change during the linking process. For example, the offset of a variable located in a segment that will be combined with some other segments at link-time is a relocatable number.

Table 2-8 on page 2-16 summarizes the CASM operators.

)

)

#### **2.8.1 Arithmetic Operators**

#### **Addition and Subtraction**

Addition and subtraction operators compute the arithmetic sum and difference of two operands. The first operand **(a)** can be a variable, label, an absolute number, or a relocatable number. For addition, the second operand **(b)** must be a number. For subtraction, the second operand can be a number, or it can be a variable or label in the same segment as the first operand.

When a number is added to a variable or label, the result is a variable or label with an offset whose numeric value is the second operand plus the offset of the first operand. Subtraction from a variable or label returns a variable or label whose offset is the first operand's offset, decremented by the number specified in the second operand.

#### **Syntax:**

- $a + b$ returns the sum of **a** and **b.** Where **a** is a variable, label, absolute number, or relocatable number.
- $a b$ returns the difference of **a** and **b.** Where **a** and **b** are variables, labels, absolute numbers, or relocatable numbers in the same segment.

#### **Example:**

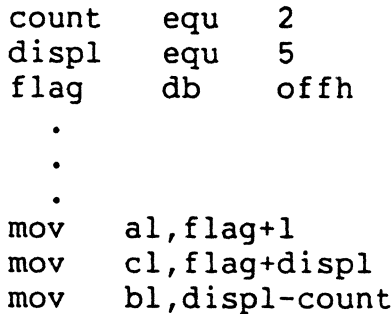

#### **Multiplication and Division**

The multiplication and division operators \*, /, and MOD accept only numbers as operands. \* and / treat all operators as unsigned numbers.

#### **Syntax:**

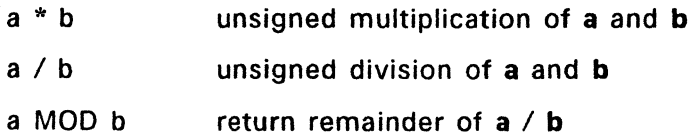

#### Example:

*-:-,.-------*

 $\big($ 

(

**C** 

```
mask equ Ofch<br>signbit.equ 80h
signbit equ<br>mov cl.mas
        cl, mask and signbit
mov al,not mask
```
#### 2.8.5 Relational Operators

Relational operators treat all operands as unsigned numbers. The relational operators are EQ (equal), LT (less than), LE {less than or equal), GT (greater than), GE (greater than or equal), and NE (not equal). Each operator compares two operands and returns all ones (OFFFFH) if the specified relation is true, and all zeros if it is not.

#### Syntax:

In all of the operators below, a and b are unsigned numbers; or they are labels, variables, or relocatable numbers defined in the same segment.

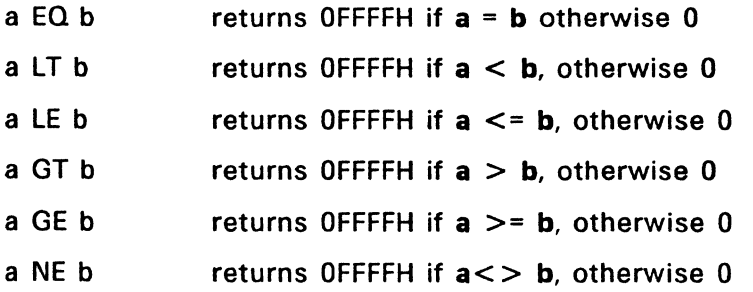

#### Example:

limi tl limit2 mov mov equ 10 equ 25 ax,limitl lt limit2 ax,limitl gt limit2

#### 2.8.6 Segment Override Operator

When manipulating variables, CASM decides which segment register to use. You can override this choice by specifying a different register with the segment override operator.

Note: The programming model supported by FlexOS (and COFF) is nonsegmented, so use of the segment override should be unnecessary.

Syntax:

seg: overrides segment register selected by assembler. seg can be: CS, OS, ES, FS, GS, or SS.

#### **2.8.2 Shift Operators**

The shift operators perform a bit-wise shift of the operand.

#### **Syntax:**

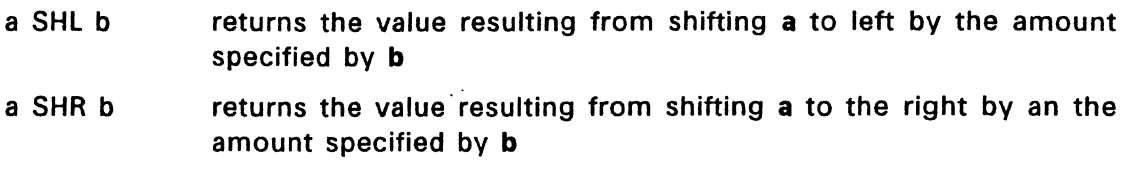

#### **Example:**

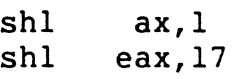

#### **2.8.3 Unary Operators**

Unary operators specify a number as either positive or negative. CASM unary operators accept both signed and unsigned numbers.

#### **Syntax:**

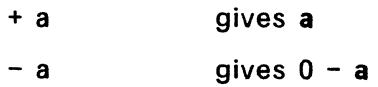

#### **Example:**

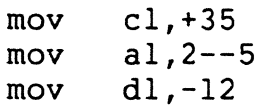

#### **2.8.4 Logical Operators**

Logical operators accept only numbers as operands. They perform the Boolean logic operations AND, OR, XOR, and NOT.

#### **Syntax:**

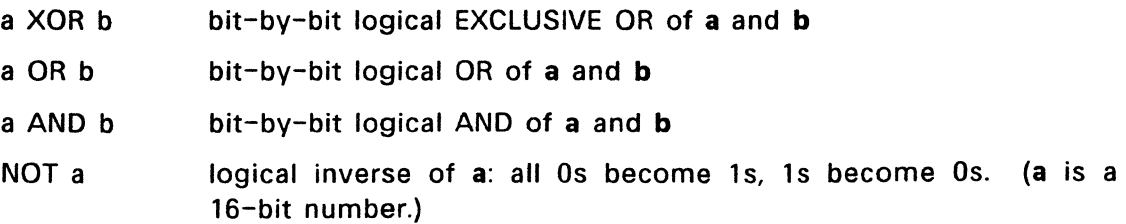

#### Example:

(~

 $\blacklozenge$ 

(

```
mov ax,ss:wordbuffer[bx] 
mov ex, es: array 
cs:movsb
```
#### 2.8.7 Variable Manipulation Operators

A variable manipulator creates a number equal to one attribute of its variable operand. OFFSET extracts the variable's offset value; TYPE, its type value (1, 2, or 4), and LENGTH, the number of bytes associated with the variable. LAST compares the variable's LENGTH with zero. If LENGTH is greater than zero, LAST decrements LENGTH by one. If LENGTH equals zero, LAST leaves it unchanged. Variable manipulators accept only variables as operators.

#### Syntax:

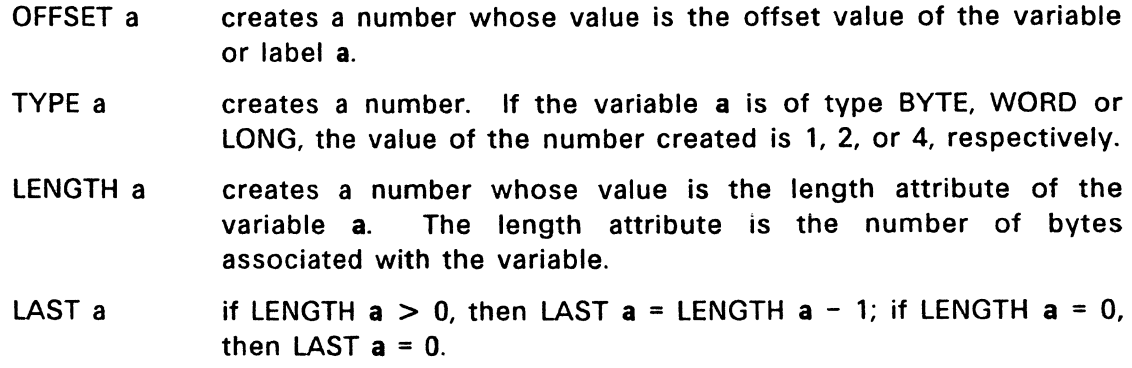

#### Example:

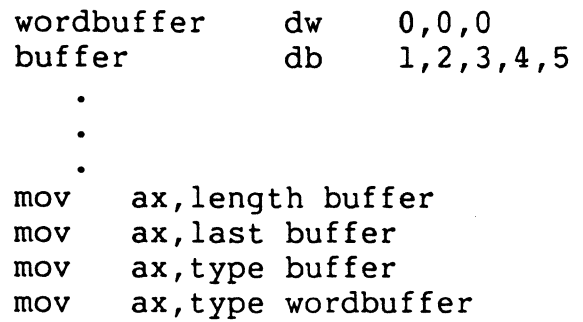

#### 2.8.8 Variable Creation Operators

Three CASM operators are used to create variables. These are the period, dollar sign, and "type" operators described below.

The period operator (.) creates a variable from a number.

The dollar sign operator (\$) creates a label with an offset attribute equal to the current value of the location counter. This operator takes no operand.

The **"type"** operator creates a virtual variable or label valid only during the execution of the instruction. The temporary symbol has the same Type attribute as the "type" operator, and all other attributes of the operand.

### **Syntax:**

- .a creates variable with an offset attribute of **a.** Segment attribute is current data segment.
- \$ creates label with offset equal to current value of location counter; segment attribute is current segment.
- "type" a creates virtual variable or label with "type" and attributes of **a.**  "type" can be a BYTE, WORD, DWORD, QWORD, PWORD, or TWORD; **a** is the address of the expression.

#### **Examples:**

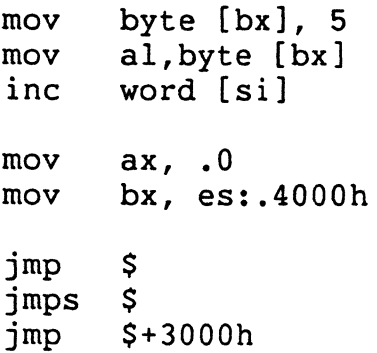

#### **2.8.9 Isolation Operators**

The isolation operators return either the high or low portion of the operand.

**Syntax:** 

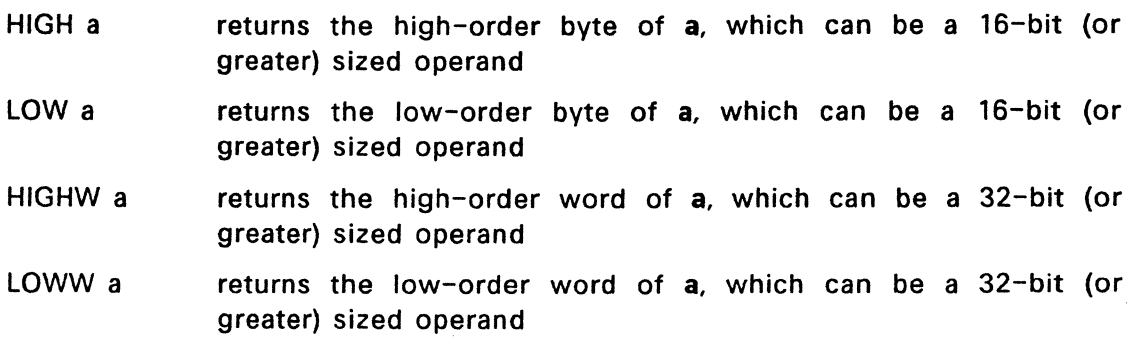

(

 $\overline{C}$ 

c

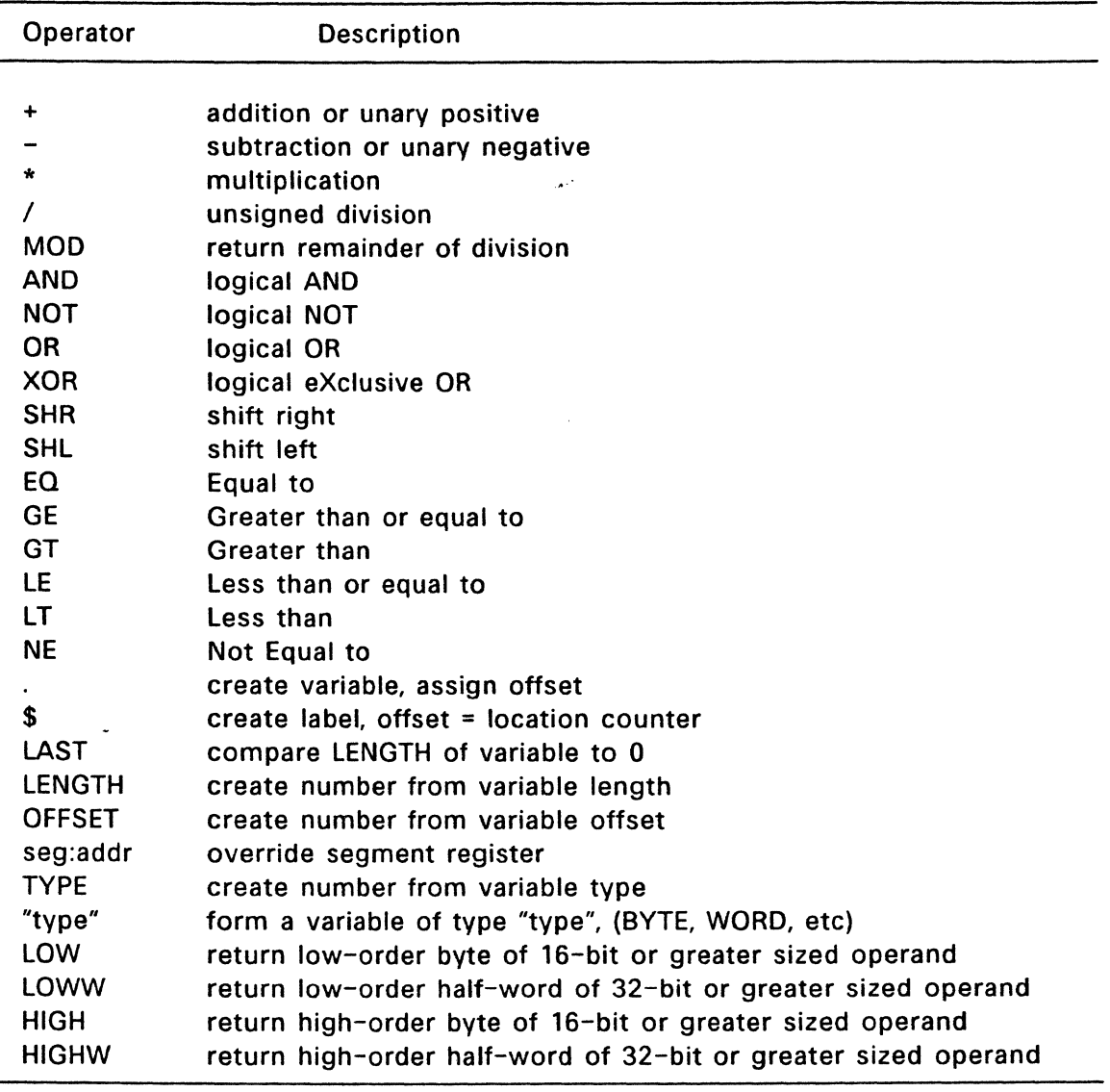

#### Table 2-8. CASM Operator Summary

#### 2.9 EXPRESSIONS

CASM allows address, numeric, and bracketed expressions. An address expression evaluates to a memory address and has two components:

- offset value
- $•$  type

Both variables and labels are address expressions. An address expression is not a number, but its components are numbers. You can combine numbers with operators to make an address expression.

#### Examples:

Given the definition

f oobar equ 012345678h

the following instructions are equivalent:

mov dx, highw(foobar) mov cx, highw(foobar) mov cx,5678h rnov dx,1234h

#### 2.8.10 Operator Precedence

Expressions combine variables, labels, or numbers with operators. CASM allows several kinds of expressions (see Section 2.9). This section defines the order that CASM performs operations if more than one operator appear in an expression.

CASM evaluates expressions from left to right, but evaluates operators with higher precedence before operators with lower precedence. When two operators have equal precedence, CASM evaluates the leftmost operator first. Table 2-7 shows CASM operators in order of increasing precedence.

You can use parentheses to override the precedence rules. CASM first evaluates the part of an expression enclosed in parentheses. If you nest parentheses, CASM evaluates the innermost expressions first. For example,

 $15/3 + 18/9 = 5 + 2 = 7$  $15/(3 + 18/9) = 15/(3 + 2) = 15/5 = 3$ 

Note that CASM allows five levels of nested parentheses.

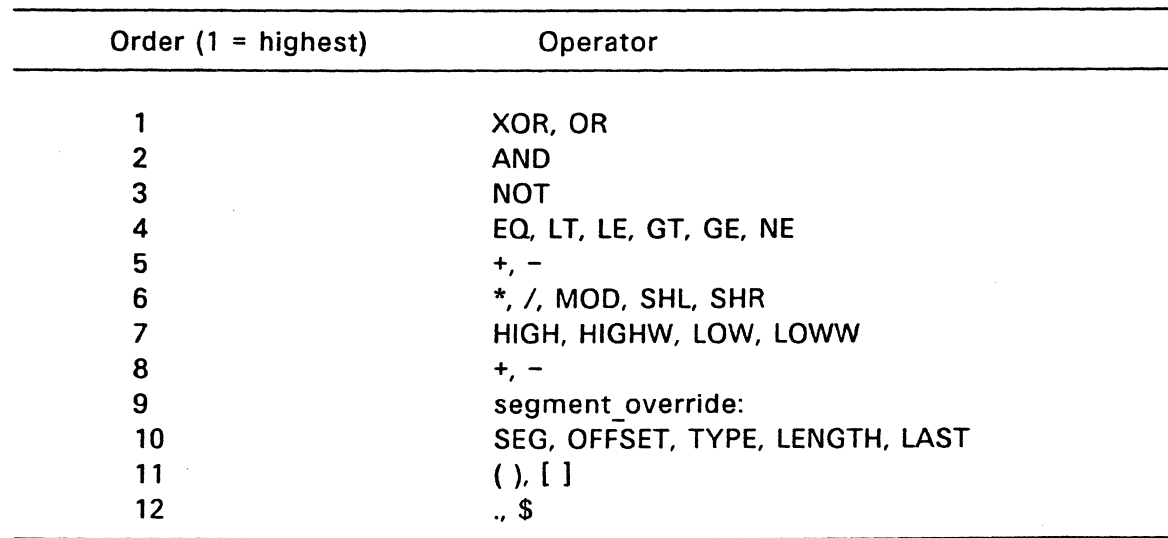

#### Table 2-7. Precedence of Operators

A numeric expression evaluates to a number. It contains no variables or labels, only numbers and operands.

Bracketed expressions specify base- and index-addressing modes. For example,

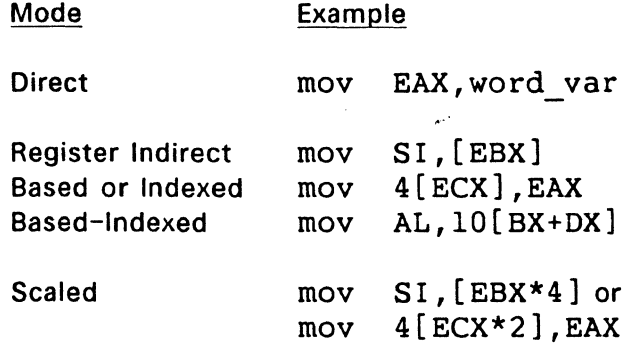

Memory addressing syntax such as the following is not permitted:

 $mov AL, 10 + [BX] + 8 * [DX]$ 

although under other assemblers, it may have signified the same mode as

 $mov \tAL,10[BX+DX*8]$ 

For a complete explanation of memory addressing modes, see the Intel 80386 Programmer's Reference Manual.

#### **2.10 STATEMENTS**

Statements can be instructions or directives. CASM translates instructions into 80386 machine language instructions. CASM does not translate directives into machine code. Directives tell CASM to perform certain functions.

You must terminate each assembly language statement with a carriage return (CR) and line-feed (LF), or exclamation point. CASM treats these as an end-of-line. You can write multiple assembly language statements without comments on the same physical line and separate them with exclamation points. Only the last statement on a line can have a comment because the comment field extends to the physical end of the line.

Instruction statements have the following syntax:

[label:] [pre1] [pre2] [pre3] [pre4] mnemonic [operand(s)] [;comment]

The fields are defined as follows:

(

- label A symbol followed by a colon defines a label at the current value of the location counter in the current segment. This field is optional.
- prel, etc. A prefix such as ASP, OSP, REP, CS:, or LOCK. This field is optional.
- mnemonic A symbol defined as a machine instruction, either by CASM or by an EOU directive. This field is optional unless preceded by a prefix instruction. If you omit this field, no operands can be present, although the other fields can appear. Section 2.11 lists the CASM mnemonics.
- operand(s) An instruction mnemonic can require other symbols to represent operands to the instruction. Instructions can have zero, one, or two operands.
- comment Any semicolon appearing outside a character string begins a comment. A comment ends with a carriage return. This field is optional, but you should use comments to facilitate program maintenance and debugging.

Note: Labels and comments are allowed to exist on a line without the presence of a mnemonic.

Section 3 describes the CASM directives.

#### 2.11 INSTRUCTION SET SUMMARY

Table 2-9 summarizes the complete CASM instruction set in alphabetical order. For a more detailed description of each instruction, including bit patterns, see the Intel 80386 Programmer's Reference Manual.

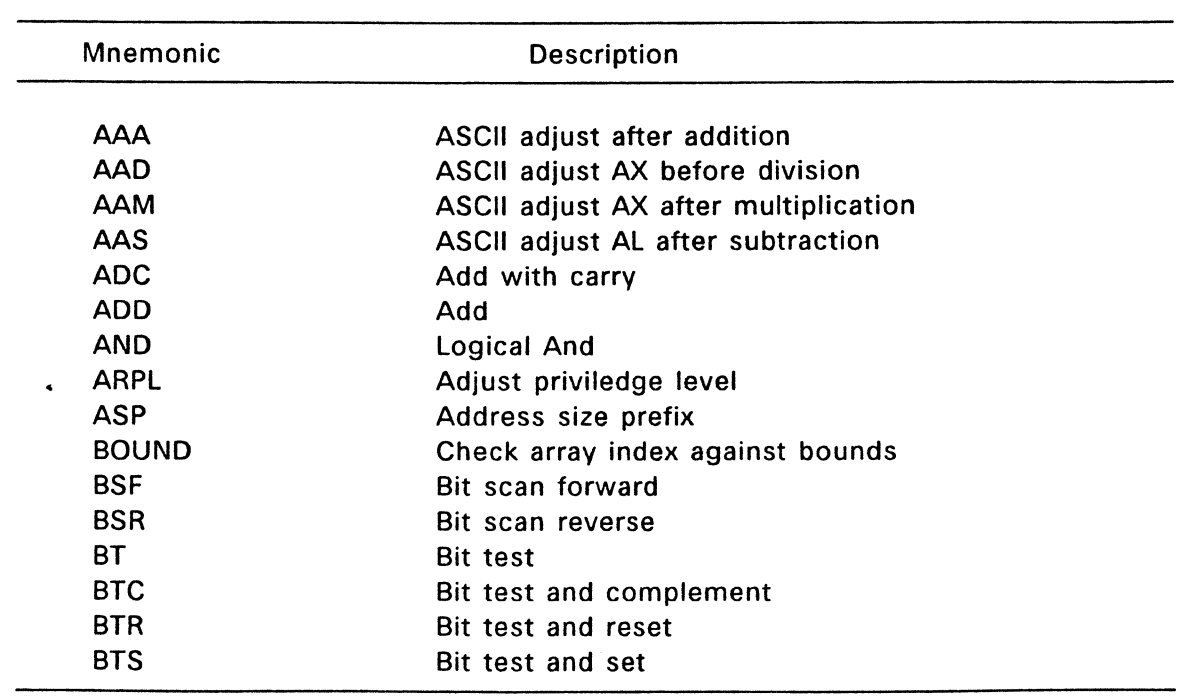

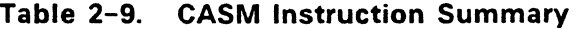

(

2.11 INSTRUCTION SET SUMMARY COFF Utilities Guide

 $\bar{z}$ 

 $\hat{\mathbf{v}}$ 

|   | <b>Mnemonic</b>                              | <b>Description</b>        |
|---|----------------------------------------------|---------------------------|
|   | <b>FFREE</b>                                 | Free register             |
|   | <b>FIADD</b>                                 | Integer add               |
|   | <b>FICOM</b>                                 | Integer compare           |
|   | <b>FICOMP</b>                                | Integer compare and pop   |
|   | <b>FIDIV</b>                                 | Integer divide            |
|   | <b>FIDIVR</b>                                | Integer divide reversed   |
|   | <b>FILD</b>                                  | Integer load              |
|   | <b>FIMUL</b>                                 | Integer multiply          |
|   | <b>FINCSTP</b>                               | Increment stack pointer   |
|   | FINIT/FNINIT                                 | Initialize processor      |
|   | <b>FIST</b>                                  | Integer store             |
|   | <b>FISTP</b>                                 | Interger store and pop    |
|   | <b>FISUB</b>                                 | Integer subtract          |
|   | <b>FISUBR</b>                                | Integer subtract reversed |
|   | <b>FLD</b>                                   | <b>Load Real</b>          |
|   | <b>FLDCW</b>                                 | Load control word         |
|   | <b>FLDENV</b>                                | Load environment          |
|   | <b>FLDPI</b>                                 | Load 80-bit value for pi. |
| € | FLDL2T                                       | Load log <sub>2</sub> 10  |
|   | FLDL2E                                       | Load log <sub>2</sub> e   |
|   | FLDLG2                                       | Load $log_{10}2$          |
|   | FLDLN2                                       | Load log <sub>2</sub>     |
|   | <b>FLDZ</b>                                  | $Load + 0.0$              |
|   | FLD1                                         | $Load + 1.0$              |
|   | <b>FMUL</b>                                  | Multiply real             |
|   | <b>FMULP</b>                                 | Multiply real and pop     |
|   | <b>FNOP</b>                                  | No operation              |
|   | <b>FPATAN</b>                                | Partial arctangent        |
|   | <b>FPREM</b>                                 | Partial remainder         |
|   | FPREM1                                       | Partial remainder (IEEE)  |
|   | <b>FPTAN</b>                                 | <b>Partial tangent</b>    |
|   | <b>FRNDINT</b>                               | Round to integer          |
|   | <b>FRSTOR</b>                                | Restore state             |
|   | <b>FSAVE/FNSAVE</b><br>$\ddot{\phantom{a}}$  | Save state                |
|   | <b>FSCALE</b>                                | <b>Scale</b>              |
|   | <b>FSIN</b>                                  | Sine of ST(0)             |
|   | <b>FSINCOS</b>                               | Sine and Cosine of ST(0)  |
|   | <b>FST</b>                                   | <b>Store Real</b>         |
|   | <b>FSTP</b>                                  | Store Real and pop        |
|   | <b>FSTENV/FNSTENV</b><br><b>FSTCW/FNSTCW</b> | Store environment         |
|   | <b>FSTSW/FNSTSW</b>                          | Store control word        |
| C |                                              | Store status word         |
|   |                                              |                           |

(: **Table 2-9. (Continued)** 

 $\ddot{\phantom{1}}$ 

# 2.11 INSTRUCTION SET SUMMARY

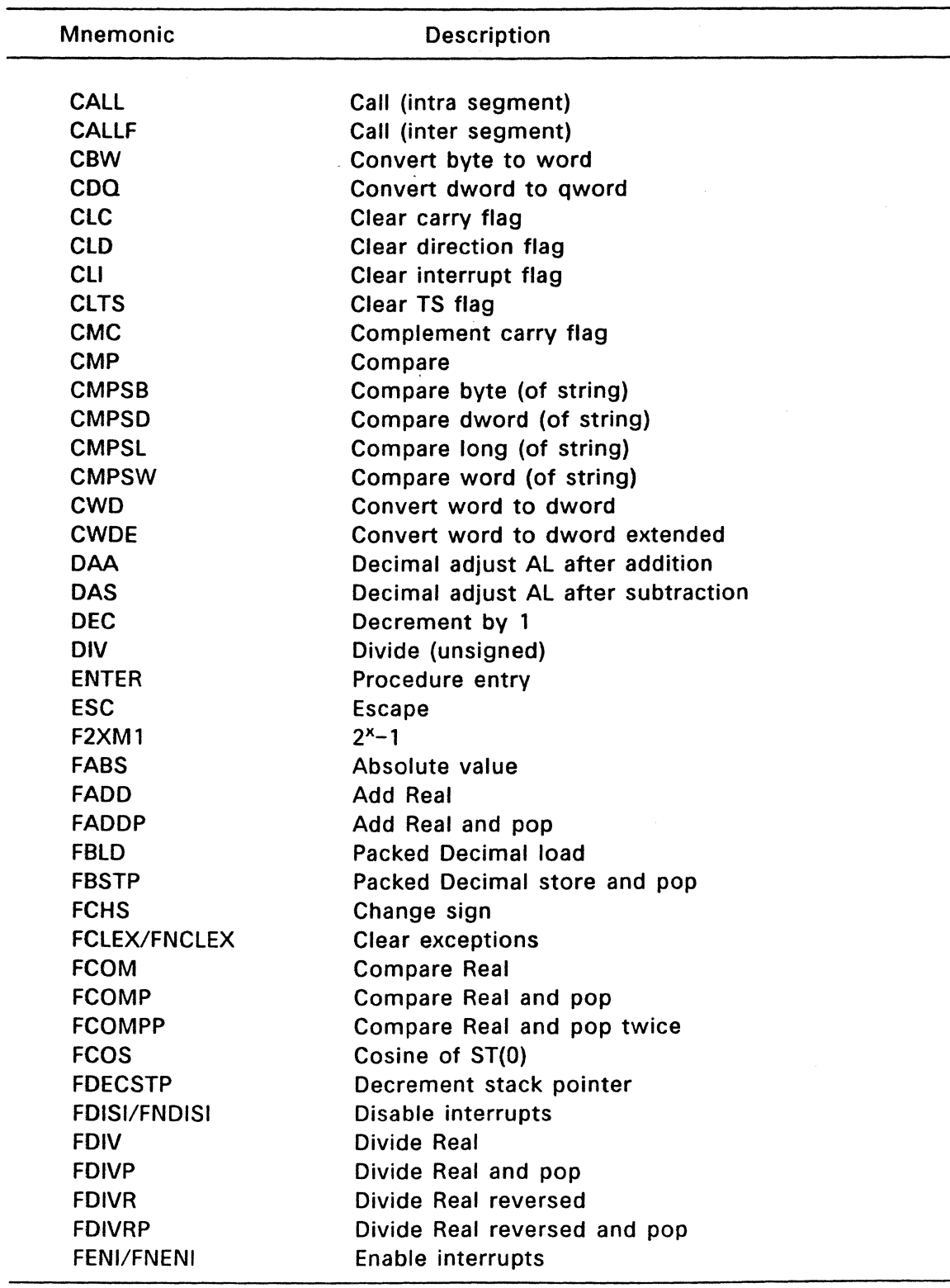

# **Table 2-9. (Continued)**

 $\ddot{\phantom{0}}$ 

 $\frac{1}{2} \left( \frac{1}{2} \right) \left( \frac{1}{2} \right) \left( \frac{1}{2} \right) \left( \frac{1}{2} \right)$ 

|  | Mnemonic      | <b>Description</b>                       |
|--|---------------|------------------------------------------|
|  |               |                                          |
|  | <b>JMPS</b>   | Jump (8 bit displacement)                |
|  | <b>JNA</b>    | Jump on not above                        |
|  | <b>JNAE</b>   | Jump on not above or equal               |
|  | <b>JNB</b>    | Jump on not below                        |
|  | <b>JNBE</b>   | Jump on not below or equal               |
|  | <b>JNC</b>    | Jump on not carry                        |
|  | <b>JNE</b>    | Jump on not equal                        |
|  | <b>JNG</b>    | Jump on not greater                      |
|  | <b>JNGE</b>   | Jump on not greater or equal             |
|  | <b>JNL</b>    | Jump on not less                         |
|  | <b>JNLE</b>   | Jump on not less or equal                |
|  | <b>JNO</b>    | Jump on not overflow                     |
|  | <b>JNP</b>    | Jump on not parity                       |
|  | <b>JNS</b>    | Jump on not sign                         |
|  | <b>JNZ</b>    | Jump on not zero                         |
|  | <b>JO</b>     | Jump on overflow                         |
|  | <b>JP</b>     | Jump on parity                           |
|  | <b>JPE</b>    | Jump on parity even                      |
|  | <b>JPO</b>    | Jump on parity odd                       |
|  | <b>JS</b>     | Jump on sign                             |
|  | JZ            | Jump on zero                             |
|  | LAHF          | Load AH with flags                       |
|  | <b>LAR</b>    | <b>Load Access rights</b>                |
|  | LDS           | Load Pointer into DS                     |
|  | <b>LEA</b>    | Load effective address                   |
|  | <b>LEAVE</b>  | High level procedure exit                |
|  | <b>LES</b>    | Load pointer into ES                     |
|  | <b>LFS</b>    | Load pointer into FS                     |
|  | <b>LGDT</b>   | Load Global Descriptor Table register    |
|  | <b>LGS</b>    | Load pointer into GS                     |
|  | <b>LIDT</b>   | Load Interrupt Descriptor Table register |
|  | <b>LLDT</b>   | Load Local Descriptor Table register     |
|  | <b>LMSW</b>   | Load machine status word                 |
|  | <b>LOCK</b>   | Lock bus                                 |
|  | <b>LODSB</b>  | Load byte (of string)                    |
|  | <b>LODSD</b>  | Load dword (of string)                   |
|  | <b>LODSL</b>  | Load long (of string)                    |
|  | <b>LODSW</b>  | Load word (of string)                    |
|  | <b>LOOP</b>   | Loop                                     |
|  | LOOPE         | Loop while equal                         |
|  | <b>LOOPNE</b> | Loop while not equal                     |
|  | <b>LOOPNZ</b> | Loop while not zero                      |

( **Table 2-9. (Continued)** 

 $\ddot{\phantom{a}}$ 

 $\mathcal{A}$
COFF Utilities Guide 2.11 INSTRUCTION SET SUMMARY

*("* 

 $\label{eq:2.1} \frac{1}{\sqrt{2}}\int_{\mathbb{R}^3}\frac{1}{\sqrt{2}}\left(\frac{1}{\sqrt{2}}\right)^2\left(\frac{1}{\sqrt{2}}\right)^2\left(\frac{1}{\sqrt{2}}\right)^2\left(\frac{1}{\sqrt{2}}\right)^2\left(\frac{1}{\sqrt{2}}\right)^2.$ 

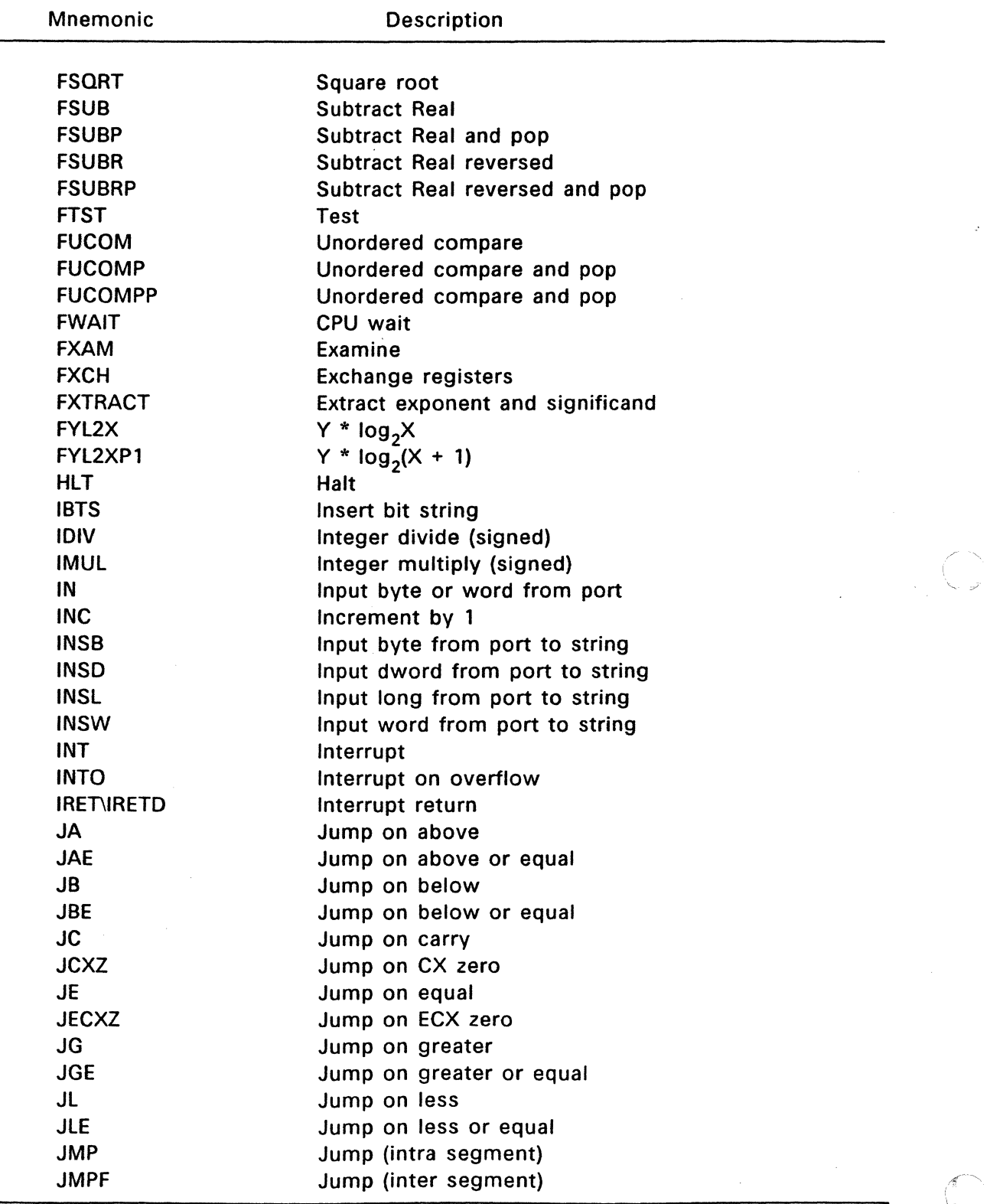

# Table 2-9. (Continued)

 $\ddot{\phantom{0}}$ 

Beta Draft 2-21

I "'~--  $\ddot{\phantom{0}}$ 

| <b>Mnemonic</b>     | <b>Description</b>                      |
|---------------------|-----------------------------------------|
| <b>LOOPZ</b>        | Loop while zero                         |
| <b>LSL</b>          | Load segment limit                      |
| <b>LSS</b>          | Load pointer into SS                    |
| <b>LTR</b>          | Load task register                      |
| <b>MOV</b>          | Move                                    |
| <b>MOVSB</b>        | Move byte (of string)                   |
| <b>MOVSD</b>        | Move dword (of string)                  |
| <b>MOVSL</b>        | Move long (of string)                   |
| <b>MOVSW</b>        | Move word (of string)                   |
| <b>MOVSX</b>        | Move with sign-extend                   |
| <b>MOVZX</b>        | Move with zero-extend                   |
| <b>MUL</b>          | <b>Multiply</b>                         |
| <b>NEG</b>          | Two's complement negate                 |
| <b>NOP</b>          | No Operation                            |
| <b>NOT</b>          | One's complement negate                 |
| <b>OR</b>           | Logical inclusive OR                    |
| <b>OSP</b>          | Operand size prefix                     |
| <b>OUT</b>          | Output byte or word pointer [si] to DX  |
| <b>OUTSB</b>        | Output byte pointer [si] to DX          |
| <b>OUTSD</b>        | Output dword pointer [si] to DX         |
| <b>OUTSL</b>        | Output long pointer [si] to DX          |
| <b>OUTSW</b>        | Output word pointer [si] to DX          |
| <b>POP</b>          | Pop a word from stack                   |
| POPA\POPAD          | Pop all general registers               |
| POPF\POPFD          | Pop stack into FLAGS or EFLAGS register |
| <b>PUSH</b>         | Push operand on stack                   |
| <b>PUSHA\PUSHAD</b> | Push all general registers              |
| <b>PUSHF\PUSHFD</b> | Push FLAGS register onto stack          |
| <b>RCL</b>          | Rotate through carry left               |
| <b>RCR</b>          | Rotate through carry right              |
| <b>REP</b>          | Repeat                                  |
| <b>REPE</b>         | Repeat while equal                      |
| <b>REPNE</b>        | Repeat while not equal                  |
| <b>REPNZ</b>        | Repeat while not zero                   |
| <b>REPZ</b>         | Repeat while zero                       |
| <b>RET</b>          | Return (intra segment)                  |
| <b>RETF</b>         | Return (inter segment)                  |
| <b>ROL</b>          | Rotate left                             |
| <b>ROR</b>          | Rotate right                            |
| <b>SAHF</b>         | Store AH into FLAGS                     |
| SAL                 | Shift arithmetic left                   |
| <b>SAR</b>          | Shift arithmetic right                  |
|                     |                                         |

( Table 2-9. (Continued)

# **2.11 INSTRUCTION SET SUMMARY COFF Utilities Guide**

| <b>Mnemonic</b>            | <b>Description</b>                        |
|----------------------------|-------------------------------------------|
| <b>SBB</b>                 | Integer subtract with borrow              |
| <b>SCASB</b>               | Scan byte (of string)                     |
| <b>SCASD</b>               | Scan dword (of string)                    |
| <b>SCASL</b>               | Scan long (of string)                     |
| <b>SCASW</b>               | Scan word (of string)                     |
| <b>SETA</b>                | Set byte if above                         |
| <b>SETAE</b>               | Set byte if above or equal                |
| <b>SETB</b>                | Set byte if below                         |
| <b>SETBE</b>               | Set byte if below or equal                |
| <b>SETC</b>                | Set byte if carry                         |
| <b>SETE</b>                | Set byte if equal                         |
| <b>SETG</b>                | Set byte if greater than                  |
| <b>SETGE</b>               | Set byte if greater than or equal         |
| <b>SETL</b>                | Set byte if less than                     |
| <b>SETLE</b>               | Set byte if less than or equal            |
| <b>SETNA</b>               | Set byte if not above                     |
| <b>SETNAE</b>              | Set byte if not above or equal            |
| <b>SETNB</b>               | Set byte if not below                     |
| <b>SETNBE</b>              | Set byte if not below or equal            |
| <b>SETNC</b>               | Set byte if not carry                     |
| <b>SETNE</b>               | Set byte if not equal                     |
| ۳<br><b>SETNG</b>          | Set byte if not greater                   |
| <b>SETNGE</b>              | Set byte if not greater than or equal     |
| <b>SETNL</b>               | Set byte if not less than                 |
| <b>SETNLE</b>              | Set byte if not less than or equal        |
| <b>SETNO</b>               | Set byte if not overflow                  |
| <b>SETNP</b>               | Set byte if not parity                    |
| <b>SETNS</b>               | Set byte if not sign                      |
| <b>SETNZ</b>               | Set byte if not zero                      |
| <b>SETO</b>                | Set byte if overflow                      |
| <b>SETP</b>                | Set byte if parity                        |
| <b>SETPE</b>               | Set byte if parity even                   |
| <b>SETPO</b>               | Set byte if parity odd                    |
| SETS ·                     | Set byte if sign                          |
| <b>SETZ</b>                | Set byte if zero                          |
| <b>SGDT\SGDTE</b>          | Store Global Descriptor Table register ?? |
| <b>SHL</b>                 | Shift left                                |
| <b>SHR</b>                 | Shift right                               |
| <b>SHLD</b>                | Double precision shift left               |
| <b>SHRD</b><br><b>SIDT</b> | Double precision shift right              |
| <b>SLDT</b>                | Store Interrupt Descriptor Table register |
|                            | Store Local Descriptor Table register     |

**Table 2-9. (Continued)** 

i.

 $\frac{1}{N}$ 

(

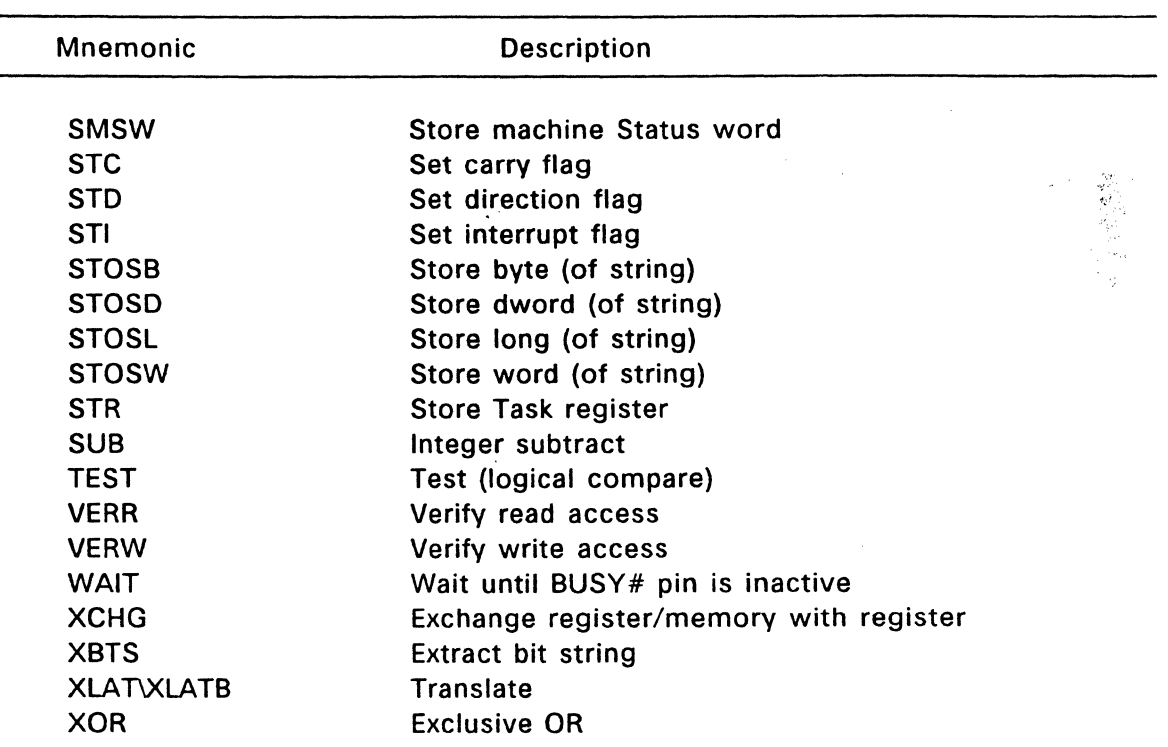

# **Table 2-9. (Continued)**

# **2.12 FLAGS**

The 80386 EFLAGS register contains a set of flags that reflect the state of the processor. Table 2-10 lists the flags you can test to determine the effects of an executed instruction upon an operand or register.

∙k, s

 $\sim 10^7$ 

Ù.

 $\blacksquare$ 

 $\ddot{\phantom{1}}$ 

| Symbol      | Meaning                     |  |
|-------------|-----------------------------|--|
| AF          | <b>Auxiliary Carry Flag</b> |  |
| <b>CF</b>   | Carry Flag                  |  |
| DF          | <b>Direction Flag</b>       |  |
| IF          | Interrupt Enable Flag       |  |
| <b>IOPL</b> | I/O Priveledge Level Field  |  |
| <b>NF</b>   | <b>Nested Flag</b>          |  |
| <b>OF</b>   | Overflow Flag               |  |
| PF          | Parity Flag                 |  |
| <b>RF</b>   | Resume Flag                 |  |
| <b>SF</b>   | Sign Flag                   |  |
| TF          | <b>Trap Flag</b>            |  |
| <b>VM</b>   | Virtual Mode Flag           |  |
| ZF          | Zero Flag                   |  |

**Table 2-10. Flag Register Symbols** 

 $\ddot{\phantom{a}}$ 

Table 2-11 summarizes the effects of arithmetic instructions on flag bits.

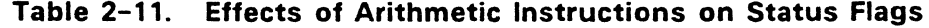

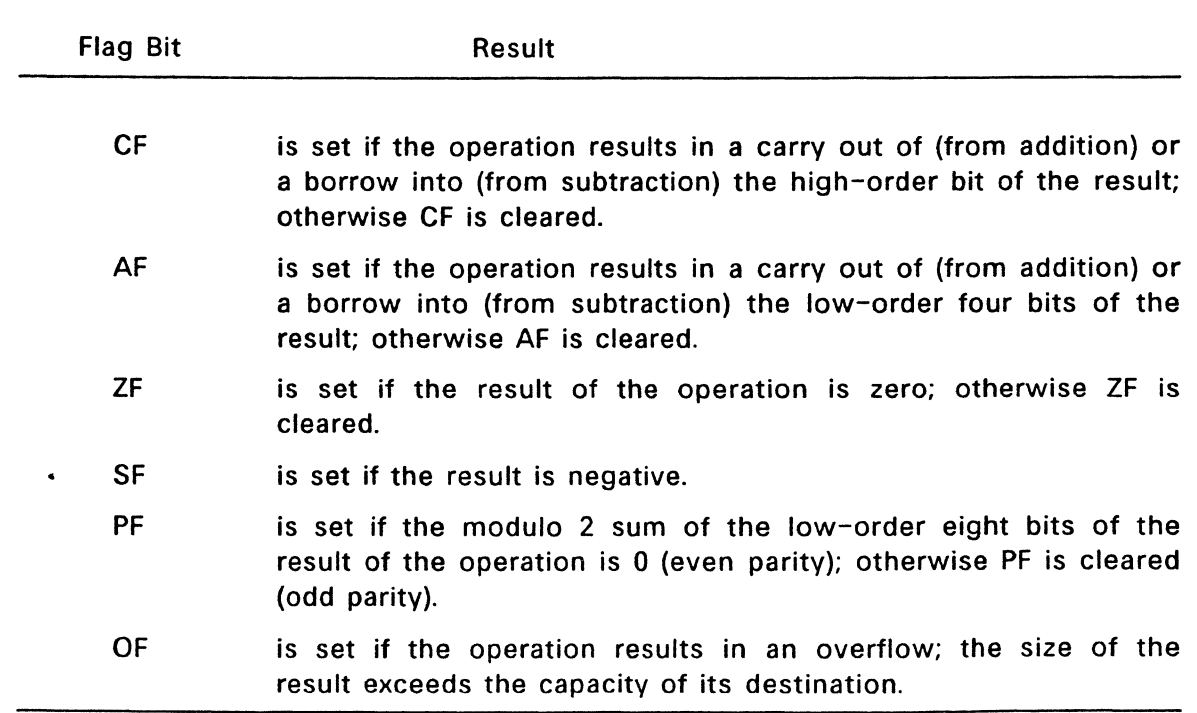

2-26

(

# 2.13 16/32 BIT OPERANDS AND ADDRESSES

When the 80386 runs in protected mode, a bit in the code segment descriptor (Dbit) determines how the CPU decodes instructions. The same opcode and addressing mode byte can specify an entirely different operation depending on the state of this bit. Generally, if the bit is set a 32-bit operation is performed, else a 16-bit operation. A 32-bit operation implies 32-bit data manipulation and 32-bit address formation. The following example illustrates this concept:

 $39h$   $07h$  = CMP  $[BX]$ , AX if in  $16-bit$  mode, or<br>CMP  $[EDI]$ , EAX if in  $32-bit$  mode. if in 32-bit mode.

CASM provides two instruction prefixes to override the default operation size specified by the D-bit. If the D-bit is set, the presence of an Operand Size Prefix (OSP) allows movement or manipulation of 16-bit registers and data. If the 0-bit is reset, an OSP indicates 32-bit data.

An Address Size Prefix (ASP) reverses the default address-formation mode. If the D-bit is set, the presence of an ASP indicates 16-bit addressing. If it is reset, 32 bit.

CASM assembles instructions using 16 and/or 32 bit operands and addressing by inserting the appropriate Size Prefixes if required, using the type and sizes of the instruction operands to determine the need for the prefixes.

CASM also provides two directives (pseudo-ops) to specify which default operation is intended to be in effect when the assembled code is executed.

The USE32 directive instructs CASM to insert one or both size prefixes before the assembled instruction when a 16-bit operation is encountered. No prefixes are required for 32-bit instructions. The USE16 directive works in the opposite way. Prefixes are inserted if 32-bit instructions are encountered.

Normally, only one USE directive is used at the start of a single module.

#### 2.14 PREFIXES AND OVERRIDES

Depending on the assembly size in effect (determined by the USE16/USE32 directives) when processing any given instruction, CASM may insert an Operand Size Prefix (OSP) and/or an Address Size Prefix (ASP) before the primary opcode. By default, the assembly mode is USE32, which corresponds to the default setting of the "Operation Size" bit in a .386 program's code segment descriptor. CASM also allows all prefixes, including those above, to be explicitly specified in the source file.

A maximum of 4 prefixes may precede the instruction. They may be entered in any order, but CASM uses the following order when building the instruction:

(

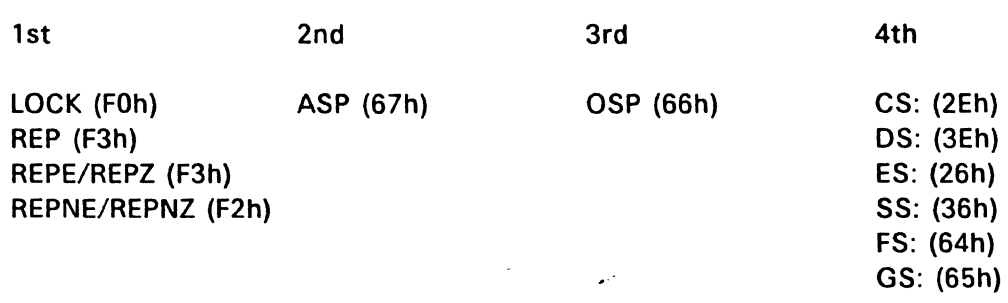

No more than one from each of the four groups is permitted for a single instruction.

# 2.15 JUMP OPTIMIZATION

A short jump (+- 128 bytes) may be explicitly coded by using the JMPS mnemonic. However, by default CASM converts a JMP instruction to a short jump assuming the target is not external, is close enough, and the command-line specification, -J, has not been entered. You can also use the JMPF mnemonic, but is not required because CASM can determine the type of jump by the operand and the 16/32 assembly mode. Therefore, you normally need to supply only one form of the jump instruction, JMP.

You can save one byte in an immediate near jump by specifying only a 16-bit displacement. Assuming a USE32 code section and a 16-bit displacement, CASM would insert an ASP prefix, then supply a 16-bit displacement instead of 32-bits.

# 2.16 INTER-SEGMENT CONTROL TRANSFERS

CASM (and the COFF format) supports the "flat", or unsegmented memory addressing scheme of the 80386 microprocessor running in protected mode. This has important implications for use of the inter-segment control transfer instructions, JMPF and CALLF.

FlexOS's memory management scheme assumes that a 386 application does not alter its segment registers. An SVC call is performed by an INT instruction, which means that calls and/or jumps to fixed logical addresses are not required. A 386 application under FLEXOS need never perform such transfers.

Other protected operating environments may use fixed segmented addresses, supported by the 80386 in the form of "call gates", to allow interprogram transfers. CASM supports both forms of intersegment transfers, immediate and indirect, when assembling CALLF and JUMPF instructions.

An immediate transfer is coded as follows:

```
MONITOR ENTRY equ 1067:00001024h 
callf MONITOR ENTRY
```
An indirect transfer is coded as follows:

```
SV_CALL equ Of7:00039ab0h 
code 
callf vector 
    \bulletdata 
vector dp MONITOR_ENTRY
```
Note: CLINK cannot resolve immediate intersegment transfers to symbols external to the source module.

# 2.17 AMBIGUOUS INSTRUCTIONS

c

On the Intel 386 processor, using 8088, 8086, and 80286 mnemonics can in some cases lead to potential operand/address size ambiguities. For example, on the 8088/8086/80286 processors, the opcode A7h is the CMPSW instruction. It is a fixed-operand instruction, i.e., the word pointed to by ES:DI is always compared to the word pointed to by DS:SI. {A segment override is allowed.) The instruction performs identically when executing in a 16-bit segment on the 386. However, in a 32-bit segment the 32-bit registers, EDI and ESI are used as pointers and 32-bit data, longs are being operated on.

Using standard Intel mnemonics, CMPSW and CMPSD map to the same opcode. The question then becomes how to compare 16-bit data when in a 32-bit segment and vice-versa, and how to similarly use 16-bit addressing? CASM supports two means for resolving the ambiguity.

The first is to manually code an ASP and/or an OSP before the CMPSW/D instruction. The second requires the presence of 1 or 2 operands to tell CASM which prefixes to insert.

For example, the following are legal uses of the CMPSW/D instruction:

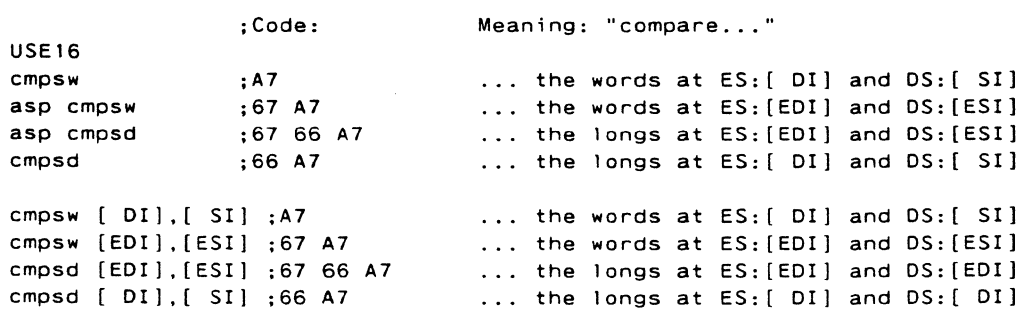

# The following are examples of other similar instructions:

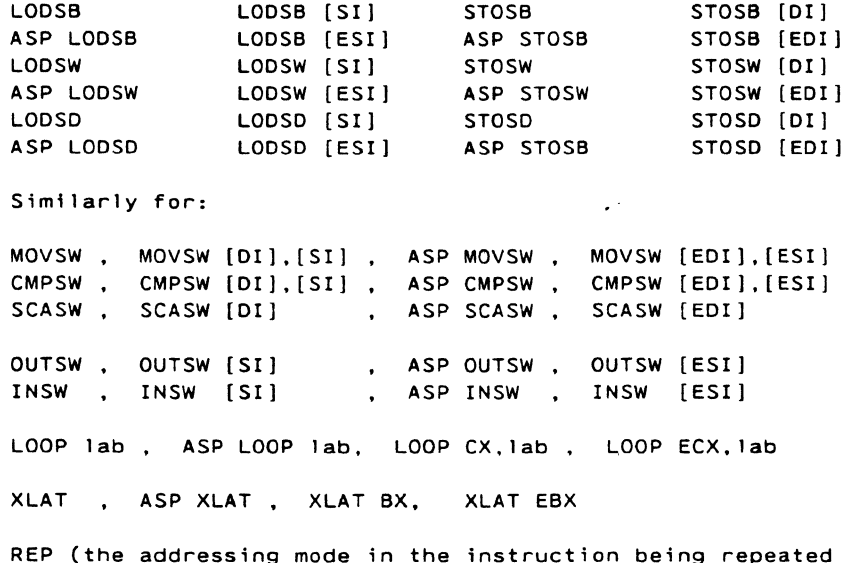

REP (the addressing mode in the instruction being repeated<br>determines whether CX or ECX is used... e.g., REP MOVSW [EDI],(ESI])

End of Section 2

c

# CASM DIRECTIVES

CASM directives control various aspects of the assembly process. Directives are grouped into the following categories:

- code generation
- section control
- linkage control
- conditional assembly
- symbol definition
- data definition and memory allocation
- output listing control
- miscellaneous

(

# 3.1 DIRECTIVE SYNTAX

Directives have the following general syntax:

[name] directive operand(s) [;comment]

The fields are defined as follows:

name That Is a symbol that retains the value assigned by the directive. A name is required for the EQU directive, but it is optional for the other directives. Unlike the label field of an instruction, the name field of a directive is never terminated with a colon.

directive One of the directive keywords defined in this section.

operand(s) Analogous to the operands for instruction mnemonics. Some directives, such as DB and DW allow any operand; others have special requirements.

comment Exactly as defined for instruction statements in Section 2.10.

The following sections describe each CASM directive. The syntax for each directive follows each section heading.

#### 3.2 CODE GENERATION DIRECTIVES

Code generation directives control the type of code output by CASM. The code generation directives are:

- USE16/32
- **ALIGN**

### 3.2.1 USE16/32 Directive

Syntax: USE16 USE32

The USE16/32 directive establishes the default operand-size and addressing-size for subsequent instructions.

CASM inserts 16-32 bit mode-switching. prefixes (ASPs and/or OSPs) preceding subsequent instructions that would otherwise conflict with the default mode.

Examples:

(

(

```
USE16 
                        An OSP will be inserted before this 
    mov EAX.4 
                        instruction ... 
    mov AX,4 
                        but not this one. 
The 1st 3 bytes of the last two instructions are identical. 
The length of the last instruction is 3 bytes, the 1st is 5 bytes (w/out 
prefix). 
                -------------------
    USE16 
    mov [EBX] ,AX 
                        An ASP will be inserted before this instruction 
                        because the addressing size is 32-bits, which 
                        conflicts with the default. No OSP will 
                        be inserted because the operand size in the 
                        instruction matches the default operand size 
                        indicated by the USE16 directive. 
                --------------------
    USE32 
    mov al.4
    mov AX,4 
                       An OSP will be inserted before this 
                        ; instruction...
    mov EAX,4 
                        but not this one. 
                --------------------
```
#### 3.2.2 ALIGN Directive

Syntax: ALIGN expression

The ALIGN directive tells CASM to adjust the program counter to an address which is the next multiple of expression. It is most often used as ALIGN WORD or ALIGN LONG.

# 3.3 SECTION CONTROL DIRECTIVES

Section control directives affect the placement of sections in the output file. The section control directives are:

•CODE

(

 $\blacklozenge$ 

- •DATA
- BSS
- e SECTION

#### 3.3.1 CODE

#### Syntax: CODE

The CODE directive tells CASM to place all subsequent output into the ".text" section of the output file. When CASM encounters this directive, it is functionally equivalent to SECTION '.text'.

The CODE directive remains in effect until a different section control directive is encountered, or if there is no other section control directive in the source stream.

# 3.3.2 DATA

#### Syntax: DATA

The DATA directive tells CASM to place all subsequent output into the ".data" section of the output file. When CASM encounters this directive, it is functionally equivalent to SECTION '.data'.

The DATA directive remains in effect until a different section control directive is encountered, or if there is no other section control directive in the source stream.

#### 3.3.3 BSS

#### Syntax: BSS

The BSS directive specifies that all subsequent symbols and symbol types are identified as existing in the uninitialized "bss" section of the object file. The BSS directive remains in effect until another section control directive is encountered.

Note: CASM does not place the actual initialized data into the BSS section of the object file.

#### 3.3.4 SECTION

# Syntax: SECTION 'name' [numeric\_ expression]

The SECTION directive specifies all subsequent output goes to the object file section given by name, which is an ASCII string no longer than eight characters. CASM places the optional numeric expression into the s flags field of the section header in the COFF file. The SECTION directive remains in effect until another section control directive is encountered.

Normal values for numeric\_expression are:

```
20H = STYP_TEXT {executable code) 
40H = STYP_DATA (initialized data) 
80H = STYP BSS (uninitialized data)
```
CLINK uses the section name and the s flags field to properly locate sections at link time.

Note: CASM allows a maximum of 9 named sections other than CODE, DATA, and BSS in a single module.

# 3.4 LINKAGE CONTROL DIRECTIVES

Linkage control directives modify the link process. The linkage control directives are:

- PUBLIC
- EXTRN
- •END

(

(

# 3.4.1 PUBLIC

Syntax: PUBLIC name1[, name2, ...]

The PUBLIC directive is used to specify that the entry points and data enumerated are to be marked as global in the object file. This allows other linked modules to access these procedures or variables.

### 3.4.2 EXTRN

Syntax: EXTRN name1:type,name2:type, ...

The EXTRN directive tells CASM that the listed symbols are defined in other modules and are not defined in the module being assembled. For data variables, a type may be entered if CASM is to perform type-checking. If no type is present, no type checking is performed. External constants must be specified by an ABS type.

Allowable data types are:

- $\bullet$  BYTE(8), WORD(16), LONG(32)
- $\bullet$  DWORD(16:16), PWORD(16:32)
- OWORD(NDP real 64-bit), TWORD(NDP real 80-bit)

Allowable constant types are: ABS, ABS8, ABS16, ABS32.

#### 3.4.3 **END**

(

#### Syntax: END [name)

The END directive informs CASM that no further processing is to be done in the current source file. If the "name" field is present. CASM marks the location specified by name (typically name is a label) as the entry point to this module. If LK386 attempts to link modules together to form an executable image and encounters entry points specified in 2 or more modules, it treats the condition as a non-recoverable error.

#### 3.5 CONDITIONAL ASSEMBLY DIRECTIVES

Conditional assembly directives are used to set up conditions controlling the instruction sequence. The conditional assembly directives are:

- **e** IF
- ELSE
- ENDIF

#### 3.5.1 IF, ELSE, and ENDIF Directives

Syntax: IF numeric expression source line 1 source line 2

source line n

#### ELSE

alternate\_source\_line 1<br>alternate\_source\_line 2

alternate source line n

### ENDIF

The IF and ENDIF directives allow you to conditionally include or exclude a group of source lines from the assembly. The optional ELSE directive allows you to specify an alternative set of source lines. You can use these conditional directives to assemble several different versions of a single source program. You can nest IF directives to five levels.

When CASM encounters an IF directive, it evaluates the numeric\_expression following the IF keyword. You must define all elements in the numeric\_ expression before you use them in the IF directive. If the value of the expression is nonzero, then CASM assembles source line 1 through source line n.

If the value of the expression is zero, then CASM lists all the lines, but does not assemble them. If the value of the expression is zero, and you specify an ELSE directive, then CASM assembles alternative source line 1 through alternative\_source\_line n.

#### 3.5.2 C Language Conditional Compilation Directives

CASM also supports the following C language conditional compilation directives:

- •#DEFINE
- #ELSE
- #ENDIF
- $•$ #IF

(

(

• #IFDEF

CASM supports these directives for compatibility with C language definition modules. See the Metaware<sup>™</sup> High C documentation for details about these directives.

# 3.6 SYMBOL DEFINITION DIRECTIVES

There are two symbol definition directives:

- EQU
- SET

# 3.6.1 EOU Directive

Syntax: symbol name EQU numeric expression symbol name EQU address expression symbol name EQU register symbol\_name EQU instruction\_mnemonic

The EQU (equate) directive assigns values and attributes to user-defined symbols. Do not put a colon after the symbol name. Once you define a symbol, you cannot redefine the symbol with a subsequent EQU or another directive. You must also define any elements used in a numeric expression or an address expression before using the EQU directive.

The first form of the EQU directive assigns a numeric value to the symbol. The setond form assigns a memory address. The third form assigns a new name to a register. The fourth form defines a new instruction (sub)set. The following examples illustrate these four EOU forms.

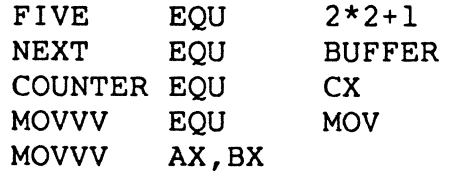

 $\overline{C}$ 

 $\overline{\mathbb{C}}$ 

Note: CASM implements the EQU directive as a string replacement function (like the C language #define statement). This means that a value must be defined before being used. It also means some constructs may work unexpectedly. For example, the following code:

```
varl equ 6 
var2 equ 2 + 3mov ex, varl-var2
```
moves into CX the value 7  $(6 - 2 + 3)$  not 1  $(6 - (2+3))$ .

# 3.6.2 SET Directive

Syntax: symbol name SET numeric expression symbol name SET address expression symbol name SET register symbol name SET instruction mnemonic

The SET directive is identical to the EOU directive except the symbol it defines may be redefined in the same source file using a subsequent SET directive.

# 3.7 DATA AND MEMORY DIRECTIVES

Data definition and memory allocation directives define the storage format used for a specified expression or constant. The available data definition and memory allocation directives are:

DB OW DD DL DP DO OT RB RW RD Rl RP RO RT

# 3.7.1 DB Directive

Syntax: [symbol] DB numeric expression [,numeric expression...] [symbol] DB string constant [, string constant...]

The DB directive defines initialized storage areas in byte format. CASM evaluates numeric expressions to 8-bit values and sequentially places them in the object file. CASM places string constants in the object file according to the rules defined in Section 2.5.3. Note that CASM does not perform translation from lowerto uppercase within strings.

The DB directive is the only CASM statement that accepts a string constant longer than four bytes. You can add multiple expressions or constants, separated by commas, to the definition if it does not exceed the physical line length.

Use an optional symbol to reference the defined data area throughout the program. The symbol has three attributes:

• offset

(

- $\bullet$  type
- length

The offset attribute determines the symbol's memory reference; the type attribute specifies single bytes, and the length attribute tells the number of bytes reserved.

The following listing shows examples of DB directives and the resulting hexadecimal values:

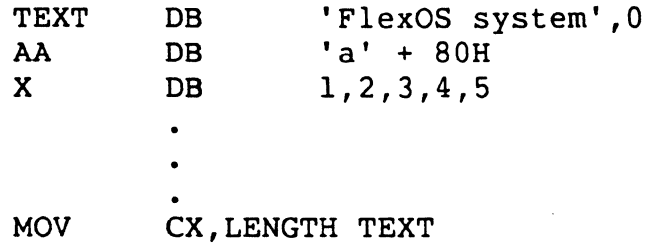

# 3.7.2 OW Directive

Syntax: [symbol] DW numeric expression [,numeric expression...] [symbol] DW string\_constant [,string\_constant...]

The OW directive initializes two-byte words of storage. The OW directive initializes storage the same way as the DB directive, except that each numeric expression, or string constant initializes two bytes of memory with the low-order byte stored first. The OW directive does not accept string constants longer than two characters.

The following are examples of DW directives:

CNTR JMPTAB DW DW 0 DW SUBR1,SUBR2,SUBR3 1,2,3,4,5,6

#### 3.7 .3 DL Directive

Syntax: [symbol] DL address expression [,address expression...]

The DL directive initializes four bytes of storage. The DL directive does not accept string constants longer than 4 characters.

#### 3.k4 DD Directive

Syntax: [symbol] DD address expression [,address expression...]

The DD directive initializes four bytes of storage. DD follows the same procedure as OB, except that the offset attribute of the address expression is stored in the two lower bytes and the segment attribute is stored in the two upper bytes. For example,

c

CSEG

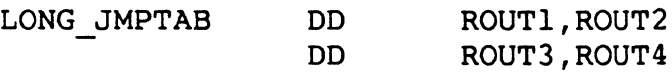

# 3.7.5 DP Directive

Syntax: [symbol] DP address expression [,address expression...] The DP directive initializes six bytes of storage.

# 3.7.6 DO Directive

Syntax: [symbol] DQ address expression [,address expression...] The DO directive initializes eight bytes of storage.

# 3.7.7 DT Directive

Syntax: [symbol] DT address expression [,address expression...] The OT directive initializes ten bytes of storage.

# 3.7.8 RB Directive

Syntax: [symbol] RB numeric\_ expression

The RB directive allocates byte storage in memory without any initialization. The RB directive is identical to the RS directive except that it gives the byte attribute. For example,

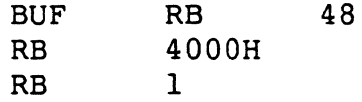

#### 3.7.9 RW Directive

Syntax: [symbol] RW numeric\_expression

The RW directive allocates two-byte word storage in memory but does not initialize it. The numeric expression gives the number of words to be reserved. For example,

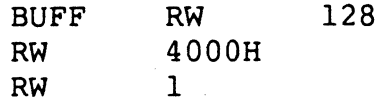

#### 3.7.10 RL Directive

(

Syntax: [symbol] RL numeric\_expression

The RL directive allocates four bytes of storage.

# 3.7.11 RD Directive

(

Syntax: [symbol] RD numeric\_expression The RD directive allocates four bytes of storage.

# 3.7.12 RP Directive

Syntax: [symbol] RP numeric\_expression The RP directive allocates six bytes of storage.

# 3.7.13 RQ Directive

Syntax: [symbol] RQ numeric expression The RQ directive allocates eight bytes of storage.

# 3.7.14 RT Directive

Syntax: [symbol] RT numeric\_expression The RT directive allocates ten bytes of storage.

# 3.8 LISTING CONTROL DIRECTIVES

Listing control directives modify the list file format. The listing control directives are:

EJECT IFLIST\NOIFLIST LIST\NOLIST **PAGESIZE** PAGEWIDTH SIMFORM TITLE

3.8.1 EJECT Directive

Syntax: EJECT

The EJECT directive performs a page eject during printout. The EJECT directive is printed on the first line of the next page.

#### 3.8.2 NOIFLIST /IFLIST Directives

• Syntax: NOIFLIST IFLIST

The NOIFLIST directive suppresses the printout of the contents of conditional assembly blocks that are not assembled. The IFLIST directive resumes printout of these blocks.

(

(

(

# 3.8.3 NOLIST\LIST Directives

Syntax: NOLIST **LIST** 

The NOLIST directive suppresses the printout of lines following the directive. The LIST directive restarts the listing.

# 3.8.4 PAGESIZE Directive

Syntax: PAGESIZE numeric expression

The PAGESIZE directive defines the number of lines on each page. The default page size is 66 lines.

#### 3.8.5 PAGEWIDTH Directive

#### Syntax: PAGEWIDTH numeric expression

The PAGEWIDTH directive defines the number of columns printed across the page of the listing file. The default page width is 120 unless the listing is routed directly to the console; then the default page width is 79.

## 3.8.6 SIMFORM Directive

Syntax: SIMFORM

The SIMFORM directive replaces a form-feed (FF) character in the list file with the correct number of line-feeds (LF). Use this directive when directing a list file to a printer unable to interpret the form-feed character.

# 3.8.7 TITLE Directive

#### Syntax: TITLE string constant

CASM prints the string constant defined by a TITLE directive statement at the top of each printout page in the listing file. The title character string can be up to 30 characters in length. For example,

TITLE 'Serial driver'

# 3.9 MISCELLANEOUS DIRECTIVES

Additional CASM directives are:

- $\bullet$  INCLUDE
- ORG

# **3.9.1 INCLUDE Directive**

(

# **Syntax:** INCLUDE filename

The INCLUDE directive includes another CASM source file in the source text. For example, to include the file EQUALS in your text, you would enter:

INCLUDE EQUALS.A86

CASM first tries to open the file in the current directory. If CASM does not find the file in the current directory, it searches the directory containing the source file.

**Note:** You cannot nest INCLUDE directives; a source file called by an INCLUDE directive cannot contain another INCLUDE directive.

# **3.9.2 ORG Directive**

**Syntax: ORG numeric expression** 

The ORG directive sets the offset of the location counter in the current section to a value specified by the numeric expression. You must define all elements of the expression before using the ORG directive, and the expression must evaluate to an absolute number.

If you use an ORG statement in a section that CLINK does not combine with other sections at link-time, then the numeric expression indicates the actual offset within the section.

If the section is combined with others at link-time, then numeric expression is not an absolute offset. It is relative to the beginning address of the final section.

End of Section 3

**c** 

# CLINK - LINKAGE EDITOR

CLINK™ is the linkage editor that processes Common Object File Format {COFF) object files to produce executable files (filetype .386). There are three types of COFF object files:

- .. ·  $\bullet$  object files (filetype .O) from the CASM assembler or Metaware  $^{\text{tm}}$  High C compiler
- library files (filetype .LIB) from CUB
- shared run-time library files (type .LIB) created by CLINK.

# 4.1 CREATING THE .386 FILE

CLINK produces an executable (.386) file by making two passes through the input object file(s).

# 4.1.1 Pass 1

 $\blacktriangledown$ 

 $\widehat{\mathbf{C}}$ 

During pass 1, CLINK reads the program arguments, input files {see Section 4.3), object files and libraries. COFF section headers {see Appendix A) and global symbol information are taken from the object files and libraries. CLINK reads the section headers so that at the end of Pass 1, it knows what sections to place in the output file. CLINK reads the symbol information in order to search libraries for symbols that resolve undefined external references.

CLINK builds an internal section structure for any section that must be included in the output file and links it to the end of the list of input sections. There may be many section structures in the list which have the same name, since section structures from each file are independent from those for sections with the same from other files.

#### 4.1.2 Address Allocation

Between Pass 1 and Pass 2, CLINK determines the in-memory address of each component of the output file. All sections are allocated in the order they are encountered. This order corresponds to the order of the section input list constructed during Pass 1.

Typically, each output section consists of a number of input sections. After allocation, the base and length of an output section represents the virtual address of the base of the entire section, and the length of the entire output section. The base and length of the input section describe just that portion of the output section comprised by that particular input section.

# 4.1.3 Pass 2

During Pass 2, CLINK creates the output file(s) by building the appropriate headers and copying parts of the input files to the output file{s) by traversing the input section list in the order constructed by Pass 1.

# 4.2 PROGRAM LOAD MODEL

FlexOS 386 supports a program load model called "fast load", which contains only CODE, DATA, and BSS sections. FlexOS 386 does not perform any relocation at load time so the .386 file must be statically located using specific rules. Figure 4-1 shows the address space of a .386 program at load time.

The fast-load algorithm used by the FlexOS 386 program loader consists of the following steps:

- 1. Read COFF file header; check that:
	- a. Magic number is  $514<sub>0</sub>$
	- b. (Flags &= (F EXEC & F  $1386$ )) = (F EXEC & F  $1386$ ).

2. Read FlexOS header; check that:

- a. Magic number  $700<sub>o</sub>$
- b. Text start =  $0x1000$  (4kb)
- c. Entry  $>=$  text start
- d. Data start = text start + (tsize + 0x3ff)/0x1000 + max(0x1000, (stksize + Ox3ff)/Ox 1000). (The data must begin on the 1st 4Kb boundary after the end of the code and stack areas are each rounded up to 4Kb boundaries.
- 3. Allocate (tsize + Ox3ff)/Ox1000 for code
- 4. Read CODE

 $\blacklozenge$ 

 $\bigcup$ 

- 5. Allocate max( $0x1000$ , (stksize +  $0x3ff$ )/ $0x1000$ ) for stack
- 6. Allocate dsize + bsize for data and bss
- 7. Read DATA
- 8. Zero-fill BSS section
- 9. Begin program at "entry"

(

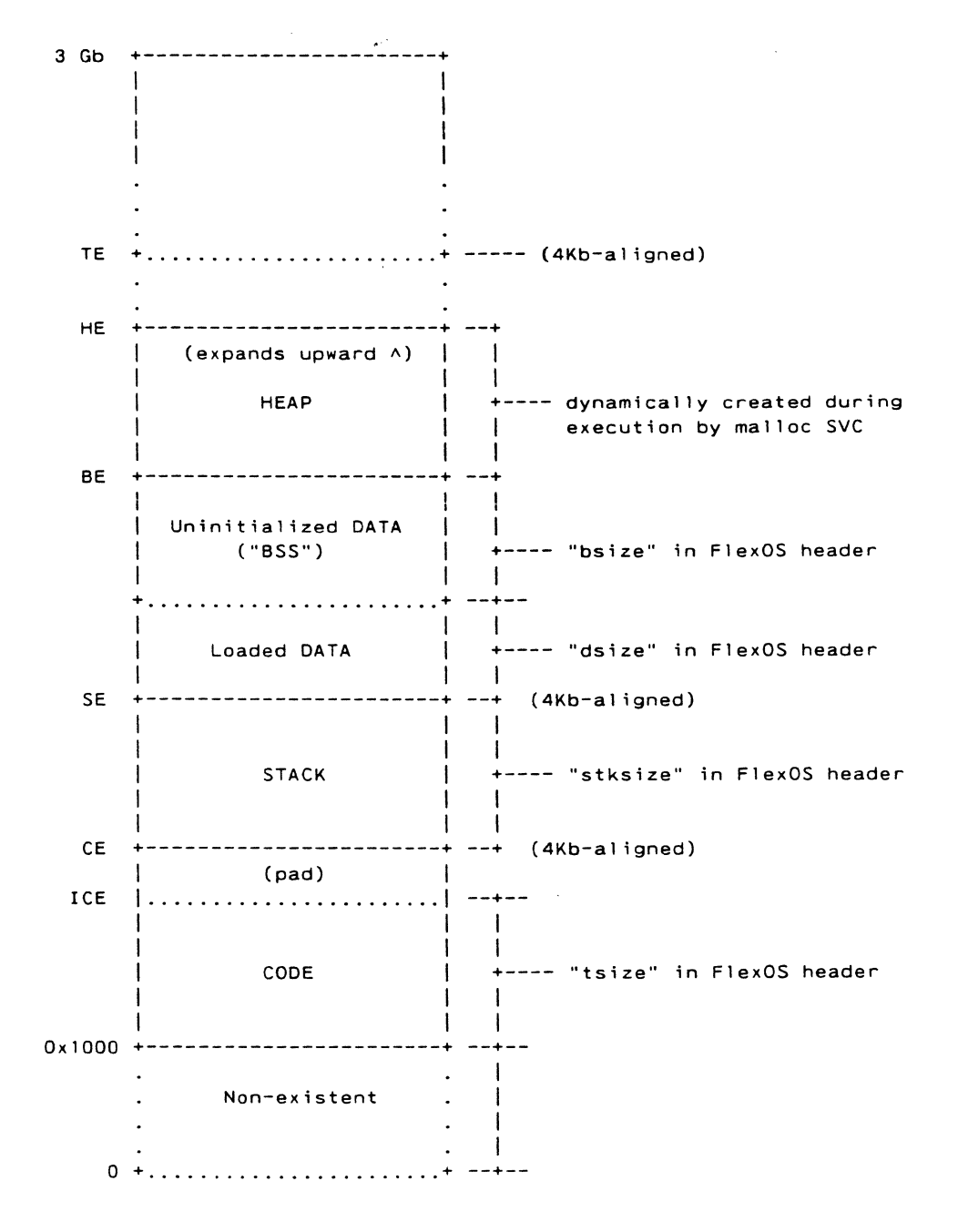

**Figure 4-1. LOAD-TIME MEMORY MAP** 

The address symbols in the Figure 4-1 have the following definitions:

ICE (Initialized Code End)

the address of the first byte after the loaded ".text" section of the .386 file.

- CE (Code End) the address of the first byte after rounding the size of initialized code up to a 4Kb boundary. ( $CE = 0x2000$ for applications with less than 4Kb of code in the ".text" section)
- SE (Stack End) the address of the first byte after the required stack size specified in the optional header of the .386 file. (ESP is initialized to SE on 386 program load.)
- BE (BSS End) the address of the first byte after the ".data" and ".bss" sections have been loaded from the .386 file. (Until allocation calls are made by the application, attempts to access this address or above generate an exception, and FlexOS 386 terminates the program.)
- HE (Heap End) the address of the first byte after any dynamically allocated memory received from allocation SVCs.
- TE (Trap End) (HE+OxFFF)/OxlOOO, which is the address of HE rounded up to 4Kb alignment. Attempting to access this address (or above) causes a trap to the OS.

Note: The following relation holds for .386 programs under FlexOS 386:

 $0x1000 <$  ICE  $\lt$  = CE  $\lt$  SE  $\lt$  = BE  $\lt$  = HE

#### 4.3 USING CLINK

 $\blacksquare$ 

CLINK is invoked with a command of the form:

CLINK [filename][-option][filename] ...

where filename is either an object file or an input file.

Object files are either .0 files from the assembler or compiler, or .LIB files from the librarian. If you enter a filename without a filetype or a period delimiter, CLINK first attempts to open the file using the name as entered. If the open fails, CLINK appends a .o to the name and attempts another open. If this open fails, CLINK displays a "file not found" message and terminates.

Input files contain CLINK command lines. That is, they are handled just as the command line itself, and may contain file names (which may be other input files) and linker options.

Linker options, are signified with a hyphen in the command line. Table 4-1 lists the command-line options.

(

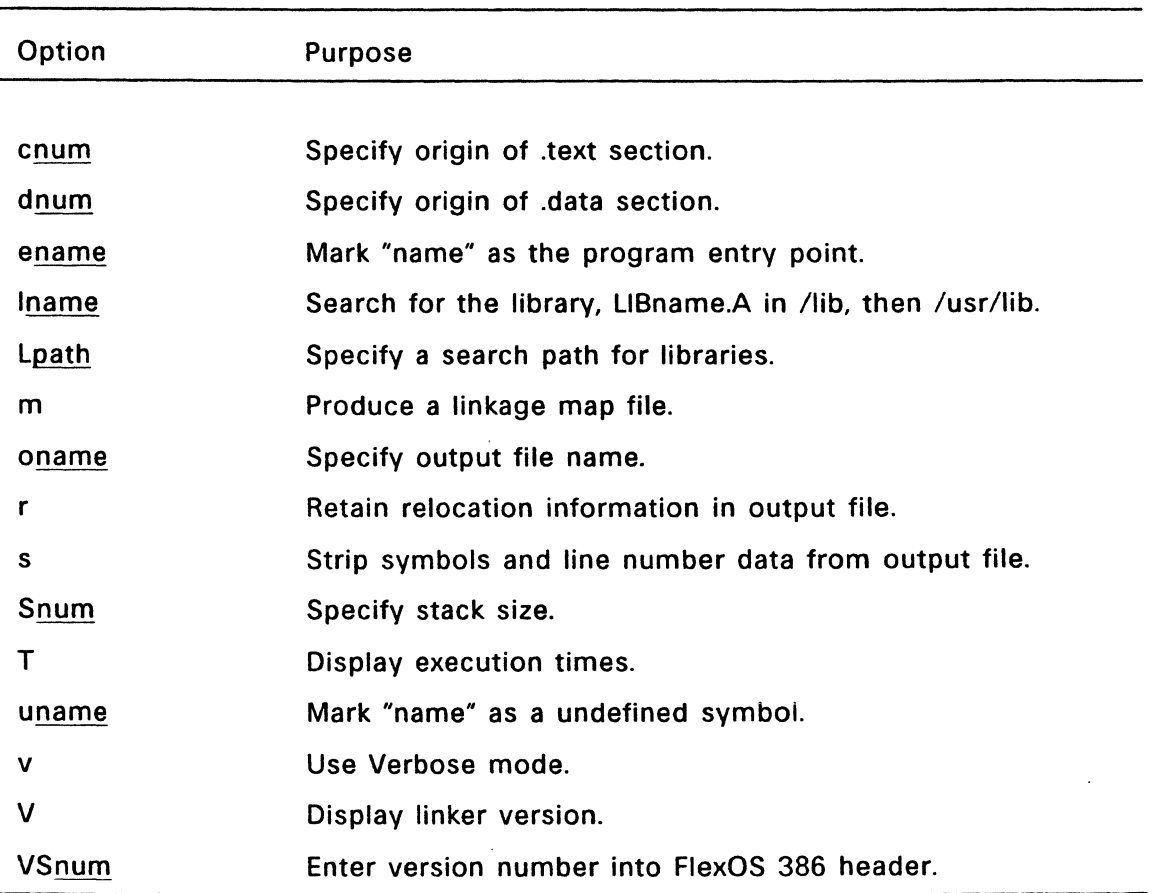

# Table 4-1. CLINK Options

# 4.3.1 The cnum option

This option overrides the default relocated address of the .text section. The default address is 1000H; the FlexOS program loader expects this address. num must be a hexadecimal number.

# 4.3.2 The Dname option

This option overrides the default relocated addess of the .data section. The default is the next page-aligned address above the code and stack.

#### 4.3.3 The ename option

 $\ddot{\phantom{0}}$ 

This option causes CLINK to mark the address represented by the symbol name as the entry point of the program. FlexOS 386 begins execution at this point.

# ( **4.3.4 The lname option**

This option causes CLINK to search a library named libname.a, where name can be a string of up to 5 characters in length. A library is searched when its name is encountered, so the placement of a -I in the command tine is significant. By default, libraries are assumed to be located in **/lib** and **/usr/lib.** 

# **4.3.5 The ldirectory option**

This option inserts the specified directory in the chain of directories to be searched for libraries before **/lib** and **/usr/lib.** You must specify the **-L** option before the -I option if you want CLINK to search for the specified library in the alternate directory.

# **4.3.6 The m option**

This option causes CLINK to produce a linkage map consisting of two parts:

- A **section table,** which displays input and output sections by name plus base addresses and lengths.
- A **symbol table,** which shows symbols and addresses corresponding to those symbols.

The map file name is the output file name with a file type of **.MAP.** 

### **4.3.7 The oname option**

This option causes CLINK to specify **name** as the name of the output file. By default, the output file name consists of the **first** filename encountered in the command line, concatenated with the filetype **.386.** If you do not specify an object file but simply link libraries, the output file name is the name of the first library encountered, with a filetype of .386.

#### **4.3.8 The r option**

This option causes CLINK to retain relocation information in the output file. Normally, the COFF object files produced by assemblers and compilers contain relocation entries which allow the modules to be combined with others and relocated by a linkage editor. FlexOS 386 does no relocation when loading application programs, so by default CLINK does not retain relocation information in the output file. To subsequently link the output file with others, this relocation information should be retained by using this option. Also, FlexOS 386 native-mode drivers must contain relocation information, requiring use of this option.

### **4.3.9 The s option**

This option causes CLINK to remove symbols and line number entries from the retained and/or inserted into the output file and are useful for debugging.

(

 $\blacklozenge$ 

# **4.3.10 The Snum option**

This option changes the default stack size which CLINK inserts between .text and .data sections in the output file. The default stack size is 4 Kb. Although CLINK accepts any number entered using this option, FlexOS 386 rounds all stack sizes to the next higher multiple of 4Kb, and the default model loader expects to see the statically located .data section addressed at the top of that stack. For this reason, stack sizes which are multiples of 4Kb are normally used with this option.

# **4.3.11 The T option**

This option causes CLINK tp display execution times.

#### **4.3.12 The uname option**

This option causes name to be entered as an undefined symbol in CLINK's symbol table. This is (perhaps) useful for loading entirely from a library, since initially the symbol table is empty and an unresolved reference is needed to force the loading of the first routine.

#### **4.3.13 The v option**

This option causes CLINK to run in "verbose" mode, printing each module name.

#### **4.3.14 The V option**

This option causes CLINK to display its version number before processing the input files.

#### **4.3.15 The (VSnum) option**

This option instructs CLINK to insert **num** into the version field of the FlexOS 386 header in the output file. **num** must be a hexadecimal number.

#### **4.4 CLINK ERROR MESSAGES**

Table 4-2 lists the error messages that CLINK can display during processing.

### Table 4-2. CLINK Error Messages

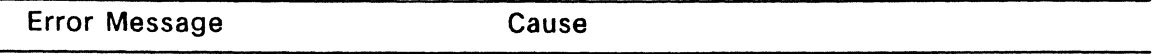

#### file not found

(

CLINK could not locate an object file entered on the command line or within an input file.

#### file not closeable

FlexOS 386 returned an error when CLINK tried to close an object. input or output file.

### file filename must be .o, .a or input file

CLINK could not identify filename as an object file, library file, or input file.

### premature end of data in module mod-name, section sec-name

The object or library file is built incorrectly and could not be read by CLINK.

#### duplicate index-number in module mod-name, section sec-name

The object or library file is built incorrectly and could not be read by CLINK.

# duplicate indices for symbol sym-name in module mod-name

The object or library file is built incorrectly and could not be read by CLINK.

### types do not match for symbol sym-name in module mod-name

CLINK detected conflicting types for a symbol referenced in two or more modules.

#### auxents do not match for symbol sym-name in module mod-name

CLINK detected conflicting auxiliary entries for symbols referenced in two or more modules.

### symbol sym-name undefined, first referenced in module mod-name

A symbol has been externally declared in one or more modules, but not defined in any module.

### absolute symbol sym-mame assigned different value in module mod-name

An absolutely defined symbol cannot be re-defined or given different attributes.

#### Table 4-2. (Continued)

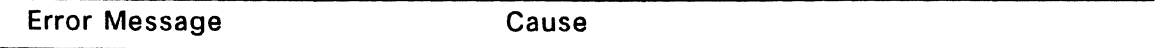

#### absolute symbol sym-name defined as normal symbol in module mod-name

An absolutely defined symbol cannot be re-defined or given different attributes.

#### symbol sym-name redefined as absolute in module mod-name

An absolutely defined symbol cannot be re-defined or given different attributes.

#### duplicate definition of symbol sym-name in module mod-name

All symbol names must be unique.

#### unsupported storage class for symbol sym-name in module mod-name

The object or library file is built incorrectly and could not be read by CLINK.

#### symbol number sym-num not in index in module mod-name, section sec-name

The object or library file is built incorrectly and could not be read by CLINK.

#### special symbol sym-name cannot be defined in module mod-name

CLINK places certain special symbols in the output file. If the symbol name has been previously defined in your source code, CLINK outputs this error. Check the source code and re-define the symbol.

#### unordered reloc address addr in module mod-name, section sec-name

To improve performance, CLINK requires relocation entries in its object and library files exist in order of increasing virtual addresses. CASM and the Metaware High C compiler produce relocation data in this manner.

# byte reloc for addr addr out of range in module mod-name, section sec-name

A relocatable byte reference to a symbol has resolved to a number which cannot be stored in one byte. Changing the link order may cause CLINK to position the target symbol closer to the reference.

#### word reloc for addr addr out of range in module mod-name, section sec-name

A relocatable word reference to a symbol has resolved to a number which cannot be stored in one word. Changing the link order may cause CLINK to position the target symbol closer to the reference.

(

(

# Table 4-2. (Continued)

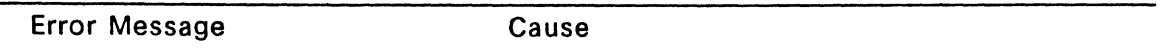

#### unsupported reloc type for addr addr in module mod-name, section sec-name

CLINK supports the relocation types listed above in Section A.4. Relocation types used on other machines are not supported.

# ifile filename nested too deeply at level number

CLINK does not allow input files to be nested more than 10 levels deep.

# ifile filename contains nongraphic char, rest of file ignored

CLINK has encountered a. non-printable character in an input file.

# option optletter requires a name

Some command-line options require a parameter following the hyphen and option letter(s).

#### options r and s are incompatible

Relocation information requires the presence of symbol information. Retaining relocation entries with -r and stripping symbols with -s are incompatible operations.

#### unsupported option xxx ignored

The option letters displayed are not supported or recognized by CLINK.

#### decimal version number specified incorrectly

The version number supplied with the -VS option was entered incorrectly.

# invalid library name

The library name supplied with the -L option was entered incorrectly.

#### invalid library directory name

The library directory name supplied with the -L option was entered incorrectly.

 $\ddot{\phantom{a}}$ 

 $\blacktriangledown$ 

# **Table 4-2. (Continued)**

Error Message Cause

# **library name lib-name longer than 5 chars**

The library file sub-name entered with the -I option may be a maximum of five characters, to fit within the library filename, LIBxxxxx.A.

# **library lib-name cannot be found**

CLINK could not locate a library file entered on the command line or within an input file.

### End of Section 4

 $\omega \sim 10^6$ 

#### CLIB - COFF LIBRARIAN

### 5.1 Introduction

(

(

(

 $CLIB<sup>TM</sup>$  is a utility program that combines multiple COFF format object files into an indexed library file. Such a library file can be processed by the linkage editor, CLINK to select those specific modules required to resolve external symbols of the program being linked.

A library file (filetype .LIB) includes complete copies of the object files, and extra data structures which CLINK uses to locate the modules containing the symbols for which it is searching. Each library contains a symbol hash table, which stores codes for all public symbols of the library modules. When searching the library to resolve an undefined symbol, CLINK performs the following actions:

- 1. Generate a hash code for the symbol.
- 2. Retrieve a pointer in the symbol hash table at the entry corresponding to that code.
- 3. Examine the information at that pointer to determine if the symbol is present in the library, and, if so, in which module of the library the symbol is defined.
- 4. Extract that module.

### 5.2 Command Line

CUB is invoked by using a command line of the form:

CUB libfilename [-option] [objfilename] ...

libfilename is the name of the library file you want to create or access. It can be any valid filename of 1 to 8 characters. - option is an option that controls CLIB operation as described below. objfilename is the name of a COFF object file (filetype .0). You can specify multiple object files with most options. Both the library and object files can have a path specification.

Table 5-0 lists the CUB options, which follow a hyphen in the command line.

 $\big($ 

(-

(

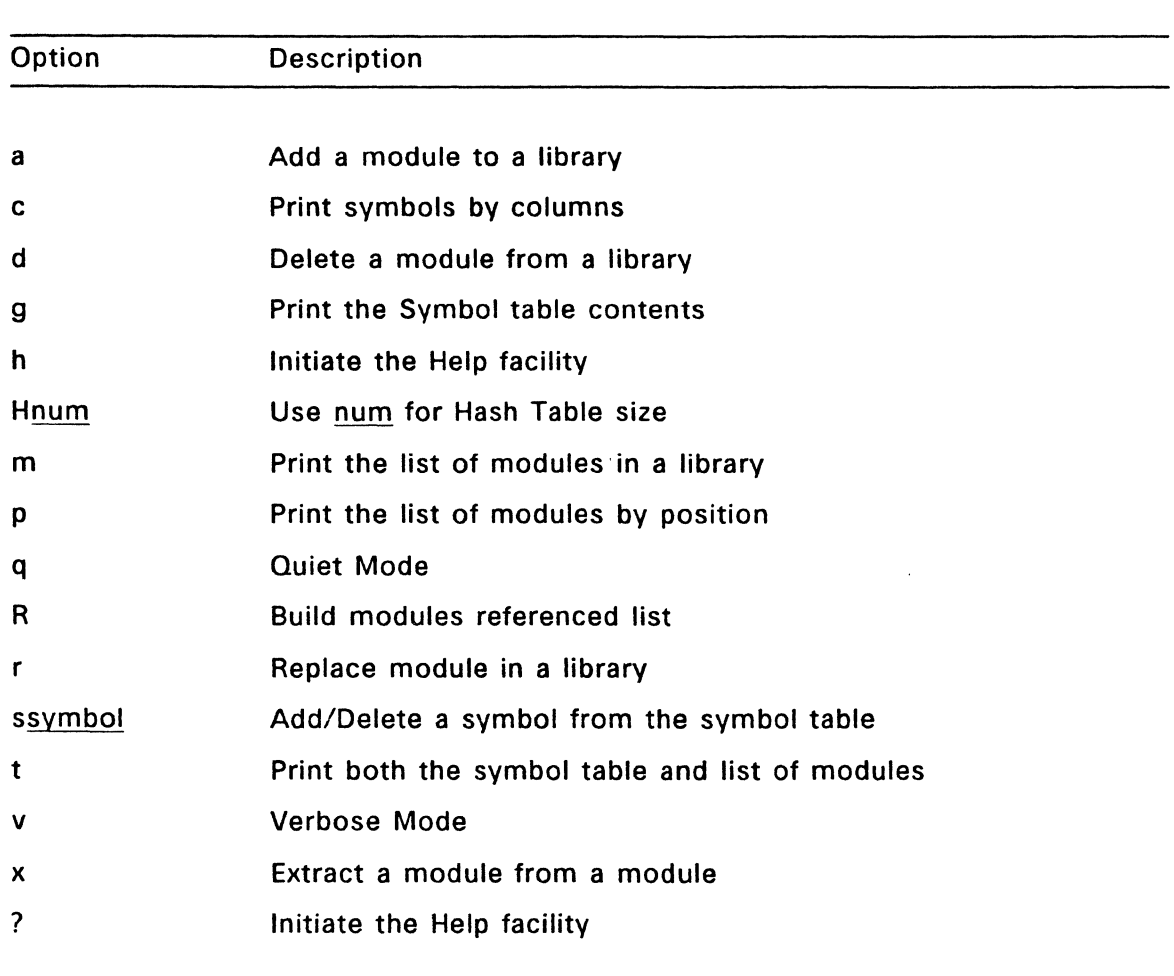

# Table 5-1. CLIB Command Line Options

# 5.2.1 The -a option

The -a option adds a module or modules to the specified library, creating the library if it does not exist. It is also used to associate a symbol or symbols with a module in an existing library.

Examples:

A> clib -a library.lib module.o A>clib -a library.lib module1.o module2.o module3.o A>clib -a library.lib -sSVMBOL1 -sSVMBOL2 modulex.o

# 5.2.2 The- -c option

The  $-c$  option, when used with the  $-g$  option (print global symbols), displays the public symbols in the library in column format.

Example:

(

..

# A>clib -gc library.lib

#### 5.2.3 The -d option

The -d option deletes the specified module or modules from the library.

Example:

### A>clib -d library.lib modulex.o moduley.o modulez.o

# 5.2.4 The -g option

The -g option prints all the public (global) symbols in all the modules of the specified library.

### 5.2.5 The -h option

The -h option displays all CUB options with a short descriptive phrase.

#### 5.2.6 The -Hnum option

The -H option specifies (in decimal bytes) the size of the symbol Hash Table which is built into a new library. The Hash Table size controls the maximum number of modules/symbols which can exist in the library. The default is 521 bytes.

Example:

# A>clib -a -H1000 newlib.lib firstmod.o

# 5.2.7 The -m option

The -m option prints an alphabetized list of all modules in the specified library. Example:

# A>clib -m library.lib

#### 5.2.8 The -p option

The -p option, when used with the -m option (print module names), displays the library modules in the order in which they exist in the library.

Example:

A>clib -mp library.lib

in 12

### 5.2.9 The -q option

The -q option puts CUB in quiet mode so that it does not output any informative messages.

### 5.2.10 The -r option

The -r option replaces a module in the library with a file of an identical name on disk.

Example:

A>clib -r library.lib module.o

# 5.2.11 The -R option

The -R option builds an internal modules-referenced list which improves CLINK performance at the expense of increasing library size.

# 5.2.12 The -ssymbol option

The  $-s$  option, when used with the  $-a$  option adds a symbol to the library and associates it with the module whose name follows.

. Example:

### A>clib -a library.lib -sSYMBOLNAME module.a

#### 5.2.13 The -t option

The -t option prints all the public (global) symbols and all the modules in the specified library.

Example:

A>clib -t library.lib

### 5.2.14 The -v option

The -v option puts CUB in verbose mode so that when used with other options, CUB displays informative messages.

Example:

A>clib -tv library.lib
# 5.2.15 The -x option

(

(

The -x option extracts a module from the specified library, creating a file with the same name as the module name, but leaving the library unchanged. Example:

 $A > c$ lib  $-x$  library. Iib mod1.o.

# 5.2.16 The-? option

The -? option performs the same function as the -h option.

### 5.3 CLIB Error and Warning Messages

Table 5-2 lists the warning messsages CUB can emit when processing files.

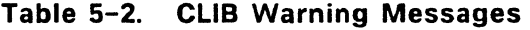

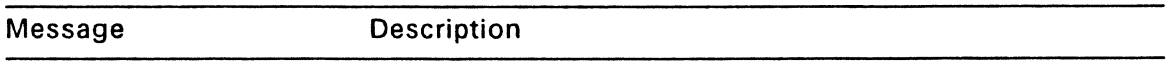

### Too many arguments - ignored

The command line contained extra arguments which CLIB does not understand. The extra arguments have been ignored.

### Cannot open module file - ignored

One module (file) in a list of modules could not be opened by CLIB. If the other modules in the list can be opened, they are processed by CLIB.

### A Module By This Name Already in Library - ignored

When attempting to add a module to an existing library, CUB detected the presence of a previous module of the same name. The command for the redundant operation has been ignored.

# Module Not In The Library

CUB could not find the specified module in the library.

# A Symbol By This Name Already in Library - ignored

When a module is added which contains an external (public) symbol whose name duplicates a symbol already present in the library, CLIB issues this message and the reference to the new symbol is not entered into the library symbol table.

Table 5-3 lists the error messages that cause immediate termination of CUB.

# Table 5-3. CLIB Error Messages

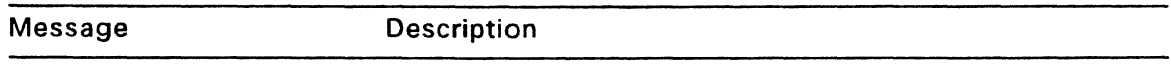

Internal Error CUB issues this message when it detects the library or a module being processed is incorrectly built. Check the operation of the assembler or compiler which produced the module.

Cannot Open Library File

CUB cannot open the library file specified in the command line.

### Cannot Create Library File

When attempting to create a library file for the first time, CLIB received an error message from FlexOS. The reason may be one of several: media full. media write-protected, media directory full, etc.

Not a Library File The library file specified on the command line was not recognized by CUB as being in ORI library format.

### Cannot Open Library File For Updating

The library file specified on the command line could not be opened for updating. This is normally the result of the file being opened exclusively by another user.

### Library Built with Incompatible Version of CLIB

The library file specified on the command line was created by an earlier, incompatible version of CUB.

### No Module(s) to Work On

A library file and options were specified on the command line which require the specification of a module or modules.

End of Section 5

# CSID - SYMBOLIC DEBUGGER

# 6.1 INTRODUCTION

 $CSID^{TM}$  is a symbolic debugger designed to use with the FlexOS 386 operating system and the Intel<sup>R</sup> 80386 processor. CSID features:

- Symbolic assembly and disassembly
- Expressions involving hexadecimal, decimal, octal, binary, ASCII, and symbolic values
- Execution breakpoints with pass counts
- Data breakpoints
- Macro definitions for complex commands

# 6.2 TYPOGRAPHICAL CONVENTIONS

The following typographical conventions are employed to illustrate CSID's command and output structures:

- Commands appear in UPPERCASE characters and their arguments appear in lower case characters. This convention is used only to distinguish· the command from its arguments. Typically, you enter all CSID command characters in lower case.
- In CSID command examples, user input is displayed in bold print.
- Some examples of CSID output use horizontal and/or vertical ellipses (.....) to illustrate the continuation of an output pattern.
- Ctrl indicates the CONTROL key on the keyboard.
- Curly braces {} are used to signify an optional parameter.
- A vertical bar I indicates a choice between the items it separates.

# 6.3 STARTING CSID

You start CSID by entering a command in the form:

CSID {filespec} {-options}

filespec is the name of the file to be debugged, including an optional pathname. If you do not specify a pathname, CSID uses the pathname currently specified in the pathname table. If you do not enter a filetype, CSID assumes a .386 filetype. Options is one or more of the options described below.

If you do not specify a filespec, CSID simply displays its sign-on banner and prompt character (#), and awaits commands.

CSID does not allow multiple executable files to be loaded and debugged simultaneously. When a program file is loaded for execution, it overwrites the previously loaded file.

# 6.4 CSID COMMAND-LINE OPTIONS

CSID command-line options are divided into two categories: process control options and windowing options. All options must be located at the end of the command line, with multiple options separated by white space (tabs or blank space).

# 6.4.1 Process Control Options

Table 6-1 lists the process control options.

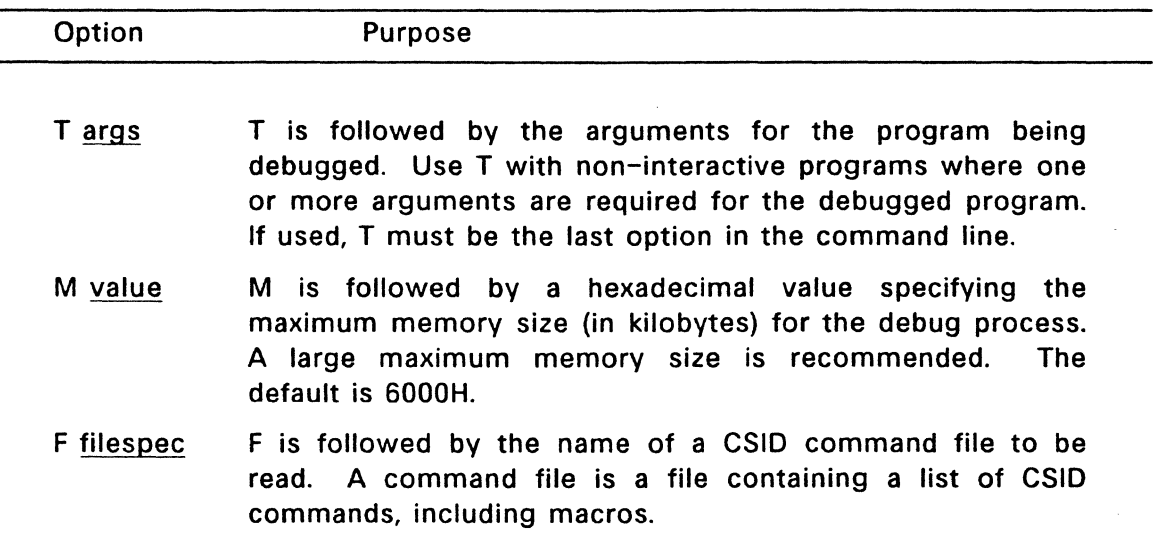

# Table 6-1. CSID Process Control Options

6.4.2 Windowing Options<br>When using CSID to debug a program, the process executing the code under control of CSID is referred to as the debug process. CSID allows you to dedicate a section of your screen to the debug process. This section of the screen is referred to as the debug process window.

The windowing options determine the size of the debug process window when the debug process has control, as well as the size of the window when the debug process is complete and control returns to CSID. All of the window sizes are entered as hexadecimal values.

c

(

Table 6-2 lists the windowing options.

### Table 6-2. CSID Windowing Options

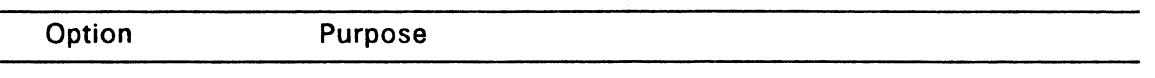

- R value R is followed by the hexadecimal value specifying the maximum horizontal (row) size of the debug process window. The range is typically  $0 - 19H$ , but the maximum size can vary between systems. The default value is the same size as CSID's original window size.
- C value C is followed by the hexadecimal value specifying the maximum vertical (column) size of the debug process window. The range is typically  $0 - 50$ H, but the maximum size can vary between systems. The default value is the same size as CSID's original window size.
- W value W is followed by the hexadecimal value specifying the continuous vertical size of the debug process window. When you establish the window size using the R and C options, you can use W to specify how much of the window will remain showing at all times. You can change this value from the CSID command line with the SET command (see Section 9.2).

The following are example CSID command lines:

### A>csid hello.386

Start CSID and load the command file "hello.386" as the debug process.

### A>csid -fmacfile

Start CSID, and read the macros from the file, "macfile".

#### A>csid fgrep -m 80 -t "trail" \*.a \*.lib

Start CSID and load the command file "fgrep.386". Specify the maximum memory size for fgrep as 128 Kbytes. The command tail "trail" \*.a \*.lib are the arguments for fgrep, which specify fgrep to search for the string "trail" in the files \*.a and \*.lib.

 $\blacksquare$ 

 $\overline{\mathbf{C}}$ 

### A>csid fgrep -t "farewell" \*.c

Start CSID and load the command file "fgrep.386". The command tail "farewell" \*.c are given as the arguments.

# A>csid -w 10 -r Of -c 32

Start CSID, and set the debug process window size to 15 rows by 50 columns. The W option specifies that 16 rows of the debug process are displayed when CSID is invoked.

# 6.5 CSID COMMAND CONVENTIONS

The CSID command prompt is a pound sign, #. A valid CSID command can have up to 256 characters and must be terminated with a carriage return.

A CSID command can be followed by one or more arguments. The arguments can be symbolic expressions, filenames, or other information, depending on the command. Arguments are separated from each other by commas or spaces.

Most CSID commands require one or more addresses as operands. Enter an address as follows:

nnnnnnnn

where nnnnnnnnn represents a 32-bit address.

CSID does not allow you to randomly access any area in memory. Access is limited to areas read into CSID using the READ command and areas of a debugged process read into CSID using the LOAD command, or by means of the invocation line. It is not possible to simultaneously have a debugged process (read in by the LOAD command or command line) and a file (read in by the READ command) resident in CSID.

### 6.6 LINE EDITING KEYS

CSID does not process the command line until you enter a carriage return. You can edit the command line using the line-editing keys:

- Ctrl-A Move backward to beginning of previous word.
- Ctrl-D Move forward one character.
- Ctrl-E Recall the previous line from the history buffer, moving upward in buffer from newest to oldest. The end of the buffer is an empty line.
- Ctrl-F Move forward to the beginning of the next word.
- Ctrl-G Delete the character under the cursor.
- Ctrl-H Delete the previous character (same as backspace).

(-

(

- Ctrl-J Same as Ctrl-M, except the line is not saved.
- Ctrl-K Delete from the current cursor position forward to the end of the line.
- Ctrl-M End the current line and save the line in the history buffer if necessary. Can be used at any position on the line {same as enter.)
- Ctrl-Q Move to beginning of line.
- Ctrl-R Turn Search Mode ON/OFF for the current line. The Search Mode finds only those lines that match the character{s) to the left of the cursor. Use Ctrl-E/Ctrl-X to move through matching entries. or type more characters to match. After entering the line, the Search Mode reverts to the default set by Ctrl-.
- Ctrl-S Move backward one character.
- Ctrl-T Delete forward to the beginning of the next word.
- Ctrl-U Delete backward to the beginning of the line.
- Ctrl-V Toggles between INSERT and OVERSTRIKE mode. The current mode is saved for future line editing {the default is initially INSERT).
- Ctrl-W Move to the end of the line.
- Ctrl-X Recall the next line from the history buffer, moving downward in the buffer from oldest to newest.
- Ctrl-Y Delete the entire line and save it if it is new (or edited).
- Ctrl-\ Enter the next character without special interpretation {i.e. to enter a Ctrl-G, type Ctrl-\Ctrl-G.
- Ctrl-Toggle the default Search Mode ON/OFF. Normally, the Search Mode is OFF for each new entry. Ctrl- sets the default mode to ON and also sets the current Search Mode to ON. At the start of the next line, the Search Mode is enabled unless turned off temporarily with Ctrl-R, or the default is set to OFF with another Ctrl-.

### 6.7 CSID COMMAND SUMMARY

Table 6-3 summarizes the CSID commands. individually in Chapters 8 and 9. CSID commands are defined

 $\mathcal{A}^{\pm}$ 

6.7 CSID COMMAND SUMMARY COFF Utilities Guide

(

 $\blacksquare$ 

-

(

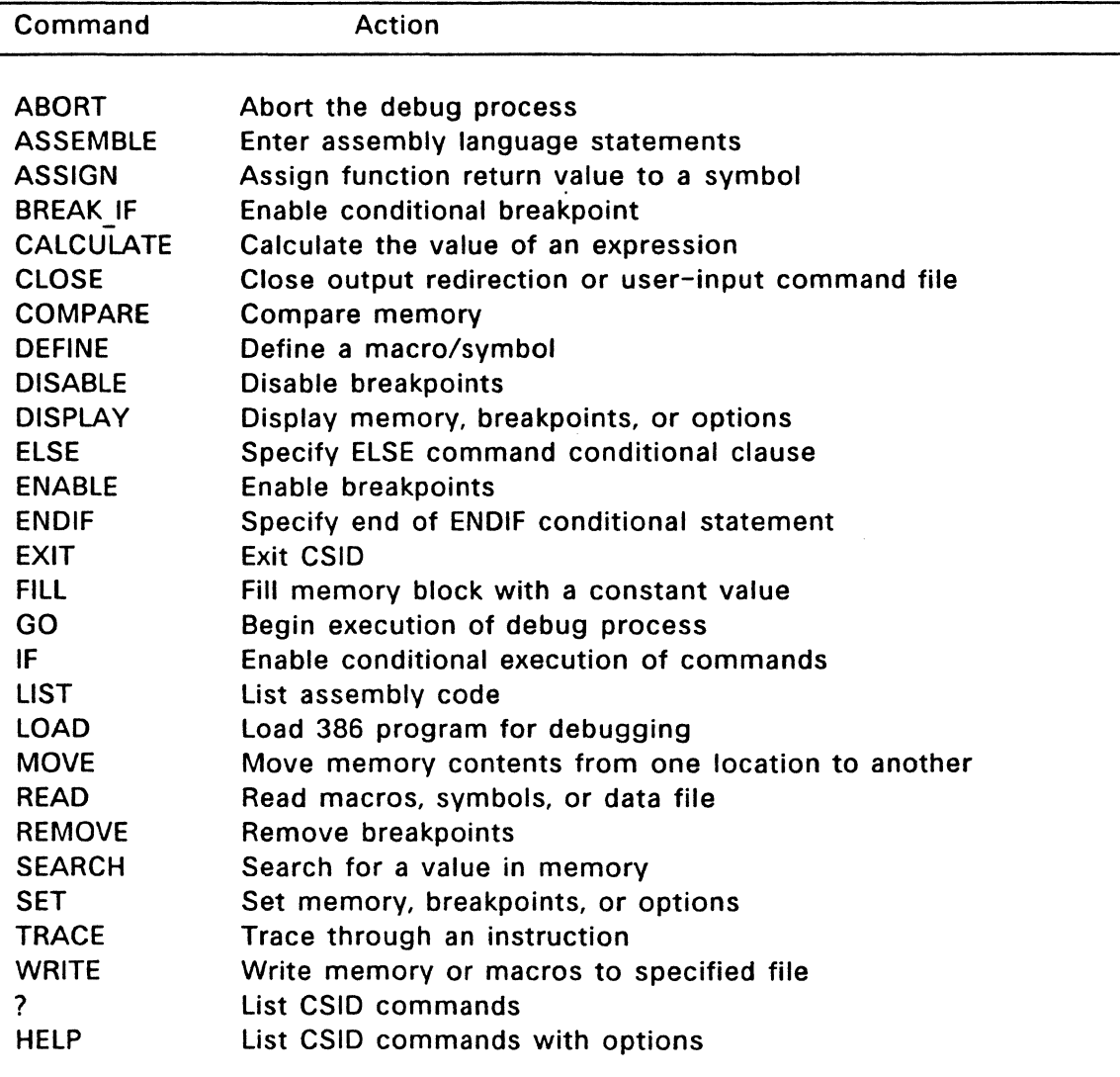

# Table 6-3. CSID Command Summary

 $\Box$ 

End of Section 6

 $\bullet$ 

# CSID Expressions

(

### 7.1 Introduction

CSID expressions can use symbol names from the COFF command file, as well as literal values in binary, octal, hexadecimal, decimal, or ASCII character string form. You can combine these literal values with arithmetic operators to provide access to subscripted and indirectly-addressed data or program areas.

### 7.2 Literal Hexadecimal Numbers

CSID normally accepts and displays values in hexadecimal. A literal hexadecimal number in CSID consists of one or more contiguous hexadecimal digits. If the beginning digit is alphanumeric, it must be preceded with a zero. If you type eight digits, the leftmost digit is most significant and the rightmost digit is least significant. If the number contains more than eight digits, the rightmost eight are recognized as significant, and the remaining leftmost digits are discarded.

The following examples show the hexadecimal input value and the corresponding value stored by CSID.

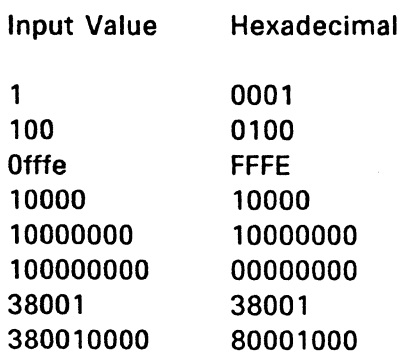

### 7.3 Literal Decimal Numbers

Enter decimal numbers with a trailing decimal point. The number must consist of one or more decimal digits (0 through 9), with the most significant digit on the left and the least significant digit on the right. Decimal values are padded or truncated according to the rules of hexadecimal numbers when converted to the equivalent hexadecimal value.

The following examples show the hexadecimal values produced by the input values.

 $\bigcap$ 

 $\overline{C}$ 

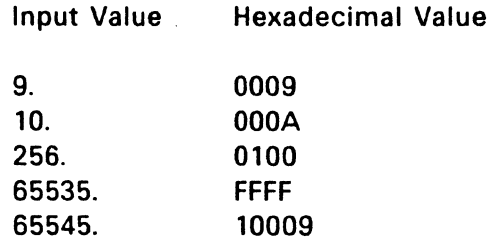

# 7.4 Literal Character Values

CSID accepts one to four ASCII characters enclosed in apostrophes (single quote marks) as literal values in expressions. The leftmost character is the most significant, and the rightmost character is the least significant. Strings having more than four characters are not allowed in expressions, except in the SEARCH command, as described in Section 9.4.

Note that the enclosing apostrophes are not included in the character string, nor are they included in the character count. The only exception is when a pair of contiguous apostrophes is reduced to a single apostrophe and included in the string as a normal graphic character (see examples below).

The following examples, show the hexadecimal values produced by the input strings. Note that uppercase ASCII alphabetics begin at the encoded hexadecimal value 41; lowercase alphabetics begin at 61; a space is hexadecimal 20 and an apostrophe is hexadecimal 27.

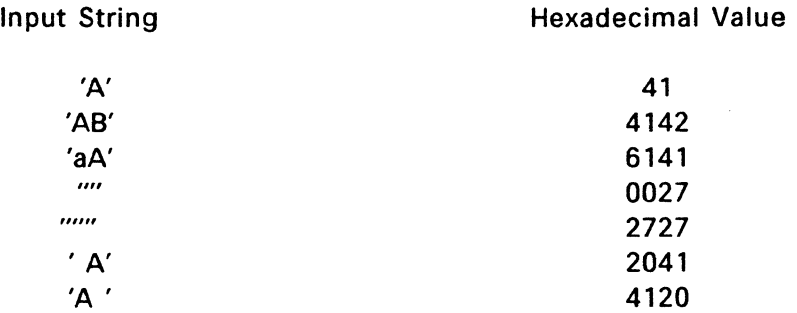

# 7.5 Register Values

You can use the contents of a register by specifying the register name wherever a number is valid. Table 9-2 lists the 80386 register names.

# 7 .6 Symbol References

There are two basic ways to reference values associated with symbols:

s [s] The form **s** gives the 32-bit value associated with the symbol s in the COFF symbol table. The form [s] gives the 32-bit value pointed to by s.

The following example illustrates these forms. Given the memory values and symbols defined below:

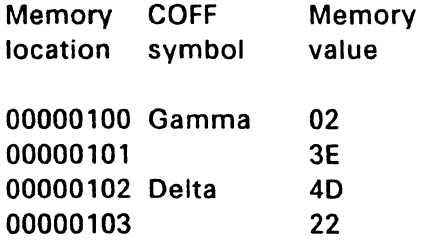

then the symbol references shown below on the left gives the hexadecimal values shown on the right. Recall that multi-byte memory values are stored with the least significant byte first. Therefore, the word values at 0100 and 0102 are 3E02 and 2240, respectively.

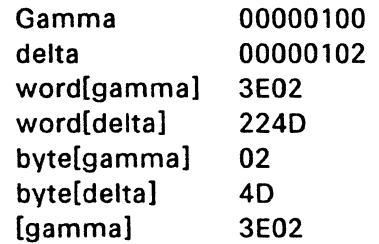

# **7.7 Qualified Symbols**

Duplicate symbols can occur in the symbol table due to separately assembled or compiled modules that independently use the same name for different subroutines or data areas. Block structured languages allow nested name definitions that are identical, but nonconflicting. Thus, CSID allows reference to "qualified symbols" that take the form

 $S 1\$ S2\...  $\$ Sn

where **51** through **Sn** represent symbols present in the table during a particular session.

CSID always searches the Symbol table from the first to last symbol in the order the symbols appear. For a qualified symbol, CSID begins by matching the first **S1**  symbol, then searches for a match with symbol **S2,** continuing until symbol **Sn** is matched. If this search and match procedure is not successful, CSID prints an error message. Suppose that part of the Symbol table appears as follows:

00000100 A 00000300 B 00000200 A 00003EOO C 000020FO A 00000102 A

Then the unqualified and qualified symbol references shown below on the left produce the hexadecimal values shown on the right.

c~·

Symbol Reference Hexadecimal Value

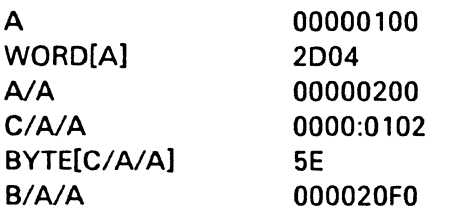

# 7.8 Expression Operators

Literal numbers, strings, and symbol references can be combined into symbolic expressions using any of the following operators:

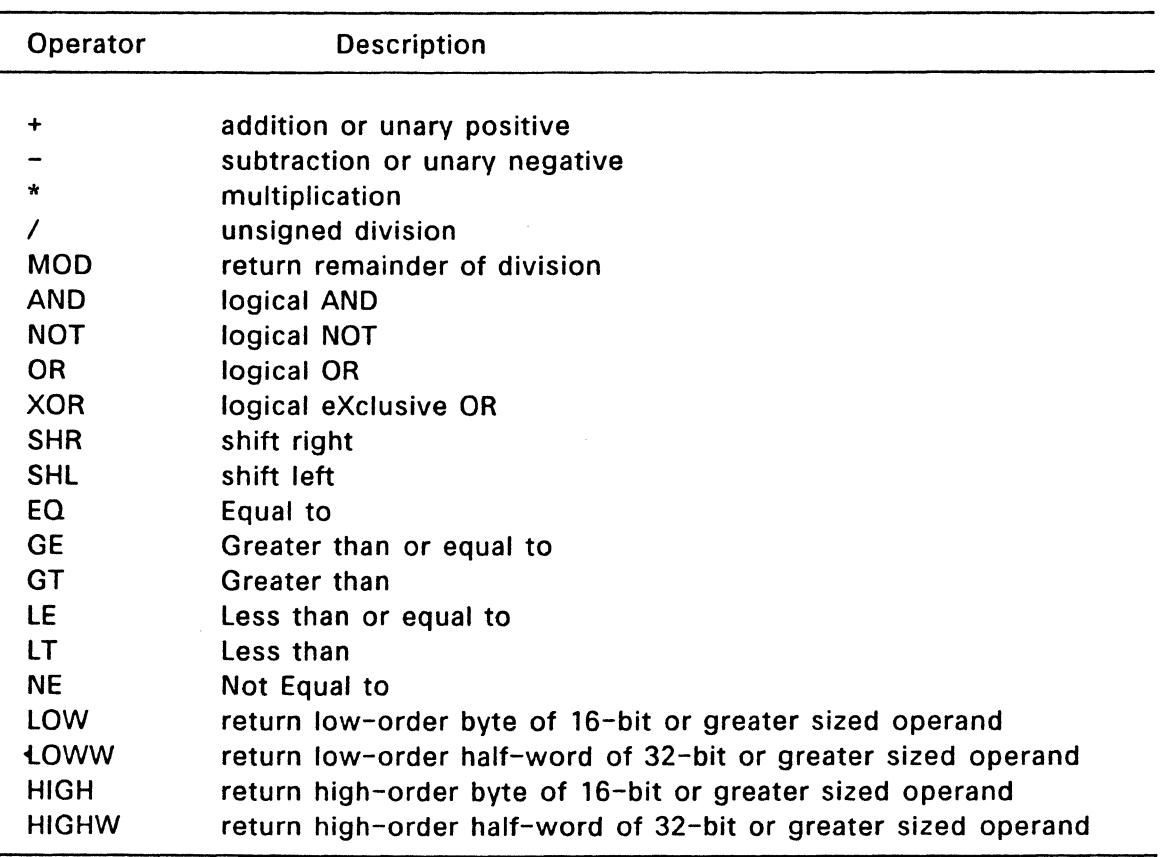

# Table 7-1. CSID Expression Operators

CSID evaluates the expression from left to right, producing a 32-bit address at each step. Overflow and underflow are ignored as the evaluation proceeds. The final value becomes the command parameter, whose interpretation depends upon the particular command preceding it.

In commands that specify a range of addresses, the ending address can be indicated as an **count** from the starting address by preceding the desired count with a plus sign. For example, the command

# # **dm Ofd0,+512**

displays the memory from offset address FDOO to FFOO. CSID does not allow use of the unary plus operator at other times.

. .

# **7.9 Sample Symbolic Expressions**

To be supplied

End of Section 7

# BASIC CSID COMMANDS

(

(

This chapter describes the CSID commands that you use most often to debug programs. Additional commands, including those that use CSID's more advanced features are described in Chapter 9.

# 8.1 LOAD COMMAND

The LOAD command loads a .386 file into memory for subsequent execution. The form is:

LOAD {filespec} {-options}

where filespec is the name of the .386 executable file to load. If you do not specify a filetype, CSID assumes a .386 filetype. CSID loads any symbols from the COFF file into its own memory. CSID issues an error messsage if a file does not exist or cannot be successfully loaded in the available memory space. options are the same options described in Section 6.4.

When the file is loaded, CSID displays the start and end addresses of the CODE and DATA sections<sup>2</sup>. After you execute the program, you can redisplay this information using DISPLAY LOAD INFO (see Section 9.1), and if the program has created a heap, CSID displays the start and end addresses of the HEAP section. The LOAD command releases memory allocated by any previously loaded programs. Therefore, only one file at a time can be loaded for execution.

Example:

#load test Load file TEST.386 from default directory

### 8.2 READ COMMAND

The READ command has three forms:

- (1) READ FILE filespec
- (2) READ COMMANDS filespec
- (3) READ SYMBOLS filespec

With all three forms, filespec is the name of the file you want to read. CSID issues an error message if the file does not exist or there is not enough memory to load the file.

Form 1 reads a file into memory, computes, allocates, and displays the starting and ending addresses of the memory block occupied by the file.

<sup>2</sup>DATA contains both the COFF .data and .bss sections

(

You can redisplay this information later with the DISPLAY LOAD INFO command. Form 1 allows you to display, modify, and then write out the file that is read in.

Note: Form 1 does not free any memory allocated by a previous READ. Therefore, you can read a number of files into memory and concatenate them together in the order in which they are read in.

With Form 1, filespec can be any file. If you use READ FILE after a process is already loaded with LOAD {or from the command line), CSID stops the debug process.

Form 2 reads in and executes previously defined CSID commands. filespec must be an ASCII file containing CSID commands. Form 2 is generally used to read predefined macros, macros saved with the WRITE MACROS command, or commands written with the WRITE SESSION command {see Section 9.10).

Form 3 reads in symbols from any file. filespec should be a COFF file (either .386 or .0).

Examples:

 $#$ read file banner. 386

Read file BANNER.386 into memory.

#read symbols test

Read symbols from executable file TEST into memory.

### 8.3 EXIT/ABORT COMMANDS

The EXIT command terminates CSID if no process is being debugged. If a debug process is running, use ABORT to stop the process.

The forms are:

EXIT

ABORT

Note: CSID does not automatically save files. If you modify a file and wish to save it, you must write the modified file to disk using the WRITE command described in Section 9.10 before exiting CSID.

#### 8.4 DISPLAY MEMORY COMMAND

The DISPLAY MEMORY command displays the contents of memory as either 8-bit, 16-bit, or 32-bit hexadecimal values and corresponding printable ASCII characters. The form is:

DISPLAY MEMORY {s,e}

s is the starting address, and e is the ending address. If you do not specify a starting address, the default is the end of the last display.

 $\mathbf f$ /

After a LOAD command, the default is the first byte of the DATA section. After a READ FILE command, the default is the first byte of the file read in. The last address displayed becomes the default starting address for the next display. The display stops at the end of memory, regardless of the ending address specified.

Memory is displayed on one or more lines, with each line showing values of up to 16 memory locations in the form:

000000000 bb bb ... bb  $a \ldots a$ 

00000000 wwww wwww ... wwww a ... a

00000000 1111111 1111111 ... IIIIIIII a ... a

where 00000000 is address, bb's represent the 8-bit contents of the memory location, the wwww's 16-bit contents, and the llllllll's 32-bit bit contents in hexadecimal. The a's represent the contents of memory in ASCII. A period represents any nongraphic ASCII character.

During a long display, you can control scrolling with Ctrl-S/Ctrl-0, or stop the display by typing any character at the console.

Examples:

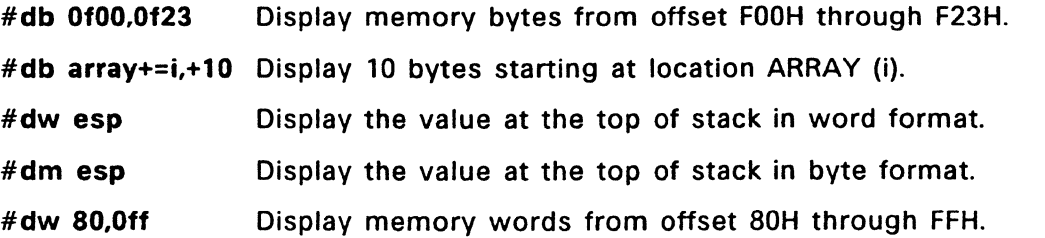

#### 8.5 LIST COMMAND

The LIST command lists the contents of memory in disassembled CASM statements. The form is:

LIST {s,e}

where s is the starting address, and e is the ending address. If e is a count, then it specifies the number of lines to disassemble. If you do not specify a starting address, the default is the end of the last list. After a LOAD command, the default address is the EIP. After a READ FILE command, the default address is the first byte of the file read in. The last address displayed becomes the default starting address for the next list unless another starting address is specified (see SET LIST START in Section 9.2). The list stops at the end of memory, regardless of the ending address specified.

Each disassembled instruction takes the form:

### label:

(

00000000 prefixes opcode operands memory value

where label is the symbol whose value is equal to the address 00000000, if such a symbol exists; prefixes are LOCK, REPEAT, ASP, and OSP prefixes; opcode is the 386 mnemonic for the instruction. operands is a field containing 0, 1, or 2 operands, as required by the instruction. If the instruction references a memory location, the LIST command displays the contents of the location in the memory value field as a BYTE, WORD, or LONG as indicated by the instruction.

If the memory location being disassembled is not a valid 80386 instruction, CSID displays

??= nn

where nn is the hexadecimal value of the contents of the memory location.

By default, the LIST command lists 12 disassembled instructions from the current list address. You can change the number of lines listed with the SET LIST LENGTH command (see Section 9.2). During a long list, you can control scrolling with Ctrl-S/Ctrl-0, or stop the display by typing any character at the console.

Examples:

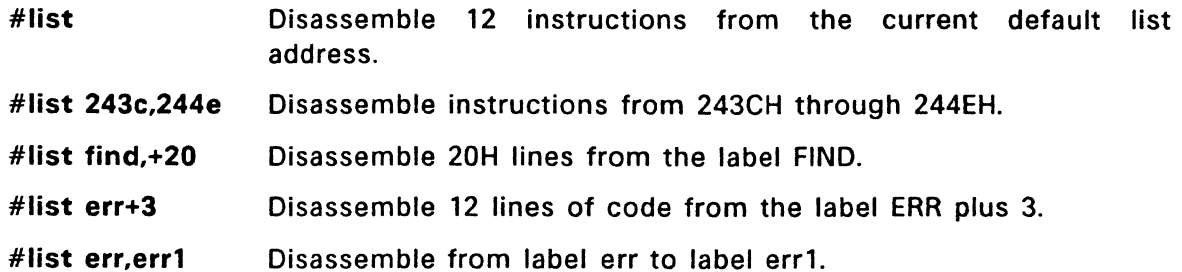

### 8.6 GO COMMAND

The GO command transfers control to the debug process and optionally sets one or two temporary breakpoints. A temporary breakpoint is a breakpoint that causes execution to stop immediately preceding an instruction, but is removed after it has been encountered, or a new temporary breakpoint is entered.

The form is:

GO {s,b1,b2}

where s is the address where program execution is to start, and **b1** and **b2** are addresses of breakpoints. If you do not specify a starting address, the default is the current value of the EIP.

When the debug process receives control, it executes in real time until a breakpoint is encountered. CSID then regains control, displays the current CPU state and the next instruction to execute.

Examples:

 $\blacktriangledown$ 

**c** 

- **#go** Begin program execution at address given by the EIP register with no temporary breakpoints set.
- **#go start.error** Begin program execution at label START, setting a temporary breakpoint at label ERROR.
- **#go error,[esp]** Continue program execution at address given by the EIP register, with temporary breakpoints at label ERROR and at the address at the top of the stack.

# **8.7 TRACE COMMAND**

The TRACE command traces program execution. The forms are:

- (1) TRACE SINGLE {count,m1,m2}
- (2) TRACE WHOLE {count,m1,m2}

The **count** is a number ranging ranging from 1 to OFFFFFFFH indicating how many instructions you want to execute. Each time an instruction executes, the count decrements by 1. If you do not specify a count, the default is 1.

**m1** is the name of a macro you want to run at every trace. **m2** the name of a macro you want to run when the count reaches zero. See Section 9.12 for a complete discussion of macros.

Form 1 traces a single instruction, with the following exceptions:

- When tracing an SVC call, the entire call is treated as one program step and executed in real time.
- When tracing a MOV or POP whose destination is a segment register, the CPU executes the next instruction immediately.

Form 2 traces execution without breaking for calls to subroutines. If the traced instruction is a CALL or similar instruction<sup>3</sup> CSID sets a temporary TRACE WHOLE breakpoint immediately following the instruction. The program then executes in real time until the breakpoint is encountered. This allows tracing at a high level of the program, ignoring subroutines already debugged.

<sup>3</sup>CALLF,CMPSx,LOOSx, MOVSx,SCASx,STOSx,OUTSx,or INSx. x is either B, W, or L.

After each program step is executed, CSID displays the current CPU state, the next instruction to be executed, the symbolic name of the instruction operand (if any), and the contents of the memory location(s) referenced by the instruction (if appropriate).

If a symbol has a value equal to the instruction pointer (EIP), the symbol name followed by a colon is displayed on the line preceding the CPU state display.

With both forms, control transfers to the program under test at the address indicated by the EIP register. If you do not specify the number of program steps, TRACE executes one program step. Otherwise, CSID executes the number of program steps specified by count and displays the CPU state before each step. You can stop a long trace by typing any character at the console.

Examples:

 $\overline{\mathbf{C}}$ 

#t Trace one program step.

#t Offff Trace OFFFFH (65535) steps.

### 8.8 BREAKPOINT COMMANDS

CSID allows you to set, display, enable, disable, and remove permanent breakpoints. A permanent breakpoint is a breakpoint that causes execution to stop immediately preceding an instruction, and remains in effect until you explicitly remove or disable it. CSID can set up to 13 permanent breakpoints at a time. CSID also supports temporary breakpoints to be set with the GO command (see Section 8.6).

CSID also supports two types of data breakpoints. An ACCESS data breakpoint causes execution to stop immediately after data has been accessed (Read or Write). A MODIFY data breakpoint causes execution to stop immediately after data has been modified (Write).

The CSID commands to manipulate breakpoints are:

- (1) SET EXECUTE BP address {count,m1,m2}
- (2) SET ACCESS BP|MODIFY BP length address {count,m1,m2}
- (3) DISPLAY bptype {address}
- (4) DISABLE bptype {address}
- (5) ENABLE bptype {address}
- (6) REMOVE bptype {address}

Form 1 sets (creates and enables) a breakpoint at the specified address. The count is a number ranging ranging from 1 to OFFFFFFFH indicating how many times you want the instruction at the breakpoint to execute. Each time the breakpoint is encountered, the count decrements by 1. If you do not specify a count, the default is 1. If a breakpoint is already active at the given address, the count is changed to count.

m1 is the name of a macro you want to run at every occurance of the breakpoint.

**m2** the name of a macro you want to run when the count reaches zero. (See Section 9.12 for a complete discussion of macros.)

Form 2 sets data breakpoints (either ACCESS or MODIFY), and is similar to form 1. The address should be aligned to the specified **length,** whether BYTE, WORD, or LONG.

**Note:** The 80386 processor has four hardware breakpoint registers that CSID uses for breakpoint support. If the address is not aligned, CSID automatically sets multiple breakpoints to simulate the proper alignment, thereby making fewer available to be set by the user. For example, if a WORD length breakpoint is set on a BYTE boundary, CSID sets two BYTE-length breakpoints to simulate the single WORD-length breakpoint.

Form 3 displays an active breakpoint at the specified address. The **bptype** is one of the following:

ACCESS BP MODIFY BP EXECUTE BP

If you specify a type but no address, CSID displays all the breakpoints with the given type. If you specify BREAKPOINTS, CSID displays **all** breakpoints of all types. The display has the form:

type 00000000 n m1 m2 disabled/enabled \*temporary/\*trace whole

where **type** is one of the following:

ACCESS length MODIFY length EXECUTION OF

**c** 

**c** 

**00000000** is the address, **n** is the count, **m1 m2** are macros. The display also indicates whether the breakpoint is disabled or enabled, and if the breakpoint is only temporary (see the GO command), or it is internally enabled by the TRACE WHOLE command.

Form 4 disables but do not remove the breakpoint at the specified address. If you specify a type but no address, CSID displays all the breakpoints with the given type. If you specify BREAKPOINTS, CSID displays **all** breakpoints of all types.

Form 5 re-enables a breakpoint at the specified address that was previously disabled by the DISABLE command. If you specify a type but no address, CSID displays all the breakpoints with the given type. If you specify BREAKPOINTS, CSID displays **all** breakpoints of all types.

Form 6 removes the breakpoint at the specified address. If you specify a type but no address, CSID displays all the breakpoints with the given type. If you specify BREAKPOINTS, CSID displays all breakpoints of all types.

 $\mathcal{L}^{\mathcal{L}}(\mathcal{L}^{\mathcal{L}}(\mathcal{L}^{\mathcal{L$ 

Examples:

#display breakpoints

Display active permanent breakpoints.

#set execution error

Set permanent breakpoint at label ERROR.

 $#$ set execution print, 17

Set permanent breakpoint at label PRINT with count of 17H.

#remove breakpoints

Clear all permanent breakpoints.

#remove breakpoints error

Clear permanent breakpoint at label ERROR.

End of Section 8

c

# ADDITIONAL CSID COMMANDS

 $\overline{\mathbf{C}}$ 

c

c

 $\bullet$ 

This section describes additional CSID commands that can be useful when debugging programs.

### 9.1 DISPLAYING OTHER INFORMATiON

In addition to displaying memory, the DISPLAY command has other forms that can display various types of information. The forms are:

- (1) DISPLAY BASE
- (2) DISPLAY MEMORY LENGTH
- (3) DISPLAY MEMORY START ·
- (4) DISPLAY ECHO
- (5) DISPLAY FLAGS flag\_list
- (6) DISPLAY LIST\_LENGTH
- (7) DISPLAY LIST START
- (8) DISPLAY LOAD INFO
- (9) DISPLAY REGISTERS register list
- (10) DISPLAY SYMBOL symbol name
- (11) DISPLAY USE MODE
- (12) DISPLAY WINDOW LOCATION
- (13) DISPLAY WINDOW SIZE

Form 1 displays the default base (radix) of CSID. The display has the form:

Current base is b

where **b** is one of the following:

- $\bullet$  2 base 2 (binary)
- $\bullet$  8 base 8 (octal)
- $\bullet$  10 base 10 (decimal)
- 16 base 16 (hexadecimal)

Form 2 displays the currently defined length (number of bytes) for the DISPLAY MEMORY command. The display has the form:

Current length is n

Form 3 displays the currently defined default starting address for the DISPLA $\grave{Y}$ MEMORY command. The display has the form:

DISPLAY starting address is 00000000

where 00000000 is the 32-bit address.

Form 4 displays the currently defined default setting for echoing CSID output, whether ON or OFF.

Form 5 displays the current state of the CPU flags. The display has the form:

xxxxxxxxx

(

where x represents either a hyphen, indicating the corresponding flag is not set (0), or a single-character abbreviation of the flag name, indicating the flag is set (1). Table 9-1 lists the abbreviations of the flag names.

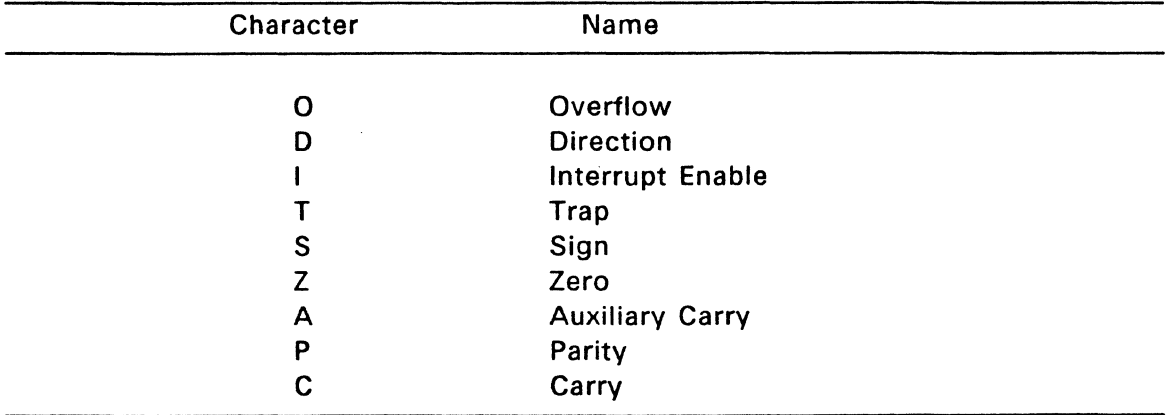

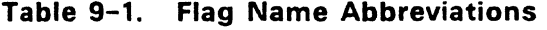

Form 6 displays the currently defined length (number of lines) for the LIST command. The display has the form:

Current length is n

Form 7 displays the currently defined starting address for the LIST command. The display has the form:

LIST starting address is 00000000

where 00000000 is the 32-bit address.

Form 8 displays information about the file loaded with the LOAD or READ commands. If you load the file with READ, form 8 displays the starting and ending addresses of the memory block where the file is loaded. If you load the file with LOAD, form 8 displays the starting address and length in bytes for the CODE, DATA, and HEAP sections of the COFF file. The display has the form:

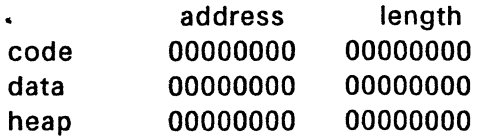

where 00000000 is the 32-bit address.

Form 9 displays the contents of the specified register list, which contains the names of 80386 CPU registers (see Table 9-2). If you do not specify which registers, the default is the macro 'allregs' (see Section 9.12).

The display has the form:

EAX EBX ECX ... SS ES IP xxxx xxxx xxxx xxxx xxxx xxxx

Form 10 displays the address of the specified symbol name. FlexOS wildcards are allowed for the symbol name. The display has the form:

00000000 symbolname

where 00000000 is the 32-bit address.

Form 11 displays the current USE mode of CASM (see Section 3.2.1, either 16-bit or 32-bit. The display has the form:

Current Use Mode is U

where U is 16 or 32.

Form 12 displays the current location (row and column) of the debug process's window. The display has the form:

Current window size is r,c

where r is the row value and c is the column value.

Form 13 displays the current size (number of rows) of the debug process's window. The display has the form:

Current window location is r,c

where r is the row value and c is the column value.

Examples:

TBS

# 9.2 SET COMMAND

The SET command changes the contents of memory and sets other values. The forms are:

- (1) SET BASE base
- (2) SET MEMORY\_ LENGTH length
- (3) SET MEMORY START address
- (4) SET FLAGS flag list
- (5) SET LIST LENGTH length
- (6) SET LIST START address
- (7) SET MEMORY address {,value}
- {8) SET ECHO
- (9) SET REGISTERS register list
- (10) SET USE MODE mode
- (11) SET WINDOW LOCATION row.column
- (12) SET WINDOW SIZE row

Form 1 sets the default base (radix) for CSID. The base is one of the following:

- $\bullet$  2 base 2 (binary)
- $\bullet$  8 base 8 (octal)
- $\bullet$  10 base 10 (decimal)
- 16 base 16 (hexadecimal)

Form 2 sets the default length (number of bytes) for the DISPLAY MEMORY command.

Form 3 sets the default starting address of the DISPLAY MEMORY command.

Form 4 sets the CPU flags specified in flag\_list as follows:

'fl f2 f3 ... f9'

where f1 f2 ... are the single letter abreviations of CPU flags listed in Table 9-1. CSID responds by displaying the name of the flag followed by its current state. If you enter a carriage return, the flag's state does not change. If you enter a valid value (either 0 or 1), the flag's state changes to that value.

Form 5 sets the default length (number of lines) for the LIST command.

Form 6 sets the default starting address for the LIST command.

Form 7 sets memory at the specified address, with an optional value. If you do not specify a value, CSID prompts for a value. CSID displays the memory address and its current contents on the following line. The display has one of the forms:

00000000 bb 00000000 wwww 00000000 <sup>11111111</sup>

where 00000000 is the address and bb is the contents of memory in BYTE format, wwww in WORD format, and 11111111 in LONG format, depending on which form of the command you use.

You can choose to alter the memory location or to leave it unchanged. If you enter a valid expression, CSID replaces the contents of memory with the value of the expression. If you do not enter a value, CSID does not replace the contents of memory but displays the next address. In either case, CSID continues to display successive memory addresses and values until you enter a period on a line by itself, or until CSID detects an invalid expression.

You can enter a string of ASCII characters, delimited with apostrophes (single qubtation marks). The characters between the quotation marks are placed in memory starting at the address displayed. The next address displayed is the address following the character string.

Form 8 sets CSID's output mode either ON or OFF.

Form 9 sets the registers specified in the register list as follows:

'rl r2 ... rn'

where  $r1$   $r2$  ... designate the 80386 CPU registers as shown in Table 9-2.

COFF Utilities Guide 9.2 SET COMMAND

(

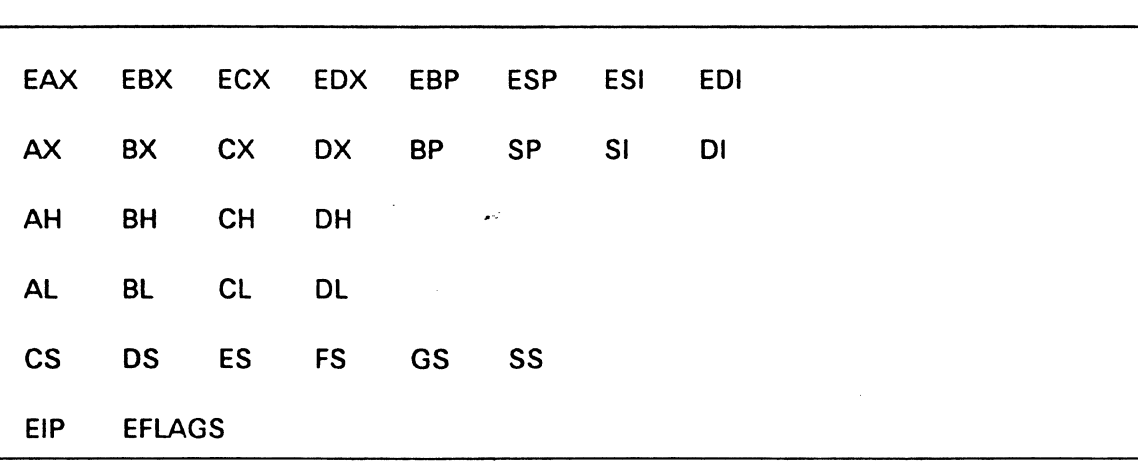

Table 9-2. 80386 Register Names

CSID responds by displaying the name of the register followed by its current value. If you enter a carriage return, the register value does not change. If you enter a valid expression, CSID changes the register contents to the value of the expression. In either case, the next register is then displayed. This process continues until you enter a period or an invalid expression, or the last register is displayed.

Form 10 sets the Use Mode (see Section 3.2.1 for the assembler. The valid values are 10H {16-bit mode) and 20H (32-bit mode).

Form 11 sets the location of the debug process window's upper left corner to the coordinants specified by row and column. The row value determines the vertical location of the window; increasing the value moves the window further down on your screen. The column value determines the horizontal location of the window; increasing the value moves the window further to the right on your screen. Normally, the row value is  $0 - 19H$  and the column value is  $0 - 50H$ , but the maximum size for both can vary between systems.

Note: When you load a debug process via the command line {or LOAD command) with the W option, CSID creates a new virtual console (including a screen) for the debug process. It is this (the debug process's) virtual console/screen that is alterable by the SET WINDOW LOCATION command.

Form 12 sets the vertical size of the debug process window when the debug process is finished to a size specified by row. This resets the value specified by the CSID command-line option W.

Examples:

TBS

c.

# 9.3 COMPARE COMMAND

The COMPARE command compares and displays the difference between two blocks of memory. The form is:

COMPARE s1,e1,s2

where s1 is the starting address of the first block; e1 is the ending address (last byte) of the first block, and s2 is the starting address of the second block.

CSID displays any differences in the two blocks in the form:

a1 b1 a2 b2

where the a1 and the a2 are the addresses in the blocks; b1 and b2 are the values at the indicated addresses. If no differences are displayed, the blocks are identical.

Examples:

(

### #compare 10000, 101 ff,40000

Compare 512 (200H) bytes of memory starting at 10000 and ending at 101FF with the block of memory starting at 40000.

#### #compare array1 ,Off,array2

Compare a 255-byte array starting at address ARRAY1 with ARRAY2.

# 9.4 SEARCH COMMAND

The SEARCH command searches for a string of characters of values within memory. The form is:

SEARCH s,e,value

where s is the starting address to search and e is the ending address to search. value is an expression as defined in Section 7, including a string of 1 to 128 printable ASCII characters.

Examples:

 $\bullet$ 

# #search 3006,31ff,Od0ah

search memory starting at 3006 and ending at 31FF for a twobyte value consisting of ODh (Carriage Return) and OAh (line feed).

# #search 31ff,Od0ff,'ABCD'

search memory starting at 31FF and ending at 0d0ff for the character string: ABCD.

### #search 31ff,Od0ff,41424344

search memory starting at 31FF and ending at 0d0ff for a fourbyte value consisting of 41 (A), 42 (8), 43 (C), and 44 (D).

(

### 9.5 MOVE COMMAND

The MOVE command copies a block of values from one area of memory to another. The form is:

MOVE s,e,d

where s is the starting address of the block to move, e is the ending address of the block, and **d** is the address of the first byte of the area to receive the data.

Examples:

(

#move 3400,+9,4000

Move 9 bytes from 2400 to 4000.

#move array,+64,array2

Move 64H (100) bytes from ARRAY to ARRAY2.

# 9.6 FILL COMMAND

The FILL command fills an area of memory with a specified value. The form is:

FILL s,e,value

where s is the starting address of the block, e is the ending address, and value is an expression as described in Section 7.

Examples:

- #fill 4100,413f,0 Fill memory at the current default display address from address 4100H through 413FH with the value 0.
- #fill array,+Off,Off Fill the 255-byte block starting at ARRAY with the constant OFFH.

#fill 3122,+ 100,'fillup'

Fill the block starting at address 3122H to address 3222H with the string constant 'fillup'.

# 9.7 ASSIGN COMMAND

The ASSIGN command assigns a command return value to a symbol name. The form is:

ASSIGN symbol name command name

where symbol name is the name of a symbol, and command name is the name of a CSID command.

Example:

(

c

# #assign foo calculate 1000

Assign the value 1000 to the symbol named 'foo'.

. -

### #assign boo calculate foo+85

Assign the value 1085 to the symbol 'boo'.

# 9.8 CALCULATE COMMAND

The CALCULATE command performs basic arithmetic, logical, and relational calculations as described in Section 2.8.

The form is:

CALCULATE expression

where expression is an expression as defined in Section 7.

# 9.9 CLOSE COMMAND

The CLOSE command has two forms:

- (1) CLOSE OUTPUT
- (2) CLOSE SESSION

The CLOSE OUTPUT command closes the output redirection file set with the WRITE OUTPUT command (see Section 9. 10).

The CLOSE SESSION command closes the user input session file (see Section 9.10).

Note: CSID automatically closes redirection and session files when you use the EXIT command.

# 9.10 WRITE COMMAND

The WRITE command writes the contents of a contiguous block of memory to disk. It also write macro files, user session files, and CSID output to disk.

The forms are:

- -( 1) WRITE MACROS DELETEIAPPEND,filespec,macro name
- (2) WRITE MEMORY DELETE APPEND, filespec, s, e
- (3) WRITE OUTPUT DELETEIAPPEND,filespec
- (4) WRITE SESSION DELETEIAPPEND,filespec

where filespec is the name of the file you want to write to. If you specify DELETE, CSID deletes any existing file of the same name. If you specify APPEND, CSID appends the file to the existing file of the same name.

Form 1 writes the current definition of macro name in command form to the specified file. FlexOS wildcards are allowed.

Form 2 writes the contents of a specific memory block. s is the starting address and e is the ending address of the block. If you do not specify the addresses, CSID assumes the first and last addresses from the files loaded with a READ command, causing all of the files loaded with READ to be written. If no file has been loaded with READ, CSID responds with an error message.

Use WRITE MEMORY for writing out files after patching code, assuming the overall length of the file is unchanged.

Form 3 allows you to direct your debugging session output to a printer or a disk file, in addition to the screen. filespec is the filename you want the output directed to, which can include physical devices. If filespec specifies a disk file, by default, CSID creates the output file under the current default directory.

Form 4 writes user commands input during a CSID session to the specified file. A session file can be read with READ COMMANDS for use in subsequent debugging sessions.

Examples:

#### #write memory test.386

Write to the file TEST.386 the contents of all previous READ FILE commands.

### #write memory b:test.386, 1000,3fff

Write the contents of the memory block lOOOH through 3FFF to the file TEST.386 on drive B.

# 9.11 ASSEMBLE COMMAND

The ASSEMBLE command assembles 80386 mnemonics directly into memory. The form is:

### ASSEMBLE {s}

 $\overline{\mathbb{C}}$ 

where s is the address where assembly begins (the default is the current EIP). CSID displays the address, at which point, you can enter CASM assembly language statements.

When you enter a statement, CSID assembles it, places it in memory, and displays the address of the next available memory location. This process continues until you press the Carriage Return without entering any statement or after entering only a period.

CSID responds to invalid statements by displaying an error message and redisplaying the current address.

Wherever a numeric value is valid in an assembly language statement, you can also enter an expression. However, there is one important difference: while using the ASSEMBLE command, references to registers refer to register names, while elsewhere in CSID they refer to register contents. When using the ASSEMBLE command, you cannot reference the contents of a register in an expression.

Examples:

#a 1213 Assemble at address 1213.

00001213 mov eax,128.

Set EAX register to decimal 128.

00001216 push eax

Push EAX register on stack.

00001217 call proc1

Call procedure whose address is the value of the symbol PROCl.

0000121A test byte [i\i], 80

Test the most significant bit of the byte whose address is the value of the second occurrence of the symbol I.

0000121E jz done Jump if zero flag set to the location whose address is the value of the symbol DONE.

00001220. stop assemble process.

# 9.12 MACROS

CSID supports a number of commands that allow you to define and use macros, which are single instructions that replace multiple instrutions.

By default, CSID uses a number of macros that are predefined in the file CSIDINIT.MAC, which is read whenever you invoke CSID. You can edit this definition file is desired, but you should keep it in the same directory with CSID, because CSID first searches for it in the current directory. If not found, CSID searches in the Home: directory, and if not found there, it searches in the System: directory.

These commands are:

- (1} DEFINE macro name
- (2} DISPLAY MACROS {macro name}
- (3) ECHO ONOFF
- (4} IF command
- (5} ELSE
- $(6)$  ENDIF
- (7) BREAK IF command

Form 1 defines a macro. The form is:

**TBS** 

Form 2 displays the definition of the specified macro\_name.

Form 3 toggles the display of macro information on and off.

Form 4 provides for conditional execution of CSID commands.

c

in L

TBS

Form 5 specifies the start of an ELSE clause in a conditional statement. TBS

 $\omega_{\rm{eff}}$ 

Form 6 specifies the end of an IF clause in a conditional statement.

TBS

Form 7

TBS

 $\bullet$ 

End of Section 9

 $\ddot{\phantom{0}}$ 

# COMMON OBJECT FILE (COFF) FORMAT

FlexOS 386 executable files (filetype .386), object files output by the assembler or compiler (filetype .0), and library files (filetype .LIB) are all built according to the rules of UNIX™ System V COFF.

Figure A-1 illustrates the COFF format.

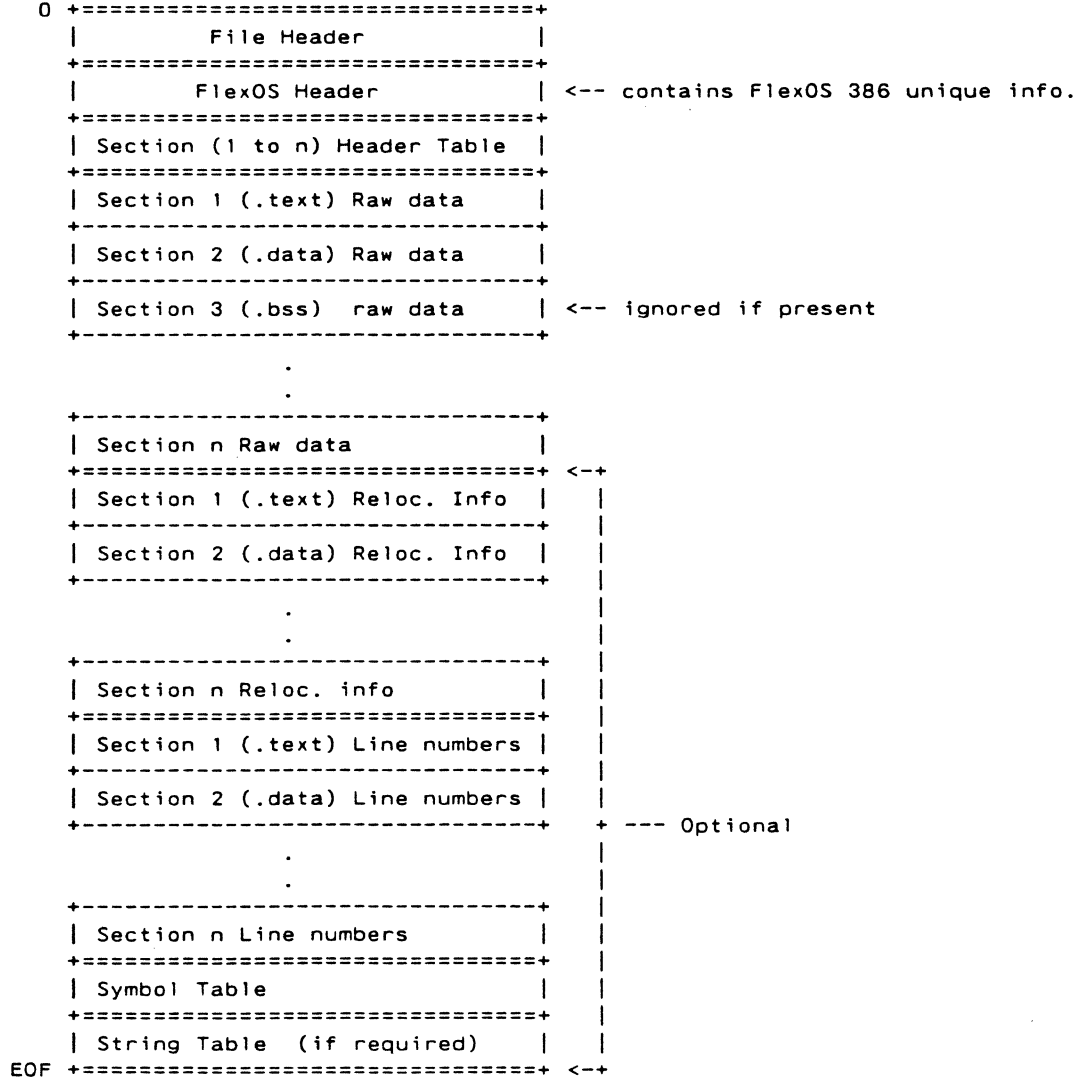

Figure A-1. Common Object File Format (COFF)

# A.1. FILE HEADER

A 20-byte file header resides at the beginning of executables and object files. Figure A-2 illustrates the COFF file header.

|                  | $\leftarrow -32 - bits$ -->                                           |
|------------------|-----------------------------------------------------------------------|
| $\mathbf{o}$     | File (CPU) Magic Number<br><b>Example 1 Number of Section Headers</b> |
| $\blacktriangle$ | Time and Date Stamp                                                   |
| 8                | Symbol Table File Pointer                                             |
| $\mathbf{C}$     | Number of Symbols                                                     |
| 10               | FlexOS Header Size<br>Flags                                           |
|                  |                                                                       |

Figure A-2. COFF File Header

The following C code defines the file header:

```
struct filehdr 
  \epsilonunsigned short 
                                         /* magic number
                                                                              \starf_magic: 1• 
                                         i^* number of sections
 unsigned short 
                                                                              *I 
                          f\_nscns;f<sub>_</sub>timdat;
                                         t time & date stamp
  long 
                                                                              *I 
                                         4* file pointer to symtab
                                                                              *I 
  long 
                         f _symptr; 1• 
                                          /* number of symtab entries
  long 
                         f _nsyms; 1• 
                                                                              •/ 
                                          /* sizeof(optional hdr)
  unsigned short 
                         f _opthdr; 1• 
                                                                              *I 
 unsigned short 
                         f_flags; I* 
                                          /* flags
                                                                              •1 
 ) ; 
1• 
 .• 
     Bits for f_flags: 
 * 
    ------------------
 * F_RELFL relocation info stripped from file
 * F_EXEC file is executable (i.e. no unresolved external references)
 • 
F_LNNO 
line numbers stripped from file 
 F_LSVMS 
• 
local symbols stripped from file 
 F AR32WR 
• 
file has the byte ordering of an AR32WR machine (e.g. vax or 1386) 
\bullet#define 
F_RELFLG 0000001 
#define 
          F_EXEC 0000002<br>F_LNNO 0000004
#define 
#define 
          F_LSVMS 0000010 
#define 
          F_AR32WR 0000400 
#define 
                         F 1386 F_AR32WR - I386MAGIC 0514 1• Intel 80386 •/ 
#define I386MAGIC
#define 
FILHDR struct filehdr 
#define 
FILHSZ sizeof(FILHDR)
```
The FlexOS 386 program loader requires the following bits to be set in the flags field of a .386 file:

c

 $\mathbf C$ 

- F EXEC (the file contains no unresolved externals)
- F 1386 (the code consists of Intel 80386 instructions)

All other bits in the file header flags word are ignored.

# A.2. FLEXOS HEADER

The optional FlexOS header immediately follows the COFF file header and contains information used by the FlexOS 386 program loader. The FlexOS header is ignored in CLINK input files, but CLINK initializes and inserts one into the output file.

Figure A-3 illustrates the FlexOS header.

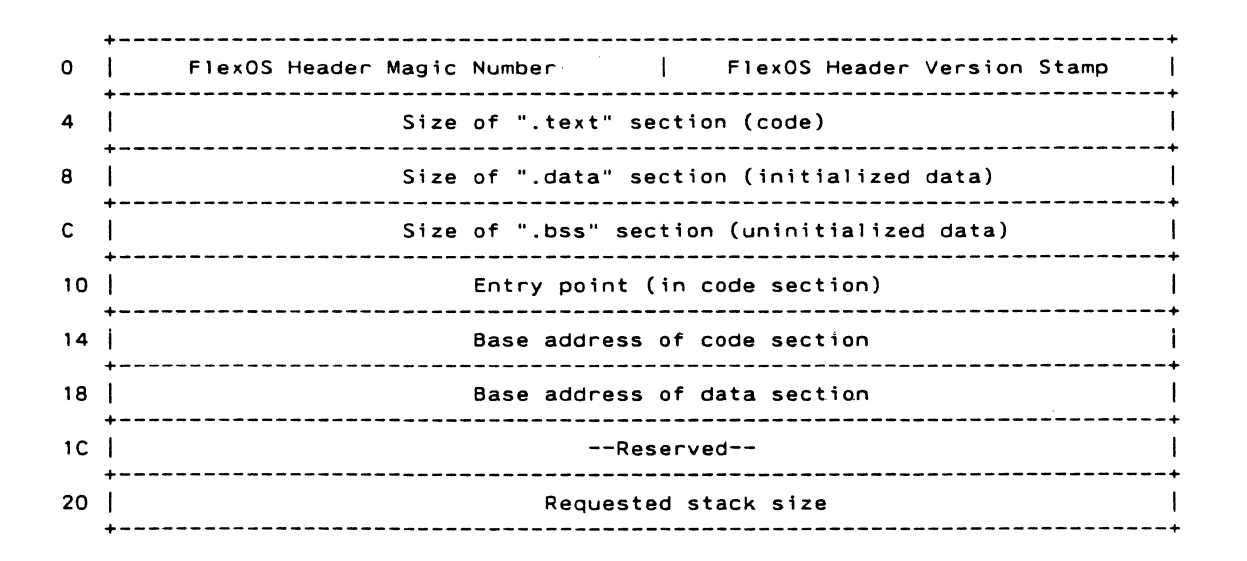

Figure A-3. FlexOS 386 File Header

The following C code defines the FlexOS file header:

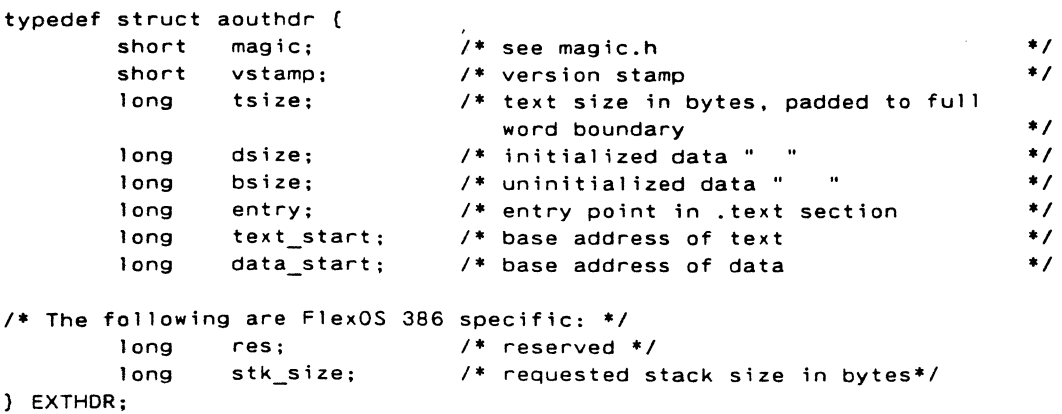

 $\blacklozenge$ 

c

 $\blacktriangledown$ 

The fields in the FlexOS header are defined as follows:

Magic number 700<sub>0</sub> (Fast program load) The CODE and DATA sections are the only sections loaded. Space for the BSS section is allocated.

Version Stamp This field normally identifies this load image as running under FlexOS 386. By default, CLINK inserts the FlexOS  $\mathcal{L}^2$ 386 signature:

 $3703<sub>0</sub>$  or  $1987<sub>0</sub>$  or  $7C3<sub>H</sub>$ 

You can override the default with the CLINK -VS option.

Stack Size CLINK pads this field to a 4Kb boundary. Note: The padded code section size plus the padded stack size must equal the data section base address for the Fast Load model.

# A.3. SECTION HEADER

The f nscns field in the GOFF file header specifies the number of section headers that immediately follow the FlexOS 386 Header in the .386 file. Figure A-4 illustrates the section header.

|              | $\leftarrow -32 - bits$ -->                                  |
|--------------|--------------------------------------------------------------|
| $\Omega$     | Section name                                                 |
| 4            | Section name (cont.)<br>---------------------------          |
| 8            | Physical Address                                             |
| C.           | Virtual Address                                              |
| 10           | Section Size                                                 |
| 14           | Raw Data File Pointer                                        |
| 18           | Relocation Info. File Pointer                                |
| 1C           | Line Number Info. File Pointer                               |
| $20 \degree$ | Number of Relocation Entries   Number of Line Number Entries |
| 24           | Section Flags                                                |
|              |                                                              |

Figure A-4. Section Header Format
(

```
/************ COFF file section header structure ***************************/
struct scnhdr 
  \epsilonchar s name[8]; I* section name *I - long s_paddr; I* physical address *I 
   long s vaddr; 
- I* virtual address *I 
long s_size; I* section size *I 
  long s_size; /* section size */<br>
long s_scnptr; /* file ptr to raw data for section */<br>
long s_relptr; /* file ptr to relocation */<br>
long s_longotr; /* file ptr to line numbers */
   long s<sup>i</sup>lnnoptr; /* file ptr to line numbers */
  unsigned short s_nreloc; I* number of relocation entries *I 
unsigned short s nlnno; I* - number of 1 i ne number entries ., 
  unsigned short s<sub>_</sub>nlnno; /* number of line number entries */<br>long s_flags; /* flags */
  } ; 
, ........................................................................ , 
#define SCNHDR 
struct scnhdr 
#define SCNHSZ 
sizeof (SCNHDR} 
I* 
 * s_flags is used as a section "type" 
 *I 
#define STYP TEXT 
                           0 \times 20I* section contains text only */ 
#define STYP DATA 
                           Ox40 
                                                I* section contains data only */ 
#define STYP_BSS 
Ox BO 
                                                I* section contains bss only */
```
The following C code defines the COFF file section header:

The section physical address field is ignored under FlexOS 386.

### **A.4. RELOCATION ENTRY**

Each section header includes two fields which refer to optional relocation information which may be present in the COFF file. s ninno provides the number of relocation items in the section. s lnnoptr is a file pointer to the relocation entries. A COFF relocation entry points to a byte, word or long in the section's raw data, gives a symbol to which this data item is to refer, and specifies the type of reference.

Figure A-5 illustrates the format of a relocation entry.

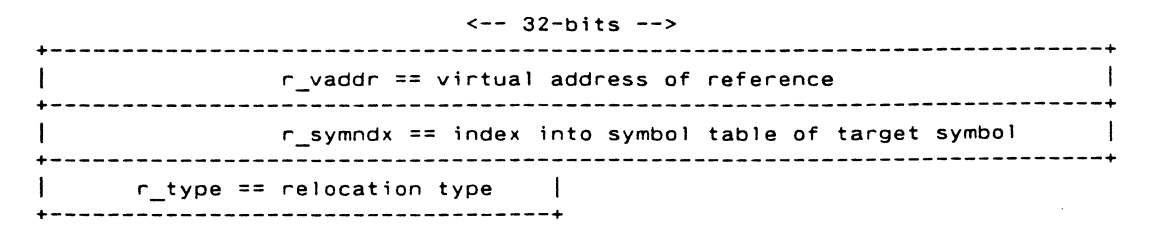

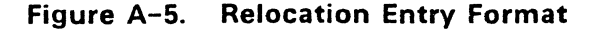

(

The following C code defines the relocation entry:

```
struct reloc {
          long r_vaddr; I* (virtual) address of reference *I 
          long r_symndx; I* index into symbol table */ 
          unsigned short r_type; 
          ) ; 
                                           I* relocation type */ 
I* relocation types for DEC Processors VAX 11/780 and VAX 11/750 
 * and Intel 80386 
 *I 
#define R_DIR16 001<br>
#define R_DIR32 006<br>
#define R_RELWORD 020<br>
#define R_PCRBVTE 022<br>
#define R_PCRWORD 023<br>
#define R_PCRLONG 024
#define RELOC struct reloc 
#define RELSZ 10 I* sizeof (RELOC) *I
```
The 80386 instruction set and CLINK support 5 relocation types:

R\_DIR16 (Ox0001)

The word at the reference address is to contain the direct 16-bit address of the symbol. If the relocated address of the symbol is greater than OxOOOOFFFF, CLINK emits an error message. (Relocation types of R RELWORD (0x0010) are also supported and handled in this way.)

R\_DIR32 (Ox0006)

The long at the reference address is to contain the direct 32-bit address of the symbol. (Relocation types of R RELLONG (0x0011) are also supported and handled in this way.)

R PCRBYTE (0x0012)

The byte at the reference address is to contain a signed distance from the reference to the symbol. If the relocated address of the symbol is out of range (+-128), CLINK emits an error message.

 $\blacksquare$ 

(

(

## R\_PCRWORD (Ox0013)

The word at the reference address is to contain a signed distance from the reference to the symbol. If the relocated address of the symbol is out of range (+-32768), CLINK emits an error message.

 $\sim$ 

R PCRLONG (0x0014)

The word at the reference address is to contain a signed distance from the reference to the symbol. If the relocated address of the symbol is out of range (+-2147483648), CLINK emits an error message.

End of Appendix A

### **SAMPLE CASM SOURCE FILE**

(

**c** ,

 $\bullet$ 

**The following CASM source file demonstrates how to create a .386 file using CASM and CLINK.** 

; HELLO.A title 'Sample .386 Program.' This program uses SVC's as follows: **1.** F\_WRITE to stdout of "Hello world.".  $\mathbf{r}$ 2. F\_GET of process table.  $\ddot{\cdot}$ 3. FWRITE to stdout of process table.  $\ddot{\bullet}$ **4.** F \_EXIT.  $\ddot{\cdot}$  $\ddot{\phantom{a}}$ To generate this program, use the commands:  $\mathbf{r}$  .  $\ddot{\phantom{a}}$ casm hello  $\ddot{\cdot}$ cl ink hello -s  $\ddot{\cdot}$ F WRITE equ 8 F\_GET equ 0 **F** \_EXIT equ 25 PROCESS TABLE equ 0 table number PROCESS TABLE SIZE equ 60 table size code specify .text section Program entry point: ; Hello, world. mov eax,offset parm\_blk already setup for this call ecx,F\_WRITE mov int 221 ; Get process table. eax,offset parm\_blk mov long [eax],PROCESS\_TABLE shl 8 ; put into "table" position mov mov long B[eax],O  $: id = calling process$ long 12[eax],offset table\_buff where to put it mov long 16[eax], PROCESS\_TABLE\_SIZE mov ecx,F\_GET SVC number mov int 221 Display the process table. mov ecx,PROCESS\_TABLE\_SIZE/4 mov ebx,offset table\_buff proc\_loop: push ecx 4 bytes per line mov ecx,4 pr\_lp: push ecx mov al,[ebx) push ebx cal <sup>I</sup> display\_hexbyte pop ebx inc ebx

**Programmer's Utilities Guide** 

 $\ddot{\phantom{0}}$ 

```
pop 
                   ecx 
          loop 
                   pr_l ppush 
                   ebx 
                                                           ; save byte ptr
                   print_crlf 
         cal 1 
         pop 
                   ebx 
         pop 
                   ecx 
                                                           ; line ptr
          loop 
                   proc_I oop 
eject 
                                                   \mathbb{R}^3; Exit to OS. 
                                                           : return code = 0xor 
                   eax,eax 
                   ecx,F_EXIT 
         mov 
         int 
                   221 
Subroutines: 
display_hexbyte: 
                                                 Entry: al = binary byte 
         push 
                   eax 
          shr 
                   al ,4 
                    ebx,offset hex_table
         mov 
         xlat 
         push 
                   ebx 
         cal 1 
                   char_out<br>ebx
         pop 
          pop 
                    eax 
                   al ,Ofh 
         and 
          xlat 
                   char out 
          cal 1 
                   a1,'<sup>-</sup>,<br>char out
         mov 
         cal 1 
\ddot{\cdot}char_out<br>char_out
          jmp 
\cdotchar_out: 
                                                 Entry: al=ascii char 
         mov 
                    char.al 
                    ecx,F WRITE 
         mov 
                    eax, offset write_buff
         mov 
                    221 
          int 
          ret 
print_crlf: 
         mov 
                    al ,Odh 
                   char_out 
         cal 1 
                   al,Oah 
         mov 
         cal 1 
                   char_out 
\ddot{\bullet}char_out 
          jmp 
eject 
HELLO data section: 
  \blacksquaredata 
                                                 specify .data section 
parm_blk 
                             0 
                   rl 
                                                 sync, options=O, flags = 0
p_ 0 
                   dl 
                             0 
p_ 1 
                   di 
                             0 
                                                 no swi 
p_2di 
                             \mathbf{1}stdout (already opened) 
p_ 3 
                   dl 
                             offset string 
                                                 what I'm writing 
p_4 
                   di 
                             length string 
                                                 how much I'm writing 
p_5dl 
                             0 
                                                 offset into "file"
```
**B-2** 

(

**c** 

 $\overline{\mathbb{C}}$ 

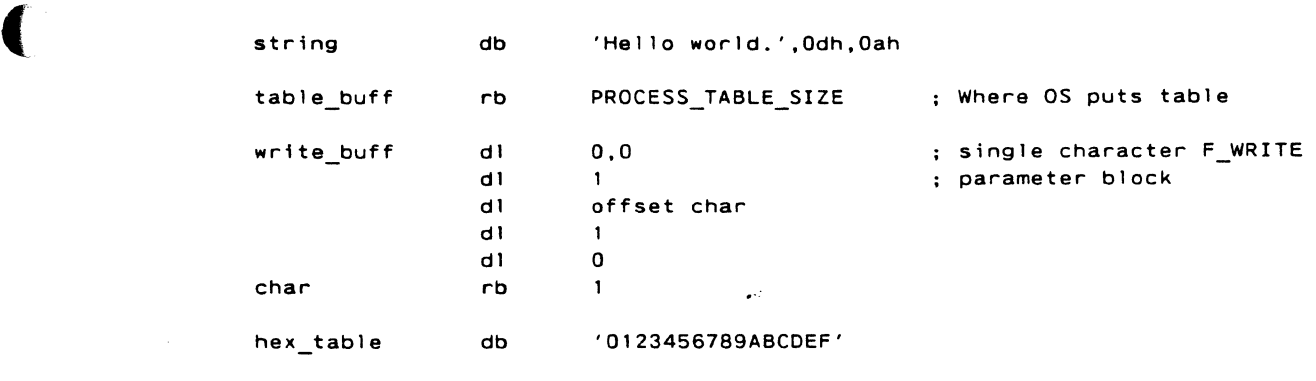

 $\downarrow$ 

 $\mathcal{A}^{\mathcal{A}}$ 

end

End of HELLO.A

 $\bullet$ 

End of Appendix B

 $\sim$ 

 $\ddot{\phantom{0}}$ 

 $\overline{\phantom{a}}$ 

( **Index** 

- 
- 
- + operator,  $2-10$ ,  $2-11$ ,  $2-15$ <br>+ sign,  $7-4$
- operator, 2-10, 2-11, 2-15 Breakpoints, 8-5, 8-7 - sign, 7-5 BSS directive, 3-3

. operator, 2-14, 2-15

I operator, 2-10, 2-15 **c** 

80386 instruction mnemonic, C option (CASM), 1-2

Abort Command (CSID), 8-2 CASM command-line options,<br>
Absolute number, 2-9 1-1<br>
Addition and subtraction CASM directives, 2-7, 3-1 Absolute number, 2-9 operators, 2-10 CASM file, B-1 Address expression, 2-16 CASM identifiers, 2-6 Auxiliary Carry Flag. 2-26 CASM operators, 2-9 ALIGN directive, 3-2 Carry Flag, 2-26 Allocate storage, 3-9 Changing memory, 9-4 Alphanumeric characters, 2-1 Character string, 2-5 AND operator, 2-11, 2-15 Character string constant, 2-5 Arithmetic operators, 2-9, 2-10 Character strings, 7-2 ASCII character set, 2-1 Clearing breakpoints, 8-7 Assemble Command (CSID), CLINK error messages, 4-7 Assembler Directives, 2-7 9-9  $9-10$   $9-9$ Assembly language files, 1-1 CODE directive, 3-3 Attributes of labels, 2-8 COFF, 1-2 Attributes of variables, 2-8 COFF format, A-1

(

B option (CASM), 1-2 Comment field, 2-2, 2-17 Base, or radix of a constant, 2-4 Comments, 2-17

\$ operator, 2-14, 2-15 Base-addressing modes, 2-17 Binary constants, 2-4 \* operator, 2-10, 2-15 Binary delimiters, 7-4 Block structured languages, 7-4<br>Bracketed expression, 2-17 Breakpoint Command (CSID),  $8 - 7$ BYTE attribute, 2-8

2-7 Calculate Command (CSID), 9-8 Caret symbol, 7-2 CASM character set, 2-1 **A** CASM command examples, 1-3 CASM command syntax, 1-1 CASM directives, 2-7, 3-1 9-10 Close Output Command (CSID), Assembling 80386 mnemonics, Close Session Command (CSID), Assign Command (CSID), 9-8 Code generation directives, 3-1 Command-line options (CSID),  $6 - 2$ **B Command-line options for** CASM, 1-1

Comparing memory blocks, 9-6 ELSE directive, 3-5 Conditional assembly directives, END directive, 3-5 3-5 End-of-line, 2-17 Constants, 2-4 Endif Command {CSID), 9-11 Copying data, 9-7 ENDIF directive, 3-5 CPU flags, 9-3 EQ operator, 2-12, 2-15 CPU state, 9-3 EOU directive, 3-6 CSID command files, 6-2 *areful command files, 6-2 a* CSID Commands, 6-5 Examining CPU state, 9-3

Data definition directives, 3-7 DATA directive, 3-3 DB directive, 2-5, 2-8, 3-7 F DD directive, 2-8, 3-8 Debug process, 6-2 Filetypes Debug process window,  $6-2$ ,  $\overline{A}$ , CASM input file,  $1-1$ Decimal constant, 2-4 0, CASM output file, 1-1 Default Section Names, 2-7 Fill Command (CSID), 9-8 Define Command (CSID), 9-11 Filling memory blocks, 9-8<br>Define data area, 3-8 Filling Flag bits, 2-25 Define data area, 3-8 Delimiters, 2-2 Flag registers, 2-25 Directive statement, 3-1 Directive statement syntax, 3-1 Disassembled instruction, 8-5 G Display Memory Command {CSID), 8-2 GE operator, 2-12, 2-15 Displaying breakpoints, 8-7 GO Command (CSID), 8-5 Division operators, 2-10 GT operator, 2-12, 2-15 DL directive, 2-8, 3-8 Dollar-sign operator, 2-14 DP directive,  $2-8$ ,  $3-9$ DQ directive, 2-8, 3-9 OT directive, 2-8, 3-9<br>Dumping 80287/80387 registers.<br>HIGH operator, 2-15 Dumping 80287/80387 registers, g-2 HIGHH operator, 2-15 Duplicate symbols, 7-4 OW directive, 2-8, 3-8 DWORD attribute, 2-8

Effects of Instructions on Flags,<br>2-26<br>INCLUDE directive, 3-12 c- 2-26 INCLUDE directive, 3-12 EJECT directive, 3-10 Index registers, 2-17

Compare Command (CSID), 9-6 Else Command (CSID), 9-11 Exit Command {CSID), 8-2 Exiting CSID, 8-2 D **D** Expression Operators, 7-4 Expressions, 2-15, 2-16, 7-1 D option (CASM), 1-2 EXTRN directive, 1-2, 3-4

9-5 LST, CASM listing file, 1-1

### $\mathbf{I}$

Identifiers, 2-2 E If Command (CSID), 9-11 IF directive, 3-5

 $Index-addressing$  modes,  $2-17$   $3-12$ Initialized storage, 3-7<br>Instruction statement syntax, The Logical operators, 2-9, 2-11 Instruction statement syntax,<br>2-17 Invalid statements, 9-10 LOWH operator, 2-15 Invoking CASM, 1-1 LT operator, 2-12, 2-15 Invoking CUB, 5-1 Invoking CLINK, 4-4 Invoking  $CSID, 6-1$  M lpath\filename option (CASM),

J option (CASM), 1-2<br>Jump optimization, 1-2

Keywords, 2-6

## $\begin{array}{ccc} & & \mathbf{L} & & \mathbf{N} \\ & & \mathbf{L} & & \mathbf{N} \end{array}$ L

L option (CASM), 1-3<br>
Label, 2-8, 8-5<br>
NE operator, 2-Label offset attributes, 2-8 Nesting IF directives, 3-5 Label segment attributes, 2-8 Nesting parentheses in LAST operator, 2-13, 2-15 LE operator, 2-12, 2-15 NOIFLIST directive, 3-10 LENGTH operator, 2-13, 2-15<br>
Line numbers, 1-3<br>
Nonprinting characters Line numbers, 1-3 Nonprinting characters, 2-1 Linkage control directives, 3-4 Number symbols, 2-9<br>List address, 8-5 Numeric constants 2-List address, 8-5 Numeric constants, 2-4 LIST directive, 3-11 Registers, 2-7 Listing control directives, 3-10 Numeric expression, 2-17 Listing file, 1-1 Listing memory contents, 8-3 Literal character values, 7-2 0 Literal decimal numbers. 7-1 Literal hexadecimal numbers,<br>
7-1<br>
Object file. 1-1 Load Command (CSID), 8-1, 9-2 Octal constant, 2-4 Loading program file, 8-1 Conserved Conserved Conserved Conserved Conserved Conserved Conserved Conserved Conserved Conserved Conserved Conserved Conserved Conserved Conserved Conserved Conserved Conserved Conserved Conser Local symbols, 1-3 Offset attribute, 2-8 Location counter,  $2-14$ ,  $2-17$ ,  $2-17$ , Offset of a variable,  $2-8$ 

LOW operator, 2-15

1-2 Maximum length of a character string, 2-5 Memory allocation directives,<br>3-7  $J \qquad \qquad 3-7$ Memory value, 8-5<br>Minus sign, 7-5 Miscellaneous directives, 3-11 Mnemonic keywords, 2-7 MOD operator, 2-10, 2-15 K Move Command (CSID), 9-7 Moving data, 9-7 Keyword identifiers, 2-9 Multiplication operators, 2-10

N option (CASM), 1-3 NE operator, 2-12, 2-15 NOT operator, 2-11, 2-15 Numeric Data Processor (NDP)

Object file, 1-1

OFFSET operator, 2-13, 2-15 Relocatable number, 2-9<br>Opcode, 8-5 RL directive, 3-9 Operator precedence, 2-15 Operators, 2-2, 2-7, 2-9<br>
Operators in expressions, 7-4<br>
RT directive, 3-10 Operators in expressions,  $7-4$ OR operator, 2-11, 2-15 RW directive, 3-9 Order of operations, 2-15 ORG directive, 3-12 Output to file,  $9-9$  sets and  $\sim$  S Output to printer, 9-9 Overflow,  $7-4$ <br>Cyarriding operator precedence<br>  $7-4$ <br>  $7-4$ Overriding operator precedence,

P option (CASM), 1-3 Segment override operator, PAGESIZE directive, 3-11 2-12, 2-15 PAGEWIDTH directive, 3-11 Segment override operators, Period operator, 2-14, 2-15 2-9 Parity Flag, 2-26 Separators, 2-1, 2-2<br>Plus sign, 7-4 Separators, 2-1, 2-2 Pound sign, 6-4 SET directive, 3-7 Predefined numbers, 2-6, 2-7<br>Prefixes, 8-5<br>Sign Flag, 2-26<br>Sign Flag, 2-26 Process control options, 6-2 SHL operator, 2-11, 2-15 PUBLIC directive, 3-4 SHR operator, 2-11, 2-15 PWORD attribute, 2-8 SIMFORM directive, 3-11

Qualified symbols, 7-4 String length, 7-2 Quitting debug process, 8-2 Symbol, 3-6<br>
QWORD attribute, 2-8 Symbol attri

# R

Radix indicators, 2-4 RB directive, 3-9 RD directive, 3-10 T Read Command (CSIO), 8-1, 9-2 Reading files into memory, 8-1 Terminating CSID, 8-2 Redefining keys, 9-5 TITLE directive, 3-11 Redirecting output, 9-9<br>Register keywords, 2-7 Trace Comm Register name, 7-2 Tracing program execution, 8-6

RL directive, 3-9<br>RP directive, 3-10

2-15 Search Command (CSID), 9-7 Searching memory, 9-7 Section control directives, 3-3 **P** SECTION directive, 3-3 Segment override, 2-2 Set Command (CSID), 9-4 Sign Flag, 2-26 Source file, 1-1 Special characters, 2-1 Q Statements, 2-17 String constant, 2-5 Symbol attributes, 2-8 Symbol definition directives, 3-6 Symbol table, 7-3 Symbolic expressions, 7-4 Symbolic references, 7-3

Trace Command (CSID), 8-6 Registers, 2-6, 9-3<br>
Relational operators, 2-9, 2-12<br>
8-5<br>
Relational operators, 2-9, 2-12 TWORD attribute, 2-8 Type attribute, 2-7, 2-8 Type of a variable, 2-8 TYPE operator, 2-13, 2-14, 2-15

# u

(

Unary delimiters, 7-4 Unary operators, 2-11 Underflow, 7-4 Unsigned numbers, 2-12 USE16/32 directive, 3-2 User-defined symbols , 2-9, 3-6

## v

V option (CASM), 1-3 Variable creation operators, 2-9 Variable manipulation operators,  $2 - 13$ Variable offset attributes, 2-8 Variable segment attributes, 2-8

### w

Windowing options, 6-2 WORD attribute, 2-8 Write Command (CSID), 9-9 Writing memory to disk, 9-9

### x

XOR operator, 2-11, 2-15

## y

# z

(

Zero Flag, 2-26